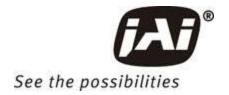

# User Manual

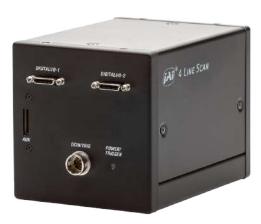

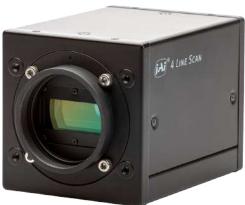

# SW-4010Q-MCL-M52

RGB Color & SWIR Prism Line Scan Camera with Mini Camera Link Interface

Document Version: 1.1 SW-4010Q-MCL-M52\_Manual\_Ver.1.1\_2023-08-04

Thank you for purchasing this product.

Be sure to read this documentation before use.

This documentation includes important safety precautions and instructions on how to operate the unit. Be sure to read this documentation to ensure proper operation.

The contents of this documentation are subject to change without notice for the purpose of improvement.

# **Table of Contents**

| Table of Contents                                         | 2  |
|-----------------------------------------------------------|----|
| About Technical Note                                      | 7  |
| Notice/Warranty                                           | 8  |
| Notice                                                    | 8  |
| Warranty                                                  | 8  |
| Certifications                                            | 8  |
| CE Compliance                                             | 8  |
| FCC                                                       | 8  |
| Warning                                                   | 9  |
| KC                                                        | 9  |
| China RoHS                                                | 10 |
| Usage Precautions                                         | 11 |
| Notes on Cable Configurations                             | 11 |
| Notes on Attaching the Lens                               | 11 |
| Notes on Camera Link Cable Connections                    | 11 |
| Phenomena Specific to CMOS Image Sensors                  | 12 |
| Phenomena Specific to InGaAs Image Sensors                | 12 |
| Notes on Exportation                                      | 12 |
| Package Contents                                          | 13 |
| Features                                                  | 14 |
| Feature Overview                                          | 14 |
| Parts Identification                                      | 15 |
| ① Lens Mount (M52-Mount)                                  | 15 |
| ② Digital I/O-1 and Digital I/O-2 Video Output Connectors | 15 |
| ③ POWER/TRIG LED                                          | 17 |
| DC IN/TRIG Connector (12-Pin Round)                       | 17 |
| ⑤ AUX Connector (10-pin)                                  | 19 |
| ⑥ ⑦ Mounting Holes                                        | 19 |
| Preparation                                               | 20 |
| Step 1: Connect Devices                                   | 21 |
| ① Lens                                                    | 22 |

| Attacl        | h the Lens                                  | 22 |
|---------------|---------------------------------------------|----|
| ② Moun        | iting                                       | 23 |
| ③ Came        | ra Link Cable                               | 23 |
| Frame         | e Grabber Board                             | 23 |
| © AUX C       | Cable (10 Pin) (Option)                     | 23 |
| © DC IN       | / Trigger IN Connection Cable               | 23 |
| ② AC Ad       | dapter (Power Supply)                       | 23 |
| Step 2: Veri  | fy Camera Operation                         | 24 |
| Step 3: Veri  | fy the Connection Between the Camera and PC | 25 |
| Step 4: Con   | figure Basic Settings for the Camera        | 26 |
| Configur      | e the Camera Output Formats                 | 26 |
| Configur      | re the ImageScalingMode Settings            | 27 |
| Configur      | e Trigger, Exposure, and Line Rate Settings | 27 |
| Contr         | ol via External Triggers                    | 28 |
| Contr         | ol Without External Triggers                | 28 |
| Step 5: Adju  | ust the Image Quality                       | 29 |
| Configur      | e the Line Rate                             | 29 |
| DSNU C        | orrection (Pixel Black Correct)             | 30 |
| PRNU C        | orrection (Pixel Gain Correct)              | 31 |
| Adjust th     | ne Black Level                              | 32 |
| Adjust th     | ne White Balance                            | 32 |
| Step 6: Con   | figure Various Other Settings               | 33 |
| Step 7: Sav   | e the Settings                              | 33 |
| Save the      | User Settings                               | 34 |
| Load the      | User Settings                               | 34 |
| Main Function | ons                                         | 35 |
| Basic Funct   | tion Matrix                                 | 35 |
| GPIO (Digita  | al Input/Output Settings)                   | 37 |
| Camera Ou     | tput Formats                                | 38 |
| Camera        | Link Bit Assignments                        | 40 |
| Image Scali   | ing Mode (Xscale)                           | 42 |
| SWIRPix       | xelMode and SWIRHalfPixelMode               | 44 |
| Exposure M    | 1ode                                        | 45 |

| Trigger Control                                       | 46 |
|-------------------------------------------------------|----|
| Calculate the Max Line Rate (RGB)                     | 47 |
| Timing Chart                                          | 49 |
| ExposureMode = Off, TriggerMode = Off                 | 49 |
| ExposureMode = Timed, TriggerMode = Off               | 52 |
| ExposureMode = OFF, TriggerMode = ON                  | 55 |
| ExposureMode = Timed, TriggerMode = ON                | 58 |
| Pixel Sensitivity Correction                          | 61 |
| Defective Pixel Correction                            | 62 |
| Gain Control (RGB Channels)                           | 63 |
| Gain Control (SWIR Channel)                           | 64 |
| Gamma Function                                        | 65 |
| To Use the Gamma Function                             | 66 |
| LUT (Lookup Table)                                    | 67 |
| To Use the LUT Function                               | 67 |
| LUT Value                                             | 68 |
| Shading Correction                                    | 69 |
| To Use the Shading Correction Function                | 70 |
| Black Level Correction                                | 70 |
| Variable Line Rate                                    | 71 |
| Number of Pixels per Line and Line Rate (RGB)         | 72 |
| Electronic Shutter                                    | 73 |
| ExposureActive Function                               | 74 |
| Test Pattern Function                                 | 74 |
| Color Space Conversion (Color Transformation Control) | 75 |
| Counter and Timer Control Function                    | 77 |
| Counter Occurrence Diagram                            | 78 |
| Internal Camera Blocks                                | 78 |
| To Use the Counter Function                           | 79 |
| Chromatic Aberration Correction                       | 80 |
| Connecting Rotary Encoders                            | 81 |
| Noise Reduction Filter Functions                      | 82 |

| Setting List                                | 83  |
|---------------------------------------------|-----|
| Selector                                    | 83  |
| Feature Properties                          | 84  |
| DeviceControl                               | 84  |
| ImageFormatControl                          | 86  |
| AcquisitionControl                          | 88  |
| AnalogControl                               | 90  |
| LUTControl                                  | 92  |
| ColorTransformationControl                  | 93  |
| DigitallOControl                            | 94  |
| CounterAndTimerControl                      | 97  |
| EncoderControl                              | 98  |
| UserSetControl                              | 99  |
| TransportLayerControl                       | 100 |
| PulseGenerator                              | 101 |
| ShadingControl                              | 103 |
| CorrectionControl                           | 104 |
| SWIRImageFormatControl                      | 106 |
| SWIRAcquisitionControl                      | 106 |
| SWIRAnalogControl                           | 108 |
| SWIRLUTControl                              | 109 |
| SWIRTransportLayerControl                   | 109 |
| SWIRShadingControl                          | 110 |
| SWIRCorrectionControl                       | 111 |
| SWIRBlemishControl                          | 112 |
| Short ASCII Command List                    | 113 |
| Protocol (Short ASCII Command)              | 113 |
| Device Control (Command List)               | 114 |
| Image Format Control (RGB - Command List)   | 116 |
| Acquisition Control (RGB - Command List)    | 118 |
| Analog Control (RGB - Command List)         | 120 |
| LUT Control (RGB - Command List)            | 123 |
| Color Transformation Control (Command List) | 124 |

| 126 |
|-----|
| 129 |
| 135 |
| 136 |
| 137 |
| 138 |
| 143 |
| 145 |
| 149 |
| 149 |
| 151 |
| 152 |
| 152 |
| 153 |
| 154 |
| 156 |
| 157 |
| 158 |
| 158 |
| 158 |
| 158 |
| 158 |
| 159 |
| 162 |
| 163 |
| 164 |
| 165 |
| 166 |
| 167 |
|     |

### **About Technical Note**

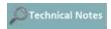

Some additional technical information is provided on the JAI website as Technical Notes. In this manual, if a technical note is available for a particular topic, the above icon is shown. Please refer to the following URL for Technical notes.

https://www.jai.com/support-software/technical-notes

# **Notice/Warranty**

### **Notice**

The material contained in this manual consists of information that is proprietary to JAI Ltd., Japan, and may only be used by the purchasers of the product. JAI Ltd., Japan makes no warranty for the use of its product and assumes no responsibility for any errors which may appear or for damages resulting from the use of the information contained herein. JAI Ltd., Japan reserves the right to make changes without notice.

Company and product names mentioned in this manual are trademarks or registered trademarks of their respective owners.

### Warranty

For information about the warranty, please contact your factory representative.

#### Certifications

#### **CE Compliance**

As defined by the Directive 2004/108/EC of the European Parliament and of the Council, EMC (Electromagnetic compatibility), JAI Ltd., Japan declares that SW-4010Q-MCL-M52 complies with the following provisions applying to their standards.

EN 55032:2015(CISPR32:2015) Class A

EN 55035:2017(CISPR35:2016)

#### **FCC**

This equipment has been tested and found to comply with the limits for a Class A digital device, pursuant to Part 15 of the FCC Rules. These limits are designed to provide reasonable protection against harmful interference in a residential installation. This equipment generates, uses, and can radiate radio frequency energy and, if not installed and used in accordance with the instructions, may cause harmful interference to radio communications. However, there is no guarantee that interference will not occur in a particular installation. If this equipment does cause harmful interference to radio or television reception, which can be determined by turning the equipment off and on, the user is encouraged to try to correct the interference by one or more of the following measures:

- Reorient or relocate the receiving antenna.
- Increase the separation between the equipment and receiver.
- Connect the equipment into an outlet on a circuit different from that to which the receiver is connected.
- Consult the dealer or an experienced radio/TV technician for help.

### Warning

Changes or modifications to this unit not expressly approved by the party responsible for FCC compliance could void the user's authority to operate the equipment.

#### KC

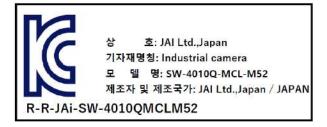

제조년월은 제품상자의 라벨을 참조하십시오.

#### China RoHS

The following statement is related to the regulation on "Measures for the Administration of the Control of Pollution by Electronic Information Products ", known as "China RoHS". The table shows contained Hazardous Substances in this camera.

mark shows that the environment-friendly use period of contained Hazardous Substances is 15 years.

### 重要注意事项

有毒有害物质或元素名称及含量表

根据中华人民共和国信息产业部『电器电子产品有害物质限制使用管理办法』,本产品《有毒有害物质或元素名称及含量表》如下.

|                  |           |           | 有毒有害      | 物质或元素            |               |                 |
|------------------|-----------|-----------|-----------|------------------|---------------|-----------------|
| 部件名称             | 铅<br>(Pb) | 汞<br>(Hg) | 镉<br>(Cd) | 六价铬<br>(Cr (VI)) | 多溴联苯<br>(PBB) | 多溴二苯醚<br>(PBDE) |
| SW-4010Q-MCL-M52 | ×         | 0         | 0         | 0                | 0             | 0               |

〇:表示该有毒有害物质在该部件所有均质材料中的含量均在 GB/T 26572-2011规定的限量要求以下。

#### 环保使用期限

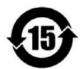

电子信息产品中含有的有毒有害物质或元素在正常使用的条件下不会发生外 泄或突变、电子信息产品用户使用该电子信息产品不会对环境造成严重污染 或对其人身、财产造成严重损害的期限。

数字「15」为期限15年。

<sup>×:</sup>表示该有毒有害物质至少在该部件的某一均质材料中的含量超出 GB/T 26572-2011规定的限量要求。

# **Usage Precautions**

## **Notes on Cable Configurations**

The presence of lighting equipment and television receivers nearby may result in video noise. In such cases, change the cable configurations or placement.

### **Notes on Attaching the Lens**

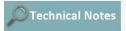

How to Clean a Sensor

#### **Avoiding Dust Particles**

When attaching the lens to the camera, stray dust and other particles may adhere to the sensor surface and rear surface of the lens. Be careful of the following when attaching the lens.

- Work in a clean environment.
- Do not remove the caps from the camera and lens until immediately before you attach the lens.
- To prevent dust from adhering to surfaces, point the camera and lens downward and do not allow the lens surface to come into contact with your hands or other objects.
- Always use a blower brush to remove any dust that adheres.
- Never use your hands or cloth, blow with your mouth, or use other methods to remove dust.

### **Notes on Camera Link Cable Connections**

Secure the locking screws on the connector manually, and do not use a driver. Do not secure the screws too tightly. Doing so may wear down the screw threads on the camera. (Tightening torque: 0.15 N·m or less)

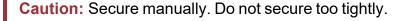

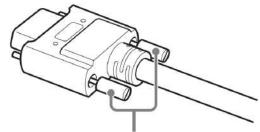

### Phenomena Specific to CMOS Image Sensors

The following phenomena are known to occur on cameras equipped with CMOS image sensors. These do not indicate malfunctions.

- **Aliasing**: When shooting straight lines, stripes, and similar patterns, vertical aliasing (zigzag distortion) may appear on the monitor.
- **Blooming**: When strong light enters the camera, some pixels on the CMOS image sensor may receive much more light than they are designed to hold, causing the accumulated signal charge to overflow into surrounding pixels. This "blooming" phenomenon can be seen in the image but does not affect the operation of the camera.
- **Fixed pattern noise**: When shooting dark objects in high-temperature conditions, fixed pattern noise may occur throughout the entire video monitor screen.
- **Defective pixels**: Defective pixels (white and black pixels) of the CMOS image sensor are minimized at the factory according to shipping standards. However, as this phenomenon can be affected by the ambient temperature, camera settings (e.g., high sensitivity and long exposure), and other factors, be sure to operate within the camera's specified operating environment.

### Phenomena Specific to InGaAs Image Sensors

The following phenomena are known to occur on cameras equipped with InGaAs linear image sensors. These do not indicate malfunctions.

Blooming: When the camera is pointed at scenes containing very bright areas or strong
light sources, some pixels on the InGaAs linear image sensor may accumulate more than
the maximum charge allowed, causing the excess charge to overflow into the surrounding
pixels. While this "blooming" affects image quality, it does not affect the operation of the
camera.

### **Notes on Exportation**

When exporting this product, please follow the export regulations of your country or region.

# Package Contents

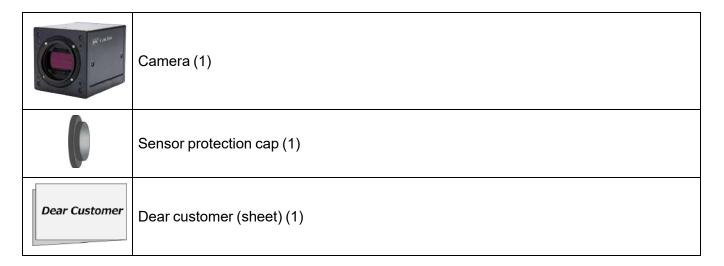

### Optional Accessories (Sold Separately)

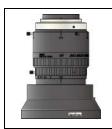

Custom Lens: JMO-M5231-2828-C4

# **Features**

The SW-4010Q-MCL-M52 is a line scan camera with three CMOS sensors and one InGaAs linear image sensor for the R, G, B, and SWIR channels, mounted on a prism.

The camera has a Camera Link pixel clock of 42.5/65/85 MHz and is capable of scanning up to 40 kHz (RGB) / 39kHz (SWIR). 8/10/12-bit video output is possible via Camera Link. Camera and external trigger settings are configured via the Camera Link interface, 12-pin or AUX connector.

# **Feature Overview**

| Interface      | Mini Camera Link (Video output and trigger input)                                                                              |
|----------------|----------------------------------------------------------------------------------------------------|
| interrace      | Dual Base, independent line rates                                                                                              |
| Active Pixels  | RGB: 4096 pixels                                                                                                    |
| Active Pixels  | SWIR: 1024 pixels                                                                                                    |
| Pixel Size     | RGB (400 - 700nm): 7.5 µm x 7.5 µm                                                                                             |
| Pixel Size     | SWIR (800 - 1700nm): 25.0 μm x 25.0 μm                                                                                         |
| Output Format  | RGB8-bit (RGB10/12-bit with custom pixel format)                                                                               |
| Output Format  | SWIR8/10/12-bit                                                                                                    |
| Line Rate      | RGB 4K: Up to 20.5kHz, 2K: Up to 40.8kHz                                                                                       |
| Line Rate      | SWIR: Up to 39.2kHz                                                                                                    |
| Main Functions | Flexible ROI, rescaling function, traditional binning function, blemish compensation, shading correction, and encoder support. |
| Lens           | Customized lens: JMO-M5231-2828-C4 (Sold Separately)                                                                           |
| Dimensions     | 90mm x 90mm x 120mm (WHD, excluding mount and connectors)                                                                      |

# **Parts Identification**

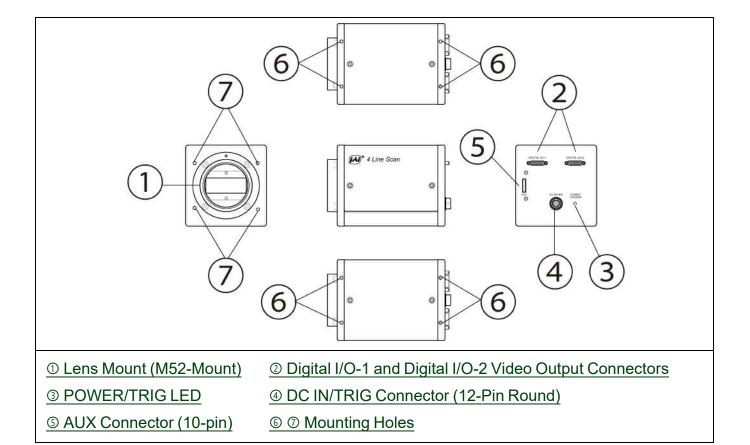

## ① Lens Mount (M52-Mount)

Mount the custom lens (JMO-M5231-2828-C4, sold separately) to the camera.

**Note:** Before mounting a lens, be sure to refer to <u>① Lens</u> and confirm the precautions for attaching a lens and the supported lens types.

# ② Digital I/O-1 and Digital I/O-2 Video Output Connectors

Connect a Cable Link compatible cable here.

Camera Side: HDR-EC26FYTG2-SL+(HONDA)

Cable: SDR Connector Cable

**Note:** The cable length at which communication will be possible will be limited when using a cable that is not compatible with Camera Link, a small diameter type cable, or a high flex type cable.

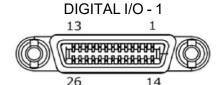

#### **Camera Link Connector 1**

| Pin            | Input  | Signal       | Description         |
|----------------|--------|--------------|---------------------|
| PIII           | Output | Signal       | Description         |
| 1, 26          |        | Shield       | GND                 |
| 2 (-), 15 (+)  | Out    | TxOUT0       | Data output         |
| 3 (-), 16 (+)  | Out    | TxOUT1       | Data output         |
| 4 (-), 17 (+)  | Out    | TxOUT2       | Data output         |
| 5 (-), 18 (+)  | Out    | TxClk        | CL Clock            |
| 6 (-), 19 (+)  | Out    | TxOUT3       | Data output         |
| 7 (+), 20 (-)  | In     | SerTC (RxD)  | LVDS Serial Control |
| 8 (-), 21 (+)  | Out    | SerTFG (TxD) | LVD3 Serial Control |
| 9 (-), 22 (+)  | In     | CC1          | Trigger             |
| 10 (-), 23 (+) |        | CC2          | Reserved            |
| 11, 24         |        | N.C          |                     |
| 12, 25         |        | N.C          |                     |
| 13, 14         |        | Shield       | GND                 |

#### **Camera Link Connector 2**

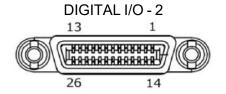

Caution: There are no serial communication or CC1/CC2 signals on Connector 2. Use Connector 1 to communicate these signals.

| Pin            | Input<br>Output | Signal   | Description |
|----------------|-----------------|----------|-------------|
| 1, 26          |                 | Shield   | GND         |
| 2 (-), 15 (+)  | Out             | TxOUT0   | Data output |
| 3 (-), 16 (+)  | Out             | TxOUT1   | Data output |
| 4 (-), 17 (+)  | Out             | TxOUT2   | Data output |
| 5 (-), 18 (+)  | Out             | TxClk    | CL Clock    |
| 6 (-), 19 (+)  | Out             | TxOUT3   | Data output |
| 7 (+), 20 (-)  |                 | Reserved |             |
| 8 (-), 21 (+)  |                 | N.C      |             |
| 9 (-), 22 (+)  |                 | N.C      |             |
| 10 (+), 23 (-) |                 | N.C      |             |
| 11 (-), 24 (+) |                 | N.C      |             |
| 12 (+), 25 (-) |                 | N.C      |             |
| 13, 14         |                 | Shield   | GND         |

### **③ POWER/TRIG LED**

Indicates the power or trigger input status.

| LED               | Status                                                                                                  |
|-------------------|----------------------------------------------------------------------------------------------------|
| Lit amber         | Camera initializing.                                                                                    |
| Lit green         | Camera in operation                                                                                     |
|                   | During operation in trigger mode, trigger signals are being input.                                      |
| Blinking<br>green | <b>Note:</b> The blinking interval is not related to the actual input interval of the external trigger. |

# **4 DC IN/TRIG Connector (12-Pin Round)**

Related Setting Items: DigitalIOControl

Connect the cable for a power supply or for DC IN / trigger IN here.

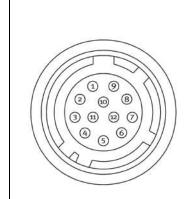

| Camera                                                            | side: HR IVA-IVI | K-12PB (71) ( | Hirose Electric or equivalent) |
|-------------------------------------------------------------------|------------------|---------------|--------------------------------|
| Cable Side: HR-10A-10P-12S (Plug) (Hirose Electric or equivalent) |                  |               |                                |
|                                                                   |                  |               |                                |
| Pin No.                                                           | Input/Output     | Signal        | Description                    |
| Pin No.                                                           | Input/Output     | Signal<br>GND | Description                    |

### TTL Signal specification

| TTL out signal aposition (Typ.)     | Output voltage: Low 0.0V, High 5.0V            |
|-------------------------------------|------------------------------------------------|
| TTL out signal specification (Typ.) | Input/Output current: +/-32mA                  |
| TTL in signal specification (Typ.)  | Input voltage: Low 0.0 ~ 0.8V, High 2.0 ~ 5.5V |

**Caution:** The DC IN / TRIG IN connector, AUX connector, or the CC1 of the DIGITAL I/O-1 video output connector will be used for external trigger inputs. You can switch which of these is used via a command.

### Recommended External Opto Input Circuit Diagram (Reference Example)

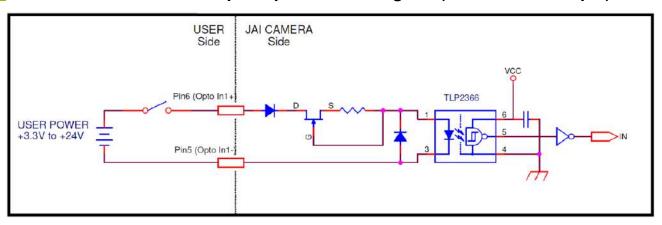

**Caution:** Check the recommended reference examples for proper wiring. If Opto In 1 (Opto In +/ Opto In -) and Opto Common are connected reversely, the camera may be damaged.

# **⑤ AUX Connector (10-pin)**

Connect the cable for DC IN / trigger IN here.

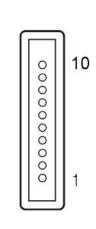

Camera side: Equivalent to Hirose Electronic 3260-10S3(55)

Cable side: Equivalent to Hirose Electronic 3240-10P-C(50)

| Pin No. | Attribute | Name     | Description |  |  |  |  |
|---------|-----------|----------|-------------|--|--|--|--|
| 1       | Out       | TTL OUT2 | Line 8      |  |  |  |  |
| 2       | Out       | TTL OUT3 | Line 9      |  |  |  |  |
| 3       | IN        | TTL_IN2  | Line 10     |  |  |  |  |
| 4       |           | N.C      |             |  |  |  |  |
| 5       | GND       | GND      |             |  |  |  |  |
| 6       | IN        | TTL_IN3  | Line 13     |  |  |  |  |
| 7       |           | N.C      |             |  |  |  |  |
| 8       |           | N.C      |             |  |  |  |  |
| 9       | GND       | GND      |             |  |  |  |  |
| 10      | GND       | GND      |             |  |  |  |  |

### TTL Signal specification

| TTL out signal aposition (Typ.)     | Output voltage: Low 0.0V, High 5.0V            |
|-------------------------------------|------------------------------------------------|
| TTL out signal specification (Typ.) | Input/Output current: +/-32mA                  |
| TTL in signal specification (Typ.)  | Input voltage: Low 0.0 ~ 0.8V, High 2.0 ~ 5.5V |

# **6 7 Mounting Holes**

Use these holes when mounting the camera directly to a wall or other structural system ( $\odot$ : M4/depth 6mm,  $\odot$ : M4/depth 5mm).

# **Preparation**

Read this section to learn how the camera connects to devices and accessories. The preparation process is described below.

Note: This camera does not support eBUS Player for JAI.

#### **Step 1: Connect Devices**

Connect the lens, Camera Link cable, AC adapter, computer, and other devices.

#### Step 2: Verify Camera Operation

Verify whether the camera is turned on and ready for use.

#### Step 3: Verify the Connection Between the Camera and PC

Verify whether the camera is properly recognized.

#### Step 4: Configure Basic Settings for the Camera

• Configure the camera output formats, ImageScalingMode, trigger, exposure, and line rate settings.

#### Step 5: Adjust the Image Quality

Configure exposure time, shutter, gain, DSNU, PRNU, and shading correction settings.

#### **Step 6: Configure Various Other Settings**

Configure various other settings as necessary.

#### Step 7: Save the Settings

Save the current setting configurations in user memory.

#### Short ASCII Commands

The most universal method for controlling a Camera Link camera such as SW-4010Q-MCL-M52 is by the use of short ASCII commands sent via serial communications. All Camera Link frame grabber boards support the use of these short ASCII commands. SDKs that utilize these ASCII commands for developing machine vision applications are typically available from the grabber manufacturer, as well as from third-party vendors.

This section describes how to configure various camera settings using serial communication and specific short ASCII commands. A complete list of all available ASCII commands for this camera is available in the Short ASCII Command List chapter.

Later sections of the manual refer to GenlCam nomenclature for various features/functions and includes a complete list of all camera settings (Setting List).

The SW-4010Q-MCL-M52 fully supports applications written using GenICam-based SDKs. The advantage of this is that programs written using GenICam names can be applied with little or no modification to control cameras with other GenICam-compliant interfaces and even GenICam-compliant cameras from different vendors.

### **Step 1: Connect Devices**

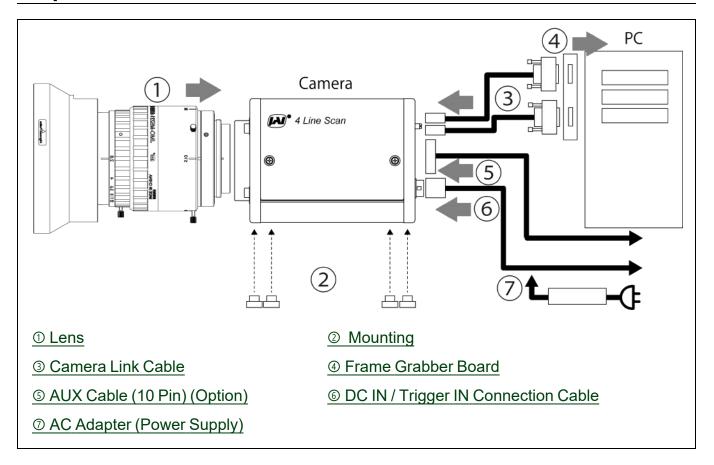

#### ① Lens

Attach the customized lens JMO-M5231-2828-C4 (sold separately) to the camera. This lens is for a prism camera and is optimized to match the camera's pixel size.

• Focal length: 28mm

Spectral Range: 400 - 1700 nm

• Aperture: F2.8 - F22

• Working Distance: 510mm (optimized). 400 - 700mm full range.

#### **Attach the Lens**

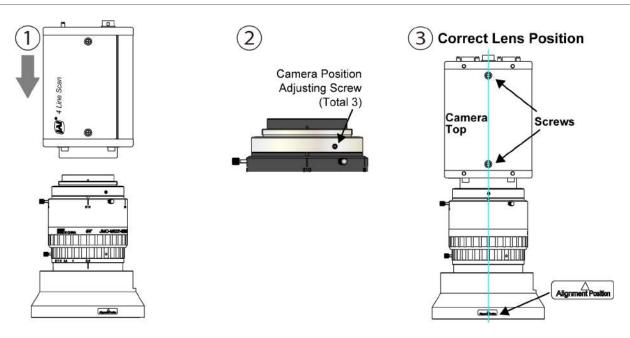

- 1. Attach the lens JMO-M5231-2828-C4 to the camera.
- 2. Loosen three camera position adjusting screws (see #2 above) on the lens mount using the hex wrench included in the lens box.

**Caution:** Do not loosen the screws too much. If loosened too much, the lens mount may come off.

3. Rotate the lens to align with the screws on the top plate of the camera (see #3 Correct Lens Position).

**Note:** The lens has the best optical performance in the correct alignment.

4. Tighten the loosened screws.

### ② Mounting

When mounting the camera directly to a wall or other device, use screws that match the mounting holes on the camera (M4: depth 6mm).

**Caution:** For heavy lenses, be sure to support the lens itself. Do not use configurations in which its weight is supported by the camera.

#### ③ Camera Link Cable

Connect the Camera Link cables to the DIGITAL I/O-1 and DIGITAL I/O-2 video output connectors.

- · Use Cable Link compatible cables.
- Refer to the specifications of the cable for details on its bend radius.

**Caution:** Refer to Notes on Camera Link Cable Connections when connecting the cables to the connectors.

**Note:** The maximum Camera Link cable length is 10 m. The maximum length of cable you can use will also vary depending on type and maker. If the **CableEmphasis** setting of <a href="mailto:TransportLayerControl">TransportLayerControl</a> is changed from Normal to **Medium** or **Strong**, it may be possible to lengthen the Camera Link cable.

#### 

Refer to the operating instructions of the frame grabber board and configure settings on the computer as necessary. (Use a computer that meets the requirements of your frame grabber board).

### ⑤ AUX Cable (10 Pin) (Option)

Performs external I/O such as trigger input.

### **© DC IN / Trigger IN Connection Cable**

Performs external I/O such as power supply and trigger input.

### ② AC Adapter (Power Supply)

Connect the AC adapter and the round connector of the connection cable to the DC IN / Trigger IN connector on the camera.

### **Step 2: Verify Camera Operation**

When power is supplied to the camera while the necessary equipment is connected, the POWER/TRIG LED at the rear of the camera lights amber, and initialization of the camera starts. When initialization is complete, the POWER/TRIG LED lights green.

Verify whether power is being supplied to the camera by checking the rear LED. When properly turned on, the power LED is lit green.

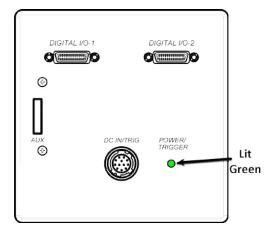

For details on how to read the LEDs, see the ③ POWER/TRIG LED section.

**Note:** If the POWER/TRIG LED does not switch to green within minutes of supplying power, check the DC IN/TRIG cable, the Camera Link cable and other connections.

# Step 3: Verify the Connection Between the Camera and PC

Use a short ASCII command to verify whether the camera is properly recognized in your setup.

1. Install terminal emulator software capable of serial communication to the PC connected to the camera via the frame grabber board.

Set the following serial communication.

• Baud Rate: 9600

Data Length: 8bit

Start Bit: 1bit

• Stop Bit: 1 bit

Parity: None

• Xon/Xoff Control: None

2. Enter the command **DVN? <CR><LF>** from the terminal emulator software.

If correctly connected, response **DVN = JAI Corporation** will be displayed.

| Item             | Short ASCII Command | Description                                       |
|------------------|---------------------|---------------------------------------------------|
| DeviceVendorName | DVN                 | DVN? <cr><lf></lf></cr>                           |
|                  |                     | Display the device vendor name: "JAI Corporation" |

# **Step 4: Configure Basic Settings for the Camera**

**Note:** On this camera, you must configure both the RGB and SWIR channels individually.

### **Configure the Camera Output Formats**

Configure the pixel formats of the image output from the RGB and SWIR channels.

- 1. To check the current pixel format setting of the RGB channels, enter the command **BA?<CR><LF>** from the terminal emulator software. The default setting is RGB8 (BA=0).
- To change the pixel format setting to RGB10BasePacked\*, enter BA=1<CR><LF>.
- To check the current pixel format setting of the SWIR channel, enter the command IRBA?<CR><LF> from the terminal emulator software. The default setting is Mono8 (IRBA=0).
- 4. To change the pixel format setting to Mono10, enter IRBA=1<CR><LF>.

**Note**: For the details on the short ASCII commands required to configure the Output format settings, see the following topics.

- Image Format Control (RGB Command List)
- SWIR Image Format Control (Command List)

**Caution:** \*The RGB10BasePacked and RGB12BasePacked formats are customized pixel formats for the Camera Link interface. To view image output in this format, a viewer that supports these formats is required. For more information, see <u>Camera Output Formats</u>.

### Configure the ImageScalingMode Settings

#### Notes:

- The SWIR channel does not support the ImageScalingMode function.
- For more information on this function, see Image Scaling Mode (Xscale).
- 1. To check the ImageScalingMode setting, enter the command **ISM?<CR><LF>** from the terminal emulator software. The default setting is Off (ISM=0).
- 2. Enter ISM=1<CR><LF> to enable ImageScalingMode.
- 3. Configure other ImageScalingMode settings as required.

**Note:** For the details on the short ASCII commands required to configure the ImageScalingMode settings, see Image Format Control (RGB - Command List).

### Configure Trigger, Exposure, and Line Rate Settings

This section describes how to control the exposure time with or without external triggers.

**Note**: For the details on the short ASCII commands required to configure the Trigger, Exposure and Line Rate settings, see the following topics.

- Acquisition Control (RGB Command List)
- SWIR Acquisition Control (Command List)

#### **Control via External Triggers**

#### When Controlling the Exposure Time Using Specified Exposure Times

- First, configure the RGB channels. Set Exposure Mode to Timed. (Timed = Default).
- 2. Specify the Exposure Time in **Exposure Time**. For the RGB channels, you must configure each R, G, and B channel individually.
- 3. Set Trigger Mode to On.
- 4. Configure the **Trigger Source** and **Trigger Activation** settings if necessary.
- 5. Second, configure the SWIR channel. Repeat steps 1 through 4 to configure.

#### When Not Controlling the Exposure Time

1. First, configure the RGB channels. Set **Exposure Mode** to **Off**. (Off =Default) The exposure will be performed before the next trigger input.

Note: The exposure time specified in ExposureTime will be disabled.

2. Second, configure the SWIR channel. Repeat step 1 to configure.

#### **Control Without External Triggers**

#### When Controlling the Exposure Time Using Specified Exposure Times

- 1. First, configure the RGB channels. Set **Exposure Mode** to **Timed**. (Timed = Default).
- 2. Set **Trigger Mode** to **Off**. (Off = Default)
- 3. Specify a line period slower than the exposure time in **Acquisition Line Rate**.
- 4. Specify the Exposure Time in **Exposure Time**. For the RGB channels, you must configure each R, G, and B channel individually.
- 5. Second, configure the SWIR channel. Repeat steps 1 through 4 to configure.

### When Not Controlling the Exposure Time

1. First, configure the RGB channels. Set **Exposure Mode** to **Off**. (Off =Default) The exposure will be performed with an exposure time equal to 1 / line rate.

**Note:** The exposure time specified in ExposureTime will be disabled.

2. Second, configure the SWIR channel. Repeat step 1 to configure.

# **Step 5: Adjust the Image Quality**

Related Setting Items: AnalogControl

To maximize the performance of the camera, configure its basic function in the following order.

**Note:** On this camera, you must configure both the RGB and SWIR channels individually.

### **Configure the Line Rate**

Related Topic: Variable Line Rate

You can set the line rate to 1L or more.

This function can be used to match the scanning speed of the camera to the feeding speed of the object or to lengthen the accumulation time to increase sensitivity.

### **DSNU Correction (Pixel Black Correct)**

Related Setting Items: CorrectionControl, SWIRCorrectionControl

DSNU (dark signal non-uniformity) is a variation between pixels in the dark areas generated by the sensor. If the line rate is slowed or a long exposure time is set, the dark current in the sensor may change and the state of the DSNU may change. If the variation is noticeable, perform the DSNU correction again.

**Note**: For the details on the short ASCII commands required to configure the DSNU correction settings, see the following topics:

- Correction Control (RGB Command List)
- SWIR Correction Control (Command List)

#### RGB

1. Specify the user area (User1 ~ User3) to save the black level correction value with **PixelBlackCorrectionMode**.

**Note:** You cannot perform calibration when **Off** or **Default** is selected.

- 2. Black level correction data is automatically generated by **PerformPixelBlackCalibration** and saved in the user area specified in step 1.
- 3. You can check the execution result of black level correction by **PixelBlackDetectResult**.

#### SWIR

1. Select **User** to save the black level correction value with **SWIRPixelBlackCorrect**.

**Note:** You cannot perform calibration when **Off** or **Factory** is selected.

- Black level correction data is automatically generated by SWIRPixelBlackCalibration and saved in the user area specified in step 1.
- 3. You can check the execution result of black level correction by **SWIRPixelBlackCalibrationResult**.

### **PRNU Correction (Pixel Gain Correct)**

Related Setting Items: CorrectionControl, SWIRCorrectionControl

PRNU (photo response non-uniformity) is a variation between pixels generated by the sensor under bright conditions. If the line rate is slowed or a long exposure time is set, the dark current in the sensor may change and the state of the PRNU may change. If the variation is noticeable, perform the PRNU correction again.

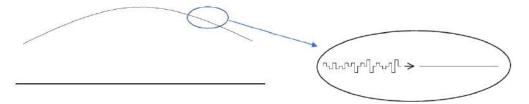

**Note**: For the details on the short ASCII commands required to configure the PRNU correction settings, see the following topics:

- Correction Control (RGB Command List)
- SWIR Correction Control (Command List)

#### RGB

1. Specify the user area (User1 ~ User3) to save the gain correction value with **PixelGainCorrectionMode**.

**Note:** You cannot perform calibration when **Off** or **Default** is selected.

- 2. Gain correction data is automatically generated by **PerformPixelGainCalibration** and saved in the user area specified in step 1.
- 3. You can check the execution result of gain correction by **PixelGainDetectResult**.

Caution: This camera may take several minutes or more to complete PRNU correction.

#### Notes:

- The lens aperture should be set so that the video level is between saturation and 80% of the saturation level.
- The lens should be defocused.
- The subject should be a white, flat surface (such as a sheet of white paper).

#### SWIR

1. Select **User** to save the gain correction value with **SWIRPixelGainCorrect**.

**Note:** You cannot perform calibration when **Off** or **Factory** is selected.

- 2. Gain correction data is automatically generated by **SWIRPixelGainCalibration** and saved in the user area specified in step 1.
- 3. You can check the execution result of gain correction by **SWIRPixelGainCalibrationResult**.

### Adjust the Black Level

Black level correction is a function for adjusting the setup level.

- 1. Configure the RGB channels' black level with **BlackLevel**.
- 2. Configure the SWIR channel's black level with SWIRBlackLevel.

**Note**: For the details on the short ASCII commands required to configure the Black Level settings, see the following topics:

- Analog Control (RGB Command List)
- SWIR Analog Control (Command List)

### **Adjust the White Balance**

Adjust the white balance using the automatic adjustment function.

- 1. Place a white sheet of paper or similar object under the same lighting conditions as the intended subject, and zoom in to capture the white.
  - White objects near the subject, such as a white cloth or wall, can also be used. Be sure to prevent the high-intensity spotlights from entering the screen.
- 2. Set BalanceWhiteAuto to Once. The white balance is automatically adjusted.

#### Notes:

- The white balance function is only supported on RGB channels.
- For the details on the short ASCII commands required to configure the White Balance settings, see <u>Analog Control (RGB - Command List)</u>.

### **Step 6: Configure Various Other Settings**

See "Setting List" or "Short ASCII Command List" to configure settings as necessary.

**Note:** We recommend performing DSNU and PRNU calibration again whenever the line rate setting is changed significantly.

### **Step 7: Save the Settings**

#### Related Setting Items: UserSetControl

The configured setting values will be deleted when the camera is turned off. By saving current setting values to user memory, you can load and recall them whenever necessary. You can save up to three sets of user settings in the camera. (User Set1 to 3)

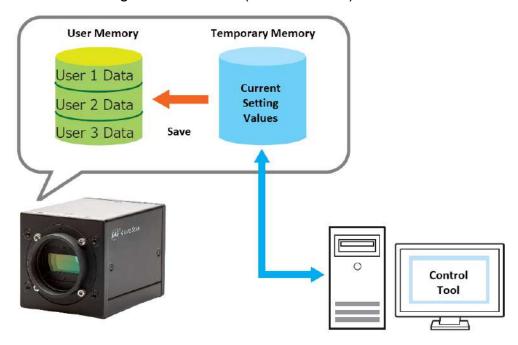

**Note:** For the details on the short ASCII commands required to configure the save/load settings, see User Set Control (Command List).

### Save the User Settings

- 1. Stop image acquisition. Settings can only be saved when image acquisition on the camera is stopped.
- 2. Specify the storage location (UserSet1 UserSet3) using the **UserSetSave** command and save the current camera settings.

### **Load the User Settings**

- 1. Stop image acquisition. User settings can only be loaded when image capture on the camera is stopped.
- 2. Specify the storage location (UserSet1 UserSet3) using the **UserSetLoad** command and read the settings of the camera.

Note: When selecting Default for UserSetSelector, the factory settings are loaded.

# **Main Functions**

This chapter describes the camera's main functions.

### **Basic Function Matrix**

**Related Setting Items:** <u>DigitalIOControl</u>, <u>AcquisitionControl</u>, <u>SWIRAcquisitionControl</u>, PulseGenerator

The following signals can be used as sources for each output destination (TriggerSelector, LineSelector, PulseGeneratorSelector).

The combinations of source signals and output destinations are indicated in the following. "Trigger" indicates both TriggerSource and SWIRTriggerSource.

| <b>√</b> | Can Be Used    |
|----------|----------------|
| 0        | Cannot Be Used |
| NA       | Not Applicable |

|                                             | Output Destination |                   |                   |                  |                   |          |          |                           |                           |                           |                           |
|---------------------------------------------|--------------------|-------------------|-------------------|------------------|-------------------|----------|----------|---------------------------|---------------------------|---------------------------|---------------------------|
|                                             | Trigger            | LineSelector      |                   |                  |                   |          |          | PulseGeneratorSelector    |                           |                           |                           |
| Source Signal (Cross<br>Point Switch Point) | Line<br>Start      | Line 1<br>TTLOut1 | Line 8<br>TTLOut2 | Line9<br>TTLOut3 | Line12<br>TTLOut4 | NAND0    | NAND1    | Pulse<br>Genera-<br>tor 0 | Pulse<br>Genera-<br>tor 1 | Pulse<br>Genera-<br>tor 2 | Pulse<br>Genera-<br>tor 3 |
| Low                                         | Default<br>SWIR    | Default           | Default           | Default          | Default           | Default  | Default  | Default                   | Default                   | Default                   | Default                   |
| High                                        | ✓                  | ✓                 | ✓                 | ✓                | ✓                 | ✓        | ✓        | ✓                         | ✓                         | ✓                         | ✓                         |
| Line4<br>TTL Input1                         | Default<br>RGB     | ✓                 | ✓                 | ✓                | ✓                 | ✓        | ✓        | ✓                         | ✓                         | <b>√</b>                  | ✓                         |
| Line5<br>Opto In1                           | ✓                  | <b>√</b>          | <b>√</b>          | <b>√</b>         | <b>√</b>          | <b>√</b> | <b>√</b> | ✓                         | ✓                         | <b>√</b>                  | <b>√</b>                  |
| Line7<br>CL CC1                             | <b>√</b>           | <b>√</b>          | <b>√</b>          | <b>√</b>         | <b>√</b>          | <b>√</b> | <b>√</b> | ✓                         | <b>√</b>                  | <b>√</b>                  | <b>√</b>                  |
| Line10<br>TTL Input2                        | <b>√</b>           | <b>√</b>          | <b>√</b>          | <b>√</b>         | <b>√</b>          | ✓        | <b>√</b> | ✓                         | <b>√</b>                  | <b>√</b>                  | ✓                         |
| Line13<br>TTL Input3                        | <b>√</b>           | <b>√</b>          | <b>√</b>          | <b>√</b>         | <b>√</b>          | ✓        | ✓        | <b>√</b>                  | <b>√</b>                  | <b>√</b>                  | ✓                         |
| Encoder<br>Trigger                          | <b>√</b>           | <b>√</b>          | <b>√</b>          | <b>√</b>         | <b>√</b>          | ✓        | ✓        | <b>√</b>                  | <b>√</b>                  | <b>√</b>                  | ✓                         |
| User Output 0                               | ✓                  | ✓                 | <b>√</b>          | ✓                | <b>√</b>          | <b>√</b> | <b>√</b> | <b>√</b>                  | ✓                         | ✓                         | ✓                         |
| User Output 1                               | ✓                  | ✓                 | ✓                 | ✓                | ✓                 | ✓        | ✓        | <b>√</b>                  | ✓                         | ✓                         | ✓                         |
| User Output 2                               | ✓                  | <b>√</b>          | <b>√</b>          | ✓                | ✓                 | ✓        | ✓        | ✓                         | ✓                         | ✓                         | ✓                         |

|                                             | Output Destination |                   |                   |                  |                   |          |          |                           |                           |                           |                           |
|---------------------------------------------|--------------------|-------------------|-------------------|------------------|-------------------|----------|----------|---------------------------|---------------------------|---------------------------|---------------------------|
|                                             | Trigger            | LineSelector      |                   |                  |                   |          |          | PulseGeneratorSelector    |                           |                           |                           |
| Source Signal (Cross<br>Point Switch Point) | Line<br>Start      | Line 1<br>TTLOut1 | Line 8<br>TTLOut2 | Line9<br>TTLOut3 | Line12<br>TTLOut4 | NAND0    | NAND1    | Pulse<br>Genera-<br>tor 0 | Pulse<br>Genera-<br>tor 1 | Pulse<br>Genera-<br>tor 2 | Pulse<br>Genera-<br>tor 3 |
| User Output 3                               | ✓                  | ✓                 | ✓                 | ✓                | ✓                 | ✓        | ✓        | √                         | ✓                         | ✓                         | ✓                         |
| Pulse<br>Generator0                         | ✓                  | ✓                 | ✓                 | ✓                | ✓                 | ✓        | ✓        | 0                         | 0                         | 0                         | 0                         |
| Pulse<br>Generator1                         | ✓                  | <b>√</b>          | <b>√</b>          | <b>√</b>         | <b>√</b>          | ✓        | ✓        | 0                         | 0                         | 0                         | 0                         |
| Pulse<br>Generator2                         | <b>√</b>           | <b>√</b>          | <b>√</b>          | <b>√</b>         | ✓                 | ✓        | <b>√</b> | 0                         | 0                         | 0                         | 0                         |
| Pulse<br>Generator3                         | ✓                  | <b>√</b>          | <b>√</b>          | <b>√</b>         | <b>√</b>          | ✓        | ✓        | 0                         | 0                         | 0                         | 0                         |
| NAND0 Out                                   | <b>√</b>           | ✓                 | ✓                 | ✓                | ✓                 | 0        | <b>√</b> | ✓                         | <b>√</b>                  | ✓                         | <b>√</b>                  |
| NAND1 Out                                   | <b>√</b>           | ✓                 | ✓                 | <b>√</b>         | <b>√</b>          | ✓        | 0        | <b>√</b>                  | <b>√</b>                  | <b>√</b>                  | <b>√</b>                  |
| Exposure Active                             | NA                 | ✓                 | ✓                 | ✓                | ✓                 | <b>√</b> | <b>√</b> | ✓                         | ✓                         | ✓                         | <b>√</b>                  |
| LVAL                                        | NA                 | ✓                 | ✓                 | ✓                | ✓                 | ✓        | <b>√</b> | ✓                         | ✓                         | ✓                         | √                         |
| Encoder Direction                           | NA                 | ✓                 | ✓                 | ✓                | ✓                 | <b>√</b> | <b>√</b> | <b>√</b>                  | ✓                         | ✓                         | ✓                         |
| SWIR Exposure Active                        | NA                 | ✓                 | ✓                 | ✓                | ✓                 | ✓        | ✓        | √                         | ✓                         | ✓                         | ✓                         |
| SWIRLVAL                                    | NA                 | ✓                 | ✓                 | ✓                | <b>√</b>          | ✓        | ✓        | <b>✓</b>                  | ✓                         | ✓                         | ✓                         |

# **GPIO (Digital Input/Output Settings)**

Related Setting Items: <u>DigitalIOControl</u>

The camera can input/output the following signals to and from external input/output connectors.

|                 | TTL OUT 1 (Line 1)  | DC IN / TDIC IN Connector (12 nin) |  |
|-----------------|---------------------|------------------------------------|--|
| External Output | TTL OUT 4 (Line 12) | DC IN / TRIG IN Connector (12-pin) |  |
| External Output | TTL OUT2 (Line 8)   | ALLY Connector (10 pin)            |  |
|                 | TTL OUT3 (Line 9)   | AUX Connector (10-pin)             |  |
|                 | OPT IN1 - (Line 5)  | DC IN / TRIG IN Connector (12-pin) |  |
|                 | OPT IN1 + (Line 5)  |                                    |  |
| External Input  | TTL IN 1 (Line 4)   |                                    |  |
| External iliput | TTL IN2 (Line 10)   | AUX Connector (10-pin)             |  |
|                 | TTL IN3 (Line 13)   | AOA Connector (10-pin)             |  |
|                 | CC1 (Line 7)        | Camera Link Cable                  |  |

These signals can be used as triggers and other necessary signals within the camera or as signals output from the camera to the system, such as those used for lighting equipment control. Signals are selected as follows.

- When using external signals or the signals of each GPIO module as trigger signals: Select in **TriggerSource** (AcquisitionControl), **SWIRTriggerSource** (SWIRAcquisitionControl)
- When selecting the signals to use for external outputs: Select in LineSource (DigitallOControl).

You can verify the **LineMode** and **LineFormat** status, and configure the **LineInverter** setting. You can also verify each Digital IO's status using the **LineStatusAll** setting (table below):

| LineSelector        | LineMode | LineFormat      | Linelnverter  | LineStatusAll |
|---------------------|----------|-----------------|---------------|---------------|
| TTL OUT 1 (Line 1)  |          |                 | True/False    | bit0          |
| TTL OUT 4 (Line 12) | Output   | TTI             | True/False    | bit11         |
| TTL OUT2 (Line 8)   | Output   | TTL             | True/False    | bit7          |
| TTL OUT3 (Line 9)   | ]        |                 | True/False    | bit8          |
| OPT IN1 - (Line 5)  |          | OntoCounted     | False (Fixed) | bit4          |
| OPT IN1 + (Line 5)  | ]        | OptoCoupled     | False (Fixed) | bit4          |
| TTL IN 1 (Line 4)   | ]        | TTL             | False (Fixed) | bit3          |
| TTL IN2 (Line 10)   | ]        |                 | False (Fixed) | bit9          |
| TTL IN3 (Line 13)   | Input    |                 | False (Fixed) | bit12         |
| Nand0ln1            |          |                 | True/False    |               |
| Nand0ln2            |          |                 | True/False    |               |
| Nand1In1            |          | Internal Signal | True/False    |               |
| Nand1In2            |          |                 | True/False    |               |

For digital output, set the output source signal using **LineSource**. Set the source signal in the same way for NAND Logic (Nand0In1, Nand0In2, Nand1In1, Nand1In2).

**Note:** For more information on the combinations of source signals and output destinations, see Basic Function Matrix.

# **Camera Output Formats**

Related Setting Items: ImageFormatControl, SWIRImageFormatControl

This camera supports the following output format:

| Channel | PixelFormat                              | Camera Link Connector |
|---------|------------------------------------------|-----------------------|
| RGB     | RGB8, RGB10BasePacked*, RGB12BasePacked* | 1                     |
| SWIR    | Mono8, Mono10, Mono12                    | 2                     |

The PixelFormat setting on the camera side and the frame grabber board side must match. For details on frame grabber board settings, refer to the instruction manual of the board.

**Caution:** \*The RGB10BasePacked and RGB12BasePacked formats are customized pixel formats for the Camera Link interface. To view image output in this format, a viewer that supports these formats is required.

### RGB

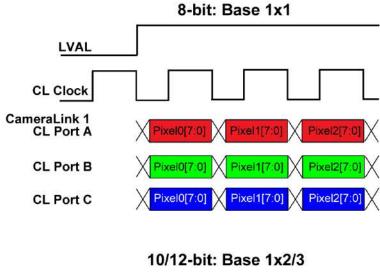

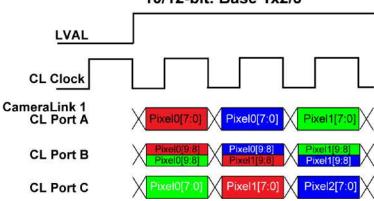

### SWIR

# 8-bit: Base 1x1 CameraLink 2 CL Port A Pixel0 Pixel1 Pixel2 CL Port B N/A N/A N/A N/A N/A N/A

# CameraLink 2 CL Port A Pixel0 Pixel1 Pixel2

 CL Port B
 Pixel0 N/A
 Pixel1 N/A
 Pixel2 N/A

 CL Port C
 N/A
 N/A
 N/A

# **Camera Link Bit Assignments**

This camera conforms to the Camera Link standard. The bit assignments are as follows.

# Camera Link Connector 1 (RGB)

| Port/Signal    | 8-bit (RGB8) | RGB10BasePacked<br>RGB12BasePacked |       |       | Connector | Pin Name |
|----------------|--------------|------------------------------------|-------|-------|-----------|----------|
| Port A0        | R_D0         | R_D0                               | B_D0  | G_D0  | 1         | Tx0      |
| Port A1        | R_D1         | R_D1                               | B_D1  | G_D1  | 1         | Tx1      |
| Port A2        | R_D2         | R_D2                               | B_D2  | G_D2  | 1         | Tx2      |
| Port A3        | R_D3         | R_D3                               | B_D3  | G_D3  | 1         | Tx3      |
| Port A4        | R_D4         | R_D4                               | B_D4  | G_D4  | 1         | Tx4      |
| Port A5        | R_D5         | R_D5                               | B_D5  | G_D5  | 1         | Tx6      |
| Port A6        | R_D6         | R_D6                               | B_D6  | G_D6  | 1         | Tx27     |
| Port A7        | R_D7         | R_D7                               | B_D7  | G_D7  | 1         | Tx5      |
| PortB0         | G_D0         | R_D8                               | B_D8  | G_D8  | 1         | Tx7      |
| PortB1         | G_D1         | R_D9                               | B_D9  | G_D9  | 1         | Tx8      |
| PortB2         | G_D2         | R_D10                              | B_D10 | G_D10 | 1         | Tx9      |
| PortB3         | G_D3         | R_D11                              | B_D11 | G_D11 | 1         | Tx12     |
| PortB4         | G_D4         | G_D8                               | R_D8  | B_D8  | 1         | Tx13     |
| PortB5         | G_D5         | G_D9                               | R_D9  | B_D9  | 1         | Tx14     |
| PortB6         | G_D6         | G_D10                              | R_D10 | B_D10 | 1         | Tx10     |
| PortB7         | G_D7         | G_D11                              | R_D11 | B_D11 | 1         | Tx11     |
| PortC0         | B_D0         | G_D0                               | R_D0  | B_D0  | 1         | Tx15     |
| PortC1         | B_D1         | G_D1                               | R_D1  | B_D1  | 1         | Tx18     |
| PortC2         | B_D2         | G_D2                               | R_D2  | B_D2  | 1         | Tx19     |
| PortC3         | B_D3         | G_D3                               | R_D3  | B_D3  | 1         | Tx20     |
| PortC4         | B_D4         | G_D4                               | R_D4  | B_D4  | 1         | Tx21     |
| PortC5         | B_D5         | G_D5                               | R_D5  | B_D5  | 1         | Tx22     |
| PortC6         | B_D6         | G_D6                               | R_D6  | B_D6  | 1         | Tx16     |
| PortC7         | B_D7         | G_D7                               | R_D7  | B_D7  | 1         | Tx17     |
| LVAL 1         |              |                                    |       |       | 1         | Tx24     |
| LVAL 2         |              |                                    |       |       | 1         | Tx25     |
| DVAL           |              |                                    |       |       | 1         | Tx26     |
| ExposureActive |              |                                    |       |       | 1         | Tx23     |

# Camera Link Connector 2 (SWIR)

| Port/Signal    | Mono8   | Mono10/Mono12 | Connector | Pin Name |
|----------------|---------|---------------|-----------|----------|
| Port A0        | SWIR_D0 | SWIR_D0       | 2         | Tx0      |
| Port A1        | SWIR_D1 | SWIR_D1       | 2         | Tx1      |
| Port A2        | SWIR_D2 | SWIR_D2       | 2         | Tx2      |
| Port A3        | SWIR_D3 | SWIR_D3       | 2         | Tx3      |
| Port A4        | SWIR_D4 | SWIR_D4       | 2         | Tx4      |
| Port A5        | SWIR_D5 | SWIR_D5       | 2         | Tx6      |
| Port A6        | SWIR_D6 | SWIR_D6       | 2         | Tx27     |
| Port A7        | SWIR_D7 | SWIR_D7       | 2         | Tx5      |
| PortB0         | -       | SWIR_D8       | 2         | Tx7      |
| PortB1         | -       | SWIR_D9       | 2         | Tx8      |
| PortB2         | -       | SWIR_D10      | 2         | Tx9      |
| PortB3         | -       | SWIR_D11      | 2         | Tx12     |
| PortB4         | -       | -             | 2         | Tx13     |
| PortB5         | -       | -             | 2         | Tx14     |
| PortB6         | -       | -             | 2         | Tx10     |
| PortB7         | -       | -             | 2         | Tx11     |
| PortC0         | -       | -             | 2         | Tx15     |
| PortC1         | -       | -             | 2         | Tx18     |
| PortC2         | -       | -             | 2         | Tx19     |
| PortC3         | -       | -             | 2         | Tx20     |
| PortC4         | -       | -             | 2         | Tx21     |
| PortC5         | -       | -             | 2         | Tx22     |
| PortC6         | -       | -             | 2         | Tx16     |
| PortC7         | -       | -             | 2         | Tx17     |
| LVAL 1         |         |               | 2         | Tx24     |
| LVAL 2         |         |               | 2         | Tx25     |
| DVAL           |         |               | 2         | Tx26     |
| ExposureActive |         |               | 2         | Tx23     |

# Image Scaling Mode (Xscale)

### Related Setting Items: ImageFormatControl

This camera uses RGB and SWIR sensors with different pixel sizes, resolutions, and timing characteristics to acquire images. As a result, the default line rates and FOV of the RGB and SWIR channels are different. The figure below shows the pixel size, width and line rate of the RGB and SWIR channels when this function is Off (= default).

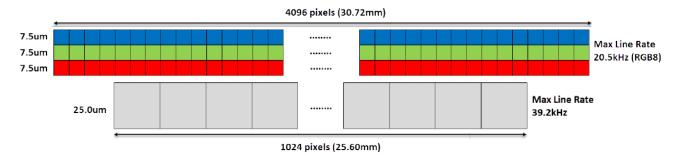

JAI's ImageScalingMode applies an interpolation algorithm to the pixels on the RGB sensors to create larger virtual pixels that aren't limited to multiples of the base pixel size. By using ImageScalingMode in conjunction with the ROI function, the pixel size and the FOV of the RGB channels can be normalized with those of the SWIR channel. At the same time, the line rate of the RGB channels can be increased, allowing for the RGB and SWIR channels to be synchronized at a faster line rate.

- When using this function with the ROI function, first, configure the Image Scaling Mode settings, and then set the Width and OffsetX settings.
- This function cannot be used together with the Binning function (ImageFormatControl).
- The SWIR channel does not support this function.

# How To Configure

- 1. Enable ImageScalingMode. The options are:
  - **On**: Enables ImageScalingMode.
  - **SWIRPixelMode**: Enables ImageScalingMode, and sets the RGB channels' PixelSize and Width to match the SWIR channel's Pixel Size and Width (PixelSize = 25um, Width = 1024).
  - **SWIRHalfPixelMode**: Enables ImageScalingMode, and sets the RGB channels' PixelSize to 12.5um (= half the size of the SWIR channel's PixelSize), and sets the RGB channels' Width to 2048 (= twice the size of the SWIR channel's Width).

**Note:** For more information on SWIRPixelMode and SWIRHalfPixelMode, see SWIRPixelMode and SWIRHalfPixelMode.

2. Use **ImageScalingSumMode** to specify the output image mode. The options are **"Average** (Off)" or **"Sum** (On)." Depending on the mode, the output image's brightness will be different.

**Average Mode**: The average brightness of the sensor image is equal to the average brightness of the reduced output image.

**Sum Mode**: The sum of the brightness of all pixels in the sensor image and the sum of the brightness of all pixels in the reduced output image is equal, thus increasing the brightness of the output image.

3. When **ImageScalingMode** is set to **On**, specify the scaling using **ImageScalingHorizontalRaw**. For example, if you want to reduce the output image by 50%, set ImageScalingHorizontalRaw to 2048.

**Note:** ImageScalingHorizontalRaw cannot be configured when ImageScalingMode is set to **SWIRPixelMode** or **SWIRHalfPixelMode**.

- 4. Configure the RGB channels' WidthMax when **ImageScalingMode** is **On** or in **SWIRPixeIMode**/ **SWIRHalfPixeIMode**. The WidthMax value can be reduced while maintaining the center of the image. The user-configured Width and OffsetX values must be controlled within this ImageScalingWidthMax range.
- 5. If necessary, configure the Width and OffsetX settings (ImageFormatControl).
- 6. You can use **SWIRFreeRunSyncMode** (<u>SWIRAcquisitionControl</u>) to synchronize the RGB channel's line rate and SWIR channel's line rate.

### SWIRPixelMode and SWIRHalfPixelMode

The SWIRPixelMode and SWIRHalfPixelMode options configure the RGB channels' PixelSize and Width settings to match the SWIR channel's PixelSize and Width settings, by automatically setting ImageScalingHorizontal and ImageScalingWidthMax.

These options set the horizontal scaling ratio (ImageScalingHorizontal) to 0.3 or 0.6 to scale the PixelSize, and then cut off the ROI equally from the left and right edges to set ImageScalingWidthMax to 1024 or 2048. This way, the center of the image will align the center of the original object.

## SWIRPixelMode

| ImageScalingHorizontal PixelSize |        | Width / ImageScalingWidthMax         |  |
|----------------------------------|--------|--------------------------------------|--|
| 0.3                              | 25.0um | ImageScalingWidthMax: 1024 (25.60mm) |  |

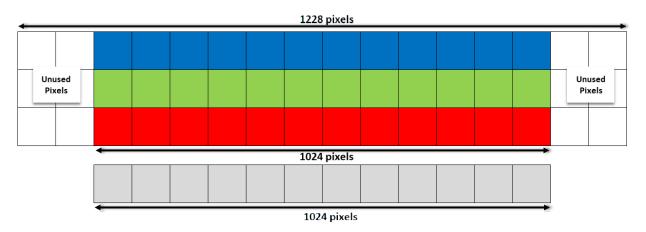

### SWIRHalfPixelMode

| ImageScalingHorizontal | PixelSize | Width / ImageScalingWidthMax         |
|------------------------|-----------|--------------------------------------|
| 0.6                    | 12.5um    | ImageScalingWidthMax: 2048 (25.60mm) |

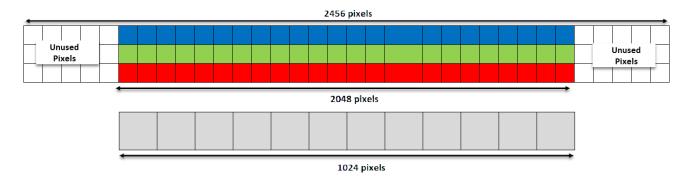

**Note**: The ImageScalingHorizontal values are calculated from the following formulas and they are not 0.3 or 0.6 exact. If you use a Control Tool, the following value will be displayed.

- **SWIRPixelMode**: ImageScalingHorizontal = ImageScalingHorizontalRaw/ImageScalingBaseAbs = 1228/4096 ≒ 0.2998
- SWIRHalfPixelMode: ImageScalingHorizontal = ImageScalingHorizontalRaw/ImageScalingBaseAbs = 2456/4096 ≒ 0.5996

# **Exposure Mode**

Related Setting Items: <u>AcquisitionControl</u>, <u>SWIRAcquisitionControl</u>

This camera has two Exposure modes (Off, Timed). Use the <u>AcquisitionControl</u> and SWIRAcquisitionControl settings to perform operations and settings for exposure.

| Operation Mode |              |  |  |  |  |
|----------------|--------------|--|--|--|--|
| Exposure Mode  | Trigger Mode |  |  |  |  |
| OFF            | OFF          |  |  |  |  |
| OFF            | ON           |  |  |  |  |
| TIMED          | OFF          |  |  |  |  |
| TIMED          | ON           |  |  |  |  |

# ExposureMode = Off

Exposure control is not performed (free-running operation). The exposure time is the longest possible time within the operating conditions such as the line rate.

# ExposureMode = Timed

Mode in which control is performed using ExposureTime. Acquire images using an exposure time configured beforehand on an external trigger.

- See <u>Basic Function Matrix</u> for the combination of operation modes and functions.
- For more information on how to configure the settings, see <u>Configure Trigger</u>, <u>Exposure</u>, and <u>Line Rate Settings</u>.

# **Trigger Control**

Related Setting Items: <u>AcquisitionControl</u>, <u>SWIRAcquisitionControl</u>

The camera allows Line Start trigger controls to be performed via external trigger signals.

The Line Start trigger allows exposure control via the trigger signal inputs.

**Note:** The settings for exposure control and triggers are related to each other. Be sure to configure the settings described in <u>Control via External Triggers</u>.

## Shortest Repetition Period for Triggers

Trigger Mode ON, full resolution

|               |             | Shortest Period (μs)                                                                                                    |  |  |  |  |
|---------------|-------------|----------------------------------------------------------------------------------------------------|--|--|--|--|
| OFF           | Camera Link |                                                                                                    |  |  |  |  |
| OFF 12pin/AUX |             | Varies depending on the DeviceTapGeometry                                                                                      |  |  |  |  |
| TIMED         | Camera Link | ( <u>TransportLayerControlSWIRTransportLayerControl</u> ), CameraLinkClockFrequency ( <u>TransportLayerControl</u> ) settings. |  |  |  |  |
| TIMED         | 12pin/AUX   |                                                                                                    |  |  |  |  |

# Shortest Trigger Pulse Width

Trigger Mode ON

| Camera Link | TTL In |
|-------------|--------|
| 3µs         | 50ns   |

# Calculate the Max Line Rate (RGB)

Related Setting Items: AcquisitionControl

### Notes:

- The SWIR channel has a fixed Width value (1024). Therefore, the maximum line rate is always 39.2kHz.
- The Line Rate Calculator, which calculates the maximum line rate, is available for download from the product page on the JAI website (www.jai.com).

This section describes how to calculate the maximum line rate for the RGB channel. First LineClock, CLWidth and Jitter are calculated, then LinePeriod[us] is calculated from these values. Finally, the maximum line rate (MAX LineRate[Hz]) is calculated.

# LineClock, CLWidth, and Jitter

### A. LineClock

LineClock = Width + LinePeriod

- Width: When setting **BinningHorizontal** to **2** or **ImageScalingMode** = **other than Off**, enter the Width value **"after"** configuring the setting.
- LinePeriod = 4[clock]

### B. CLWidth

CLWidth = CameraLinkClockFrequency \* ClConfiguration / Color

- ClConfiguration = Base(3)
- Color = 3 (RGB)

### C. Jitter

Jitter = (0.3 \* 85000000) / CameraLinkClockFrequency

# LinePeriod[us]

The formula for calculating the LinePeriod[us] value depends on the <u>Camera Output Formats</u> setting.

### A. PixelFormat = RGB8

```
LinePeriod[us] = Roundup(LineClock / CLWidth * 1000000 + Jitter, 2)
```

### B. PixelFormat = RGB10BasePacked / RGB12BasePacked

```
LinePeriod[us] = Roundup(LineClock / (CLWidth*2/3) * 1000000 + Jitter, 2)
```

Calculate the final LinePeriod value.

```
if( LinePeriod[us] > 5.0us, LinePeriod[us] += 0.01us, LinePeriod[us] )
```

# MAX LineRate[Hz]

Finally, calculate the Max LineRate.

```
MAX LineRate[Hz] = MIN( 183486, (1000000 / LinePeriod[us]))
```

Note: MAX LineRate is limited to 183486.

# **Timing Chart**

### Related Setting Items: AcquisitionControl, SWIRAcquisitionControl

This section shows the timing charts under the following conditions.

- ExposureMode = Off, TriggerMode = Off
- ExposureMode = Timed, TriggerMode = Off
- ExposureMode = OFF, TriggerMode = ON
- ExposureMode = Timed, TriggerMode = ON

# ExposureMode = Off, TriggerMode = Off

# RGB: Binning = OFF

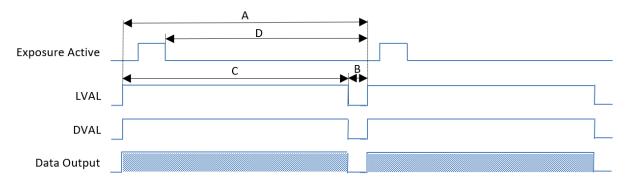

| CL<br>Configuration | PixelFormat          | Device Clock<br>Frequency<br>(MHz) | LVAL Period<br>[A](us) | LVAL Low<br>[B](us) | LVAL High<br>[C](us) | Period from<br>Exposure<br>end to LVAL<br>start [D](us) |
|---------------------|----------------------|------------------------------------|------------------------|---------------------|----------------------|---------------------------------------------------------|
|                     |                      | 85                                 | 48.55                  | 0.37                | 48.19                | 42.45                                                   |
|                     | RGB8                 | 65                                 | 63.48                  | 0.46                | 63.01                | 42.45                                                   |
|                     |                      | 42.5                               | 97.08                  | 0.71                | 96.38                | 42.45                                                   |
|                     |                      | 85                                 | 72.67                  | 0.39                | 72.28                | 42.45                                                   |
| BASE                | RGB10 Base<br>Packed | 65                                 | 95.02                  | 0.49                | 94.52                | 42.45                                                   |
|                     |                      | 42.5                               | 145.32                 | 0.75                | 144.56               | 42.45                                                   |
|                     |                      | 85                                 | 72.67                  | 0.39                | 72.28                | 42.45                                                   |
|                     | RGB12 Base<br>Packed | 65                                 | 95.02                  | 0.49                | 94.52                | 42.45                                                   |
|                     |                      | 42.5                               | 145.32                 | 0.75                | 144.56               | 42.45                                                   |

# RGB: Binning = ON (BinningHorizontal = 2)

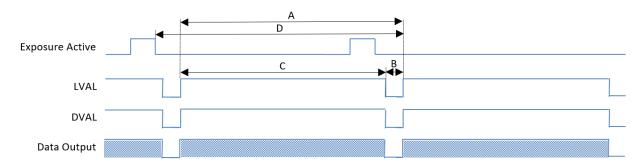

| CL<br>Configuration | PixelFormat          | Device Clock<br>Frequency<br>(MHz) | LVAL Period<br>[A](us) | LVAL Low<br>[B](us) | LVAL High<br>[C](us) | Period from<br>Exposure<br>end to LVAL<br>start [D](us) |
|---------------------|----------------------|------------------------------------|------------------------|---------------------|----------------------|---------------------------------------------------------|
|                     |                      | 85                                 | 24.47                  | 0.38                | 24.09                | 35.59                                                   |
|                     | RGB8                 | 65                                 | 31.98                  | 0.48                | 31.51                | 35.59                                                   |
|                     |                      | 42.5                               | 48.89                  | 0.71                | 48.19                | 35.59                                                   |
|                     | RGB10 Base<br>Packed | 85                                 | 36.53                  | 0.39                | 36.14                | 35.59                                                   |
| BASE                |                      | 65                                 | 47.77                  | 0.51                | 47.26                | 35.59                                                   |
|                     |                      | 42.5                               | 73.06                  | 0.78                | 72.28                | 35.59                                                   |
|                     |                      | 85                                 | 36.53                  | 0.39                | 36.14                | 35.59                                                   |
|                     | RGB12 Base<br>Packed | 65                                 | 47.77                  | 0.51                | 47.26                | 35.59                                                   |
|                     | . 5.51104            | 42.5                               | 73.03                  | 0.75                | 72.28                | 35.59                                                   |

# SWIR

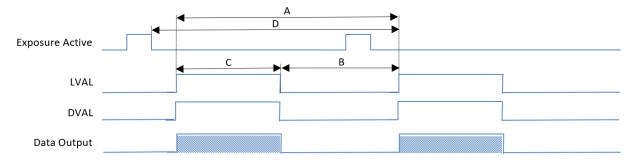

| CL<br>Configuration | PixelFormat | Device Clock<br>Frequency<br>(MHz) | LVAL Period<br>[A](us) | LVAL Low<br>[B](us) | LVAL High<br>[C](us) | Period from<br>Exposure<br>end to LVAL<br>start [D](us) |
|---------------------|-------------|------------------------------------|------------------------|---------------------|----------------------|---------------------------------------------------------|
|                     |             | 85                                 | 25.5                   | 13.45               | 12.05                | 48.67                                                   |
|                     | Mono8       | 65                                 | 25.49                  | 9.74                | 15.75                | 48.67                                                   |
|                     |             | 42.5                               | 25.51                  | 1.41                | 24.09                | 48.67                                                   |
|                     |             | 85                                 | 25.49                  | 13.45               | 12.05                | 48.67                                                   |
| BASE                | Mono10      | 65                                 | 25.51                  | 9.76                | 15.75                | 48.67                                                   |
|                     |             | 42.5                               | 25.51                  | 1.41                | 24.09                | 48.67                                                   |
|                     |             | 85                                 | 25.51                  | 13.46               | 12.05                | 48.67                                                   |
|                     | Mono12      | 65                                 | 25.49                  | 9.74                | 15.75                | 48.67                                                   |
|                     |             | 42.5                               | 25.51                  | 1.41                | 24.09                | 48.67                                                   |

# ExposureMode = Timed, TriggerMode = Off

# RGB: Binning = OFF

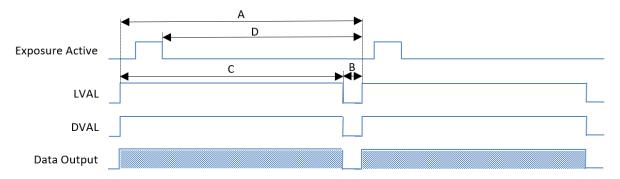

| CL<br>Configuration | PixelFormat          | Device Clock<br>Frequency<br>(MHz) | LVAL Period<br>[A](us) | LVAL Low<br>[B](us) | LVAL High<br>[C](us) | Period from<br>Exposure<br>end to LVAL<br>start [D](us) |
|---------------------|----------------------|------------------------------------|------------------------|---------------------|----------------------|---------------------------------------------------------|
|                     |                      | 85                                 | 48.55                  | 0.37                | 48.19                | 32.83                                                   |
|                     | RGB8                 | 65                                 | 63.49                  | 0.48                | 63.01                | 32.83                                                   |
|                     |                      | 42.5                               | 97.08                  | 0.71                | 96.38                | 32.83                                                   |
|                     |                      | 85                                 | 72.68                  | 0.4                 | 72.28                | 32.83                                                   |
| BASE                | RGB10 Base<br>Packed | 65                                 | 95.03                  | 0.51                | 94.52                | 32.83                                                   |
|                     |                      | 42.5                               | 145.34                 | 0.78                | 144.56               | 32.83                                                   |
|                     | RGB12 Base<br>Packed | 85                                 | 72.66                  | 0.38                | 72.28                | 32.83                                                   |
|                     |                      | 65                                 | 95.02                  | 0.49                | 94.52                | 32.83                                                   |
|                     |                      | 42.5                               | 145.32                 | 0.75                | 144.56               | 32.83                                                   |

# RGB: Binning = ON (BinningHorizontal = 2)

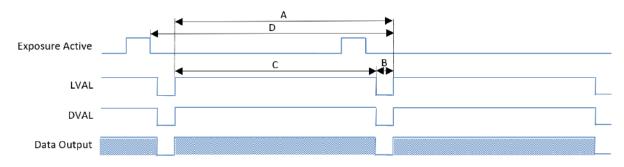

| CL<br>Configuration | PixelFormat          | Device Clock<br>Frequency<br>(MHz) | LVAL Period<br>[A](us) | LVAL Low<br>[B](us) | LVAL High<br>[C](us) | Period from<br>Exposure<br>end to LVAL<br>start [D](us) |
|---------------------|----------------------|------------------------------------|------------------------|---------------------|----------------------|---------------------------------------------------------|
|                     |                      | 85                                 | 24.47                  | 0.38                | 24.09                | 30.65                                                   |
|                     | RGB8                 | 65                                 | 31.97                  | 0.46                | 31.51                | 30.65                                                   |
|                     |                      | 42.5                               | 48.92                  | 0.73                | 48.19                | 30.65                                                   |
|                     |                      | 85                                 | 36.54                  | 0.4                 | 36.14                | 30.65                                                   |
| BASE                | RGB10 Base<br>Packed | 65                                 | 47.75                  | 0.49                | 47.26                | 30.65                                                   |
|                     |                      | 42.5                               | 73.04                  | 0.75                | 72.28                | 30.65                                                   |
|                     | RGB12 Base<br>Packed | 85                                 | 36.53                  | 0.39                | 36.14                | 30.65                                                   |
|                     |                      | 65                                 | 47.75                  | 0.49                | 47.26                | 30.65                                                   |
|                     |                      | 42.5                               | 73.04                  | 0.75                | 72.28                | 30.65                                                   |

# SWIR

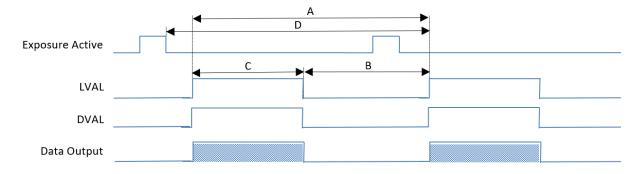

| CL<br>Configuration | PixelFormat | Device Clock<br>Frequency<br>(MHz) | LVAL Period<br>[A](us) | LVAL Low<br>[B](us) | LVAL High<br>[C](us) | Period from<br>Exposure<br>end to LVAL<br>start [D](us) |
|---------------------|-------------|------------------------------------|------------------------|---------------------|----------------------|---------------------------------------------------------|
|                     |             | 85                                 | 25.51                  | 13.46               | 12.04                | 23.28                                                   |
|                     | Mono8       | 65                                 | 25.51                  | 9.76                | 15.75                | 23.28                                                   |
|                     |             | 42.5                               | 25.51                  | 1.41                | 24.09                | 23.28                                                   |
|                     |             | 85                                 | 25.51                  | 13.46               | 12.04                | 23.28                                                   |
| BASE                | Mono10      | 65                                 | 25.49                  | 9.74                | 15.75                | 23.28                                                   |
|                     |             | 42.5                               | 25.51                  | 1.41                | 24.09                | 23.28                                                   |
|                     | Mono12      | 85                                 | 25.51                  | 13.46               | 12.05                | 23.28                                                   |
|                     |             | 65                                 | 25.49                  | 9.74                | 15.75                | 23.28                                                   |
|                     |             | 42.5                               | 25.51                  | 1.41                | 24.09                | 23.28                                                   |

# ExposureMode = OFF, TriggerMode = ON

# RGB: Binning = OFF

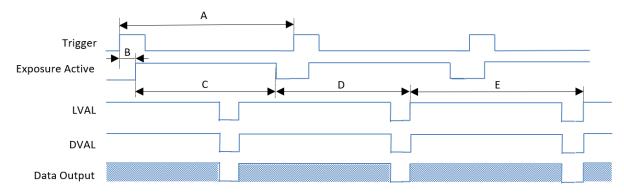

| CL<br>Configuration | PixelFormat   | Device<br>Clock<br>Frequency<br>(MHz) | Trigger<br>Period [A]<br>(us) | Period<br>from<br>Trigger<br>Start edge<br>to<br>Exposure<br>start [B]<br>(us) | Exposure<br>Time [C]<br>(us) | Period<br>from<br>Exposure<br>end to<br>LVAL start<br>[D] (us) | LVAL<br>Period [E]<br>(us) |
|---------------------|---------------|---------------------------------------|-------------------------------|--------------------------------------------------------------------------------|------------------------------|----------------------------------------------------------------|----------------------------|
|                     | RGB8          | 85                                    | 48.56                         | 4.1                                                                            | 44.92                        | 42.36                                                          | 48.19                      |
|                     |               | 65                                    | 63.49                         | 4.12                                                                           | 59.84                        | 42.37                                                          | 63.01                      |
|                     |               | 42.5                                  | 97.1                          | 4.17                                                                           | 93.46                        | 42.45                                                          | 96.38                      |
|                     | RGB10         | 85                                    | 72.68                         | 4.09                                                                           | 69.03                        | 42.35                                                          | 72.28                      |
| BASE                | Base          | 65                                    | 95.03                         | 4.12                                                                           | 91.38                        | 42.38                                                          | 94.52                      |
|                     | Packed        | 42.5                                  | 145.33                        | 4.16                                                                           | 141.69                       | 42.42                                                          | 144.56                     |
|                     | RGB12<br>Base | 85                                    | 72.68                         | 4.09                                                                           | 69.05                        | 42.37                                                          | 72.28                      |
|                     |               | 65                                    | 95.03                         | 4.12                                                                           | 91.4                         | 42.38                                                          | 94.52                      |
|                     | Packed        | 42.5                                  | 145.33                        | 4.12                                                                           | 144.57                       | 42.38                                                          | 144.56                     |

# RGB: Binning = ON (BinningHorizontal = 2)

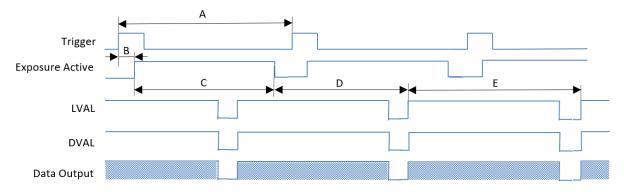

| CL<br>Configuration | PixelFormat             | Device<br>Clock<br>Frequency<br>(MHz) | Trigger<br>Period [A]<br>(us) | Period<br>from<br>Trigger<br>Start edge<br>to<br>Exposure<br>start [B]<br>(us) | Exposure<br>Time [C]<br>(us) | Period<br>from<br>Exposure<br>end to<br>LVAL start<br>[D] (us) | LVAL<br>Period [E]<br>(us) |
|---------------------|-------------------------|---------------------------------------|-------------------------------|--------------------------------------------------------------------------------|------------------------------|----------------------------------------------------------------|----------------------------|
|                     | RGB8                    | 85                                    | 24.47                         | 4.09                                                                           | 20.83                        | 11.02                                                          | 24.09                      |
|                     |                         | 65                                    | 31.99                         | 4.11                                                                           | 28.35                        | 3.54                                                           | 31.51                      |
|                     |                         | 42.5                                  | 48.91                         | 4.16                                                                           | 45.29                        | 35.58                                                          | 48.19                      |
|                     | RGB10                   | 85                                    | 36.54                         | 4.13                                                                           | 32.9                         | 35.51                                                          | 36.14                      |
| BASE                | Base                    | 65                                    | 47.77                         | 4.11                                                                           | 44.14                        | 35.52                                                          | 47.26                      |
|                     | Packed                  | 42.5                                  | 73.05                         | 4.16                                                                           | 69.44                        | 35.58                                                          | 72.28                      |
|                     | RGB12<br>Base<br>Packed | 85                                    | 36.54                         | 4.1                                                                            | 32.89                        | 35.49                                                          | 36.14                      |
|                     |                         | 65                                    | 47.77                         | 4.11                                                                           | 44.14                        | 35.52                                                          | 47.26                      |
|                     |                         | 42.5                                  | 73.05                         | 4.11                                                                           | 69.51                        | 35.54                                                          | 72.28                      |

# SWIR

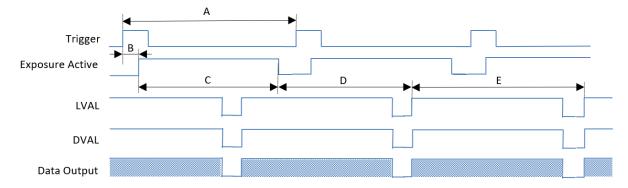

| CL<br>Configuration | PixelFormat             | Device<br>Clock<br>Frequency<br>(MHz) | Trigger<br>Period [A]<br>(us) | Period<br>from<br>Trigger<br>Start edge<br>to<br>Exposure<br>start [B]<br>(us) | Exposure<br>Time [C]<br>(us) | Period<br>from<br>Exposure<br>end to<br>LVAL start<br>[D] (us) | LVAL<br>Period [E]<br>(us) |
|---------------------|-------------------------|---------------------------------------|-------------------------------|--------------------------------------------------------------------------------|------------------------------|----------------------------------------------------------------|----------------------------|
|                     | RGB8                    | 85                                    | 25.35                         | 5.93                                                                           | 20.25                        | 23.26                                                          | 12.05                      |
|                     |                         | 65                                    | 25.35                         | 6.03                                                                           | 20.24                        | 23.28                                                          | 15.75                      |
|                     |                         | 42.5                                  | 25.35                         | 6.01                                                                           | 20.26                        | 23.34                                                          | 24.09                      |
|                     | RGB10                   | 85                                    | 25.35                         | 5.9                                                                            | 20.24                        | 23.26                                                          | 12.05                      |
| BASE                | Base                    | 65                                    | 25.35                         | 5.96                                                                           | 20.24                        | 23.29                                                          | 15.75                      |
|                     | Packed                  | 42.5                                  | 25.35                         | 5.99                                                                           | 20.26                        | 23.34                                                          | 24.09                      |
|                     | RGB12<br>Base<br>Packed | 85                                    | 25.35                         | 6.03                                                                           | 20.25                        | 23.09                                                          | 12.05                      |
|                     |                         | 65                                    | 25.35                         | 5.92                                                                           | 20.24                        | 23.28                                                          | 15.75                      |
|                     |                         | 42.5                                  | 25.35                         | 5.97                                                                           | 20.26                        | 23.32                                                          | 24.09                      |

# ExposureMode = Timed, TriggerMode = ON

# RGB: Binning = OFF

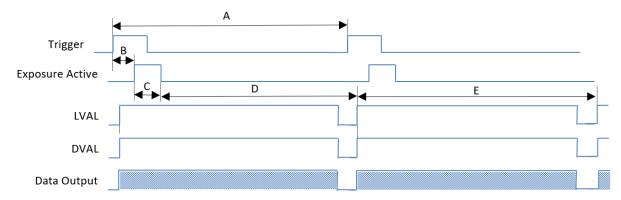

| CL<br>Configuration | PixelFormat   | Device<br>Clock<br>Frequency<br>(MHz) | Trigger<br>Period [A]<br>(us) | Period<br>from<br>Trigger<br>Start edge<br>to<br>Exposure<br>start [B]<br>(us) | Exposure<br>Time [C]<br>(us) | Period<br>from<br>Exposure<br>end to<br>LVAL start<br>[D] (us) | LVAL<br>Period [E]<br>(us) |
|---------------------|---------------|---------------------------------------|-------------------------------|--------------------------------------------------------------------------------|------------------------------|----------------------------------------------------------------|----------------------------|
|                     | RGB8          | 85                                    | 48.56                         | 0.4                                                                            | 2.21                         | 42.35                                                          | 48.19                      |
|                     |               | 65                                    | 63.49                         | 0.42                                                                           | 2.2                          | 42.38                                                          | 63.02                      |
|                     |               | 42.5                                  | 97.19                         | 0.48                                                                           | 2.21                         | 42.45                                                          | 96.38                      |
|                     | RGB10         | 85                                    | 72.68                         | 0.4                                                                            | 2.22                         | 42.34                                                          | 72.28                      |
| BASE                | Base          | 65                                    | 95.03                         | 0.41                                                                           | 2.23                         | 42.37                                                          | 94.52                      |
|                     | Packed        | 42.5                                  | 145.33                        | 0.48                                                                           | 2.21                         | 42.42                                                          | 144.56                     |
|                     | RGB12<br>Base | 85                                    | 72.69                         | 0.4                                                                            | 2.2                          | 42.35                                                          | 72.28                      |
|                     |               | 65                                    | 95.03                         | 0.44                                                                           | 2.2                          | 42.39                                                          | 94.52                      |
|                     | Packed        | 42.5                                  | 145.33                        | 0.47                                                                           | 2.23                         | 42.42                                                          | 144.56                     |

# RGB: Binning = ON (BinningHorizontal = 2)

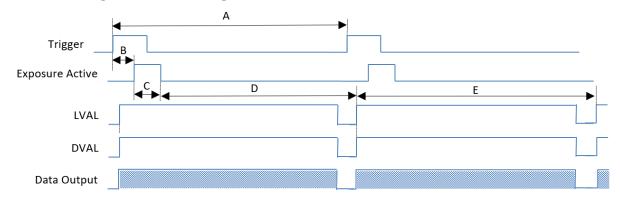

| CL<br>Configuration | PixelFormat             | Device<br>Clock<br>Frequency<br>(MHz) | Trigger<br>Period [A]<br>(us) | Period<br>from<br>Trigger<br>Start edge<br>to<br>Exposure<br>start [B]<br>(us) | Exposure<br>Time [C]<br>(us) | Period<br>from<br>Exposure<br>end to<br>LVAL start<br>[D] (us) | LVAL<br>Period [E]<br>(us) |
|---------------------|-------------------------|---------------------------------------|-------------------------------|--------------------------------------------------------------------------------|------------------------------|----------------------------------------------------------------|----------------------------|
|                     | RGB8                    | 85                                    | 24.47                         | 0.4                                                                            | 2.22                         | 11.01                                                          | 24.09                      |
|                     |                         | 65                                    | 31.99                         | 0.42                                                                           | 2.23                         | 3.54                                                           | 31.51                      |
|                     |                         | 42.5                                  | 48.91                         | 0.48                                                                           | 2.21                         | 35.58                                                          | 48.19                      |
|                     | RGB10                   | 85                                    | 36.54                         | 0.4                                                                            | 2.21                         | 35.51                                                          | 36.14                      |
| BASE                | Base                    | 65                                    | 47.77                         | 0.43                                                                           | 2.2                          | 35.52                                                          | 47.26                      |
|                     | Packed                  | 42.5                                  | 73.05                         | 0.49                                                                           | 2.21                         | 35.58                                                          | 72.28                      |
|                     | RGB12<br>Base<br>Packed | 85                                    | 36.54                         | 0.4                                                                            | 2.2                          | 35.51                                                          | 36.14                      |
|                     |                         | 65                                    | 47.77                         | 0.43                                                                           | 2.2                          | 35.52                                                          | 47.26                      |
|                     |                         | 42.5                                  | 73.05                         | 0.49                                                                           | 2.21                         | 35.58                                                          | 72.28                      |

# SWIR

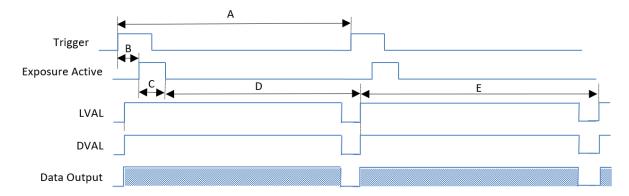

| CL<br>Configuration | PixelFormat             | Device<br>Clock<br>Frequency<br>(MHz) | Trigger<br>Period [A]<br>(us) | Period<br>from<br>Trigger<br>Start edge<br>to<br>Exposure<br>start [B]<br>(us) | Exposure<br>Time [C]<br>(us) | Period<br>from<br>Exposure<br>end to<br>LVAL start<br>[D] (us) | LVAL<br>Period [E]<br>(us) |
|---------------------|-------------------------|---------------------------------------|-------------------------------|--------------------------------------------------------------------------------|------------------------------|----------------------------------------------------------------|----------------------------|
|                     | RGB8                    | 85                                    | 25.5                          | 0.93                                                                           | 20.26                        | 23.25                                                          | 12.05                      |
|                     |                         | 65                                    | 25.5                          | 0.94                                                                           | 20.24                        | 23.29                                                          | 15.75                      |
|                     |                         | 42.5                                  | 25.51                         | 0.88                                                                           | 20.23                        | 23.34                                                          | 24.09                      |
|                     | RGB10                   | 85                                    | 25.5                          | 0.79                                                                           | 20.26                        | 23.25                                                          | 12.05                      |
| BASE                | Base                    | 65                                    | 25.5                          | 0.9                                                                            | 20.24                        | 23.29                                                          | 15.75                      |
|                     | Packed                  | 42.5                                  | 25.51                         | 0.88                                                                           | 20.26                        | 23.34                                                          | 24.09                      |
|                     | RGB12<br>Base<br>Packed | 85                                    | 25.5                          | 0.83                                                                           | 20.25                        | 23.26                                                          | 12.05                      |
|                     |                         | 65                                    | 25.5                          | 0.89                                                                           | 20.24                        | 23.28                                                          | 15.75                      |
|                     |                         | 42.5                                  | 25.52                         | 0.95                                                                           | 20.26                        | 23.32                                                          | 24.09                      |

# **Pixel Sensitivity Correction**

Related Topic: CorrectionControl, SWIRCorrectionControl

Correct variations between the sensor's pixels.

Calibration must be performed within the camera and correction data must be created beforehand. DSNU (PixelBlackCorrect) / PRNU (PixelGainCorrect) can be reduced using that correction data.

We recommend performing calibration and creating correction data whenever the line rate setting or Analog base gain setting or vertical binning setting are changed significantly.

Refer to the following topics on how to perform the calibration.

- PRNU Correction (Pixel Gain Correct)
- DSNU Correction (Pixel Black Correct)

- Correction data is saved for DSNU (PixelBlackCorrect) / PRNU (PixelGainCorrect) according to the conditions adjusted at the factory.
- We recommend performing DSNU and PRNU calibration again whenever the line rate setting is changed significantly.
- A single correction data entry can be saved on the camera for each user. When
  calibration is performed, the correction data is saved to the non-volatile ROM at the
  same time.

# **Defective Pixel Correction**

Related Setting Items: SWIRBlemishControl

Correct defective pixels. Correction is performed using the average value between the pixels to the immediate left and right. Up to eight defective pixels can be corrected. The pixels at the left and right edges cannot be corrected.

**Note:** This function is only supported on the SWIR channel.

### Auto Detection Function

When a threshold value is configured and auto detection is performed, the defects are detected, and their data points are stored internally on the camera.

When the defective pixel correction function is enabled after executing auto detection, the detected values are corrected.

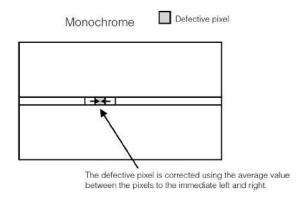

- White defects can be recorrected.
- Black defects cannot be redetected.

# **Gain Control (RGB Channels)**

Related Setting Items: AnalogControl

The following gain functions are available on the camera: Analog Base Gain and Digital Gain (MasterMode, IndividualMode)

# Analog Base Gain

Analog base gain (ABG) is gain that is performed to the analog video signal output from the sensor. The gain steps can be configured to one of three levels (0 dB, 6 dB, 12 dB).

# Digital Gain

Two digital gain control modes are available; a mode where you adjust the master gain and then perform fine adjustment for R and B (MasterMode), and a mode where R, G, and B gain are adjusted individually (IndividualMode).

**MasterMode**: Set **IndividualGainMode** to **Off**, and adjust the gain by configuring the following three items.

| DigitalAll  | × 1 ~ × 32 (0 dB ~ 30 dB)        |
|-------------|----------------------------------|
| DigitalRed  | × 0.4 ~ × 4.0 (-7.96 dB ~ 12 dB) |
| DigitalBlue | ~ 0.4 ~ ^ 4.0 (-7.90 dB ~ 12 dB) |

**Individual Mode**: Set **IndividualGainMode** to **On**, and adjust the gain by configuring the following three items.

| DigitalGreen |                           |
|--------------|---------------------------|
| DigitalRed   | × 1 ~ × 64 (0 dB ~ 36 dB) |
| DigitalBlue  |                           |

- The following two gain values are added together for the total gain value.
   Total Gain = AnalogBaseGain (dB) + DigitalGain (dB)
- In the IndividualGainMode, BalanceWhiteAuto cannot be set automatically.

# **Gain Control (SWIR Channel)**

Related Setting Items: <u>SWIRAnalogControl</u>

The following three gain functions are available on the camera: Sensor Conversion Gain, Analog Base Gain, and Analog Fine Gain.

### Sensor Conversion Gain

Sensor conversion gain (SCG) is InGaAs sensors' internal gain. Settings configured individually from an external source, and the amount of gain can be adjusted via different combinations of 3-bit setting values.

| Configuration Bit |     | Coolings |             |
|-------------------|-----|----------|-------------|
| Cfa               | Cfb | Cfc      | Scaling*    |
| 1                 | 0   | 0        | 3.5         |
| 1                 | 1   | 0        | 1 (Default) |
| 1                 | 0   | 1        | 0.25        |
| 1                 | 1   | 1        | 0.25        |

**Note:** \*Sensitivity (all scaling values are TYP values)

# Analog Base Bain

Analog base gain (ABG) is gain that is performed prior to the video signal output from the sensor passing through the CDS circuit. Settings can be configured individually from an external source. The gain steps can be configured to one of four levels.

When the gain level is low, the video output may not be saturated in some cases. Therefore, check whether the video is saturated whenever you change the settings.

| AnalogBaseGain Setting Value | Scaling*             |
|------------------------------|----------------------|
| 0                            | -6dB ± 1 dB          |
| 1                            | -3dB ± 1 dB          |
| 2                            | 0dB ± 1 dB (Default) |
| 3                            | +3dB± 1 dB           |

**Note:** \*Sensitivity (all scaling values are TYP values)

## Analog Fine Gain

Analog fine gain (AFG) is gain that is performed after the video signal passes through the CDS circuit and prior to ADC (analog digital conversion). The setting range is  $0 \sim +11$ dB ( $0 \sim 308$ ).

### Notes:

The following three gain values are added together for the total gain value.

Total Gain = SensorConversionGain (dB) + AnalogBaseGain (dB) + AnalogFineGain (dB)

# **Gamma Function**

### Related Setting Items: AnalogControl, SWIRAnalogControl

The Gamma function corrects the output signals from the camera beforehand (reverse correction), taking into consideration the light-emitting properties of the monitor display. As the light-emitting properties of the monitor are not linear, the entire image may be darker or the gradation in the dark areas may be less noticeable when camera outputs are displayed without processing.

The Gamma function can be used to correct the camera signals with an opposite-direction curve and produce a display that is close to linear.

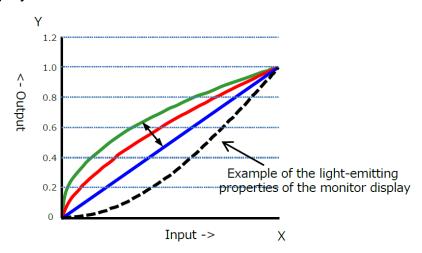

# To Use the Gamma Function

Configure the settings as follows.

| Item        | Setting Value / Selectable Range                | Description                        |
|-------------|-------------------------------------------------|------------------------------------|
| Gamma       | 0.45, 0.5, 0.55, 0.6, 0.65, 0.75, 0.8, 0.9, 1.0 | Select the Gamma correction value. |
| LUTMode     | Gamma                                           | Use Gamma.                         |
| SWIRGamma   | 0.45, 0.5, 0.55, 0.6, 0.65, 0.75, 0.8, 0.9, 1.0 | Select the Gamma correction value. |
| SWIRLUTMode | Gamma                                           | Use Gamma.                         |

**Note:** You can use the LUT function to configure a curve with more detailed points. For details, see <u>LUT (Lookup Table)</u>.

# **LUT (Lookup Table)**

Related Setting Items: <u>LUTControl</u>

The LUT function is used to generate a non-linear mapping between signal values captured on the sensor and those that are output from the camera. On this camera, you can specify the output curve using 257 setting points (indexes) for the RGB channels and 256 setting points (indexes) for the SWIR channel.

# To Use the LUT Function

Configure the settings as follows.

### RGB

| Item        | Setting Value /<br>Selectable Range | Description                                                                                                    |
|-------------|-------------------------------------|----------------------------------------------------------------------------------------------------|
| LUTSelector | Red, Green, Blue                    | Select the LUT channel to control.                                                                                                    |
| LUTIndex    | 0 ~ 256                             | Select the LUT index to configure. Indexes represent the possible pixel values captured on the sensor, from the lowest value (Index 0) to the highest (Index 256).  For example, Index 0 represents a full black pixel and Index 256 represents a full white pixel. |
| LUTValue    | 0~4095                              | Set the LUT output value for the selected index.                                                                                                    |

## SWIR

| Item            | Setting Value /<br>Selectable Range | Description                                                                                                    |
|-----------------|-------------------------------------|----------------------------------------------------------------------------------------------------|
| SWIRLUTSelector | Luminance (Fixed)                   | Display the LUT data type.                                                                                                    |
| SWIRLUTIndex    | 0 ~ 255                             | Select the LUT index to configure. Indexes represent the possible pixel values captured on the sensor, from the lowest value (Index 0) to the highest (Index 255).  For example, Index 0 represents a full black pixel and Index 255 represents a full white pixel. |
| SWIRLUTValue    | 0 ~ 4095                            | Set the LUT output value for the selected index.                                                                                                    |

# **LUT Value**

LUT values range from 0 at the lowest to 4095 at the highest. Linear interpolation is used to calculate LUT values between the index points.

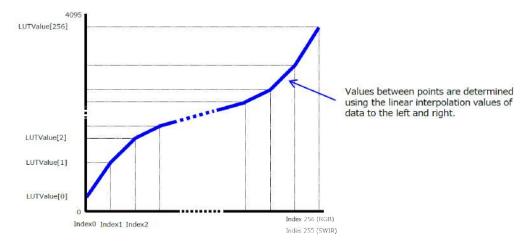

# **Shading Correction**

### Related Setting Items: ShadingControl, SWIRShadingControl

The ShadingCorrection function corrects non-uniformity (i.e., shading) in the amount of light generated by the lens and lighting equipment.

The following shading correction modes are available on the camera.

# FlatShading (RGB and SWIR)

The range of brightness that can be corrected is within ±30% for the RGB channels and ±20% for the SWIR channel, compared to the highest signal level on one line.

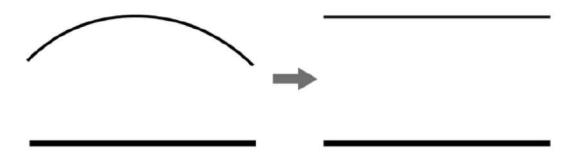

### Notes:

- Complete correction may not be possible depending on the optical system and light source you are using.
- Data based on corrections performed under factory conditions is stored for this function.

# ColorShading (RGB)

R-channel and B-channel properties are adjusted by using the G-channel shading properties as a reference.

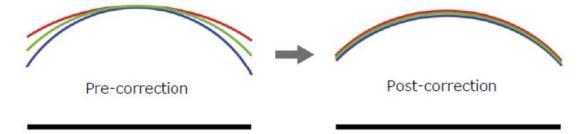

# To Use the Shading Correction Function

The function is turned ON/OFF via serial communication. This function is not dependent on the operation mode but is effective when used during actual use.

**Note:** You can save the setting, and have it applied whenever the power is subsequently turned on. For details on saving the setting, see Step 7: Save the Settings.

### RGB

- Select the shading correction mode (FlatShading or ColorShading) in ShadingCorrectionMode.
- 2. In **ShadingMode**, select the user area (User1 3) where you save the shading correction data.

**Note:** You cannot perform calibration when **Off** is selected.

3. Display a white chart under a uniform light and execute **PerformShadingCalibration**.

### SWIR

The correction mode is fixed to FlatShading

1. In **SWIRShadingCorrect**, select **User** where you save the shading correction data.

**Note:** You cannot perform calibration when **Off** or **Factory** is selected.

2. Display a white chart under a uniform light and execute **SWIRShadingCalibration**.

# **Black Level Correction**

Related Setting Items: <u>AnalogControl</u>, <u>SWIRAnalogControl</u>

Black level correction is a function for adjusting the setup level. When this function is used, the following is performed for the gain mode setting.

| RGB                         | SWIR                         |
|-----------------------------|------------------------------|
| All: -133 ~ +255 LSB@12-bit |                              |
| Red: -64 ~ +64 LSB@12-bit   | All: - 256 ~ + 255 LSB@12bit |
| Blue: -64 ~ +64 LSB@12-bit  |                              |

**Note:** For more information see <u>Adjust the Black Level</u>.

# Variable Line Rate

Related Setting Items: <u>AcquisitionControl</u>, <u>SWIRAcquisitionControl</u>

You can set the line rate to 1L or more.

This function can be used to match the scanning speed of the camera to the feeding speed of the object or to lengthen the accumulation time to increase sensitivity.

|                   | RGB                                      | SWIR             |
|-------------------|------------------------------------------|------------------|
| Variable<br>Range | Width = 4096                             | 500 Hz ~ 39.2kHz |
|                   | RGB8: 500 ~ 20.5kHz                      |                  |
|                   | RGB10/12: 500 ~ 13.7kHz                  |                  |
|                   | Width = 2048                             |                  |
|                   | RGB8: 500 ~ 40.8kHz                      |                  |
|                   | RGB10/12: 500 ~ 27.3kHz                  |                  |
| Variable Unit     | 0.1Hz                                    | 149.9 ns         |
| Supported<br>Mode | Exposure Mode = OFF / TriggerMode = Off  |                  |
|                   | ExposureMode = Timed / TriggerMode = Off |                  |

- You can also save the setting, and have it applied whenever the power is subsequently turned on, but this requires addition operations.
- Switching and settings storage for this function is performed via serial communication.
- The black level will change depending on the line rate, so be sure to readjust the black level after changing the line rate or trigger period.

# **Number of Pixels per Line and Line Rate (RGB)**

You can increase the line rate by decreasing the number of pixels per line on the RGB channels. Use Width (ASCII = WTC) to set the line width. The line rate can be increased to a maximum of 183.4 kHz for each configuration. The relationship between the number of pixels per line and the line rate is shown below. Widths smaller than the minimums shown will also run at 183.4 kHz.

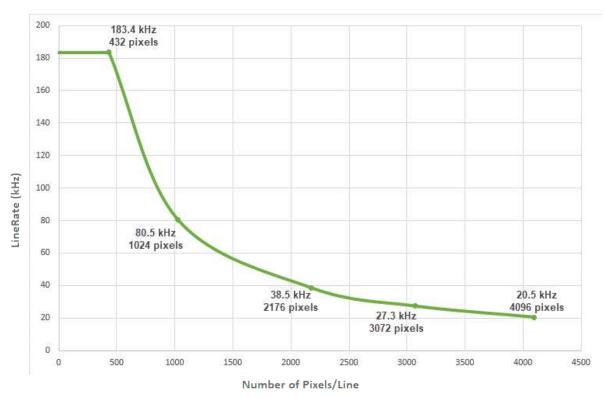

- The above shows the Line Rate when CameralinkClockFrequency = 85MHz, PixelFormat= RGB8, and ExposureMode = Off. The maximum line rate varies depending on operating conditions.
- The SWIR channel has a fixed Width value (1024).

#### **Electronic Shutter**

Related Setting Items: <u>AcquisitionControl</u>, <u>SWIRAcquisitionControl</u>

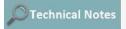

How to Compensate Lateral Chromatic Aberration

When you use this function, you can set the exposure to a preconfigured accumulation time, regardless of the line rate.

|                          | RGB                     | SWIR                       |  |
|--------------------------|-------------------------|----------------------------|--|
| Variable Range           | 3 μs ~ 15149.07 μs      | 20.38 μs (1L) ~ 1994.90 μs |  |
| Variable Unit            | 0.01µs (1clk)           | 0.1499 µs (1clk)           |  |
| Supported Operation Made | Trigger Mode = On / Off |                            |  |
| Supported Operation Mode | Exposure Mode = Timed   |                            |  |

**Caution:** In "Trigger Mode Off, Exposure Mode Timed" mode, the line rate configured will be the maximum value at which the shutter operates. However, in "Trigger Mode ON, Exposure Mode Timed" mode, the input trigger period will be the maximum value.

#### Notes:

- The exposure offset duration for the RGB channels is -0.85 μs. The SWIR channel does not have exposure offset duration.
- You can also save the setting, and have it applied whenever the power is subsequently turned on, but this requires additional operations.
- Switching and settings changing and storage for this function is performed via serial communication.

### **ExposureActive Function**

Related Setting Items: <u>AcquisitionControl</u>, <u>SWIRAcquisitionControl</u>

Perform external output for the timing at which video is accumulated to the sensor.

The signal is output to the DC IN / TRIG IN connector (12-pin round) and the DIGITAL I/O-1 video output connector (Camera Link).

#### Example: Output to the DIGITAL I/O-1 video output connector (Camera Link)

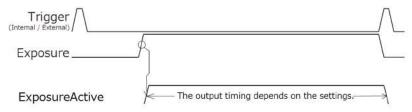

**Note:** The negative polarity is output to the DC IN / trigger IN connector (12-pin round), and the positive polarity is output to the DIGITAL I/O 1 video output connector (Camera Link). The polarities cannot be changed.

#### **Test Pattern Function**

Related Setting Items: <a href="mailto:lmageFormatControl">lmageFormatControl</a>, <a href="mailto:sWIRImageFormatControl">SWIRImageFormatControl</a>,

You can display the following test patterns. Video output is not possible while a test pattern is being executed. This function is not dependent on gain and offset values that have already been configured, and output is performed in the following states.

| Channel | <b>Options</b>                                            |
|---------|-----------------------------------------------------------|
| RGB     | White, GreyPattern1(Ramp), GreyPattern2(Stripe), ColorBar |
| SWIR    | GreyHorizontalRamp, GreyScale2, White                     |

### **Color Space Conversion (Color Transformation Control)**

Related Setting Items: ColorTransformationControl

This camera allows you to convert the standard color space (RGB) that is used to produce colors into other color spaces, including XYZ and HSI. Five color spaces are available: RGB(sRGB), RGB(AdobeRGB), RGB(UserCustom), XYZ, and HSI. Specify the desired color space by configuring ColorTransformationMode and ColorTransformationRGBMode as follows.

| ColorTransformation | ColorTransformationMode | ColorTransformationRGBMode |
|---------------------|-------------------------|----------------------------|
| RGB (sRGB)          | RGB                     | sRGB                       |
| RGB (AdobeRGB)      | RGB                     | AdobeRGB                   |
| RGB (UserCustom)    | RGB                     | UserCustom                 |
| XYZ                 | XYZ                     | Off                        |
| HSI                 | HSI                     | Off                        |
| Default             | RGB                     | Off                        |

#### Note on RGB (UserCustom)

This allows you to use user-configured 3x3 conversion tables to perform color space conversion.

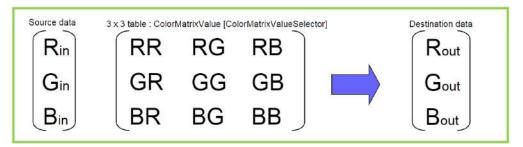

**Caution:** If you set the color space to XYZ or HSI, Control Tool will not display the images captured by the camera properly. To display them properly, XYZ- or HSI-compatible image processing must be performed on the computer side.

#### Configuration 3x3 table

- 1. Specify one of the nine items that are the components to the 3×3 conversion table in **ColorMatrixValueSelector**.
- 2. Specify a value from –2 to +2 in ColorMatrixValue.

See ColorTransformationControl for detailed information on the setting items.

#### Notes:

#### **About Color Space HSI**

Hue Value: 0° to 360° can be specified as follows.

- 8bit output: Can be specified in 2° increments 0°(00000000) ~ 360°(10110100)
- 10bit output: Can be specified in 0.5°increments- 0°(000000000) ~ 360°(1011010000)
- 12bit output: Can be specified in 0.5°increments- 0°(00000000000) ~ 360° (101101000000)

Saturation value, Intensity value: 0 ~ 100% can be specified as follows.

- 8bit output: 0% (0000000) ~ 100% (11111111)
- 10bit output: 0% (00000000) ~ 100% (1111111111)
- 12bit output: 0% (00000000) ~ 100% (11111111111)

#### **Counter and Timer Control Function**

Related Setting Items: CounterAndTimerControl

Note: This camera supports only the counter function.

The counter function counts up change points in the camera's internal signals using the camera's internal counter and reads that information from the host side. This function is useful for verifying error conditions via the count value using internal camera operations.

The following counters are available on this camera. The functions that can be counted are fixed for each counter.

| Counter  | Description                                           |
|----------|-------------------------------------------------------|
| Counter0 | Count the number of Line Trigger instances.           |
| Counter1 | Count the number of Line Start instances.             |
| Counter2 | Count the number of Exposure Start instances.         |
| Counter3 | Count the number of Line Transfer End instances.      |
| Counter4 | Count the number of SWIR Line Trigger instances.      |
| Counter5 | Count the number of SWIR Line Start instances.        |
| Counter6 | Count the number of SWIR Exposure Start instances.    |
| Counter7 | Count the number of SWIR Line Transfer End instances. |

When a problem occurs in a system that includes this camera, comparing the values from multiple counters allows you to verify the extent of normal operability and can be useful when investigating the cause of the problem.

### **Counter Occurrence Diagram**

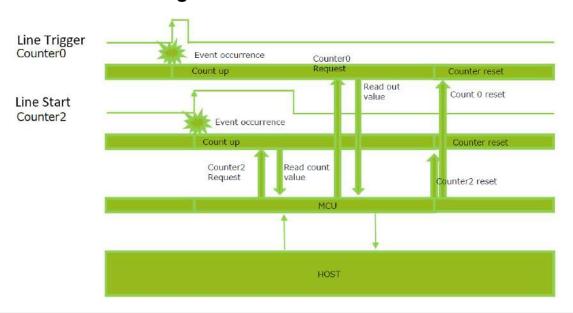

**Note:** You can reset a specific counter's count value by executing CounterReset[Counter0 ~ 7].

#### **Internal Camera Blocks**

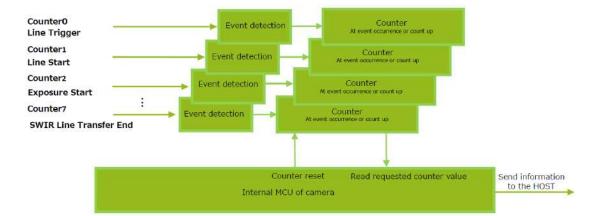

#### To Use the Counter Function

Configure the settings as follows.

Eight counters are available. Specify a counter (Counter0 to Counter7), and configure the settings.

| Item               | Setting Value<br>Selectable Range     | Description                                                                              |  |
|--------------------|---------------------------------------|------------------------------------------------------------------------------------------|--|
| Counter 0 ~ 7      | Counter 0 ~ 7                         | Select the counter.                                                                      |  |
|                    | Counter0: Off, Line Trigger           |                                                                                          |  |
|                    | Counter1: Off, Line Start             |                                                                                          |  |
| CounterEventSource | Counter2: Off, Exposure Start         | Select the Counter Event signal for which to read the count value.  When set to Off, the |  |
|                    | Counter3: Off, Line Transfer End      |                                                                                          |  |
|                    | Counter4: Off, SWIR Line Trigger      |                                                                                          |  |
|                    | Counter5: Off, SWIR Line Start        | counter operation will stop (but will not be reset).                                     |  |
|                    | Counter6: Off, SWIR Exposure Start    | ,                                                                                        |  |
|                    | Counter7: Off, SWIR Line Transfer End |                                                                                          |  |

Note: On this camera, the counter event activation is fixed to RisingEdge.

#### **Chromatic Aberration Correction**

Related Setting Items: CorrectionControl

This function corrects for the chromatic aberration of magnification caused by the lens (i.e., when the size of the image differs at the focal point for each color (RGB)). You can save correction data for three types of lenses.

This function assumes that the amount of deviation between the left and right is identical. If the amount of deviation between the left and right is not identical, correction will not be performed properly. Specify the number of pixels to delay or advance the R channel and B channel using the G channel as a reference. The correction range is –4.0 to +4.0 in steps of 0.1.

**Note:** This function is supported only on the RGB channels.

#### Adjustment Procedure

- 1. Correct the R channel. Set **ChromaticAberrationCorrectionSelecter** to **RChannel**. Specify the amount of correction in **ChromaticAberrationCorrectionLens1,2,3** (–4.0 to +4.0 in steps of 0.1).
- Similarly, correct the B channel. Set ChromaticAberrationCorrectionSelecter to BChannel. Specify the amount of correction in ChromaticAberrationCorrectionLens1,2,3 (-4.0 to +4.0 in steps of 0.1).
- 3. Enable the chromatic aberration of magnification correction function. Set **ChromaticAberrationCorrectionMode** to **On**.

Alternatively, select preset Lens1, Lens2, or Lens3.

### **Connecting Rotary Encoders**

Related Setting Items: EncoderControl

This camera can generate trigger signals or detect the scanning direction of the subject in response to signals output from the rotary encoder.

#### Adjustment Procedure

- 1. Input the two signals (phase A and phase B) from the rotary encoder. Select which I/O on the camera (Line5:OptIn1, Line4:TTLIn1,Line10:TTLIn2, Line13:TTLIn3) you want to input each of the two outputs from the rotary encoder phase A (**EncoderSourceA**), phase B (**EncoderSourceB**).
- Specify the number of triggers (number of vertical lines) to generate during each rotation of the rotary encoder. When **EncoderDivider** is set to **N**, the rotary encoder generates 65536/N triggers.
  - When N is an integer multiple of 65536: The camera's internal trigger is generated by the decimation of the output trigger of a rotary encoder.
  - When N is not an integer multiple of 65536: Using the time interval of the output trigger
    of the rotary encoder, the camera's internal trigger is generated so that the set division
    ratio is obtained.

**Caution:** If the time interval of the output of the rotary encoder fluctuates greatly, the output of the camera's internal trigger generated may also fluctuate greatly. In this case, by setting **EncoderAveragingInterval**, it is possible to perform internal processing with the value obtained by averaging the time intervals of the specified number of signals.

- 3. If necessary, enable the low-pass filter for the signal to prevent unintended operations due to signal noise from the rotary encoder. Specify the number of cycles from a range of 0 to 15 (0 to 150 ns).
- 4. If necessary, specify the strobe length of the generated signal. When **EncoderStrobe** is set to **M**, the strobe length will be M×10 ns.

#### **Noise Reduction Filter Functions**

Related Setting Items: CorrectionControl, SWIRCorrectionControl

The camera has noise reduction functions. The noise reduction methods vary depending on the channel.

#### RGB

Three filters are available for the RGB channels:

- MEDIAN Filter: Apply 1x3 MEDIAN filter
   Select the target to apply the filter from Red, Green, Blue, and set the Median Filter Mode.
   When set to On, this function is enabled. (Default = Off)
- FIR Filter: Apply the FIR (Finite Impulse Response) filter

  Select the target to apply the filter from Red. Green, Blue, and set to

Select the target to apply the filter from Red, Green, Blue, and set the **FIR Filter Mode**. When set to **On**, this function is enabled (Default = Off). In FIR Filter, the coefficients of the three signals (left, center, right) can be set in the range of -2 to 2. The correction value through the FIR Filter is:

- Left pixel read value x Left pixel coefficient +
- Center pixel read value x Center pixel coefficient +
- Right pixel read value x Right pixel coefficient.
- Noise Reduction: Apply the noise filter using JAI's own algorithm.
   Set the noise reduction intensity in 4 levels. Level1 = weak, Level4 = strong.

Any of the above filters can improve SNR, but it affects the sense of resolution and sensitivity. An imaging test should be performed before deciding to use this feature.

#### SWIR

Enables/Disables NoiseReduction in SWIRCorrectionControl.

# **Setting List**

This camera complies with GenICam. Each setting item name conforms to GenICam SFNC (Standard Features Naming Convention). (There are some JAI-specific setting items).

Each setting item is an integer type (IInteger), a real type (IFloat), an element enumeration type (IEnumeration), a character string (IString), a logical type (IBoolean), and a category type (ICategory) or a command type (ICommand) for executing the function.

Beginner: For beginner users.

**Expert**: For users with deep knowledge of camera functions.

**Guru**: For advanced users who make settings, including advanced features that can cause the camera to malfunction if not set correctly.

#### Selector

A Selector is used to index which instance of the feature is accessed in situations where multiple instances of a feature exist.

#### Instance Example:

Each Line-related item (LineSource, LineInverter, etc.) has LineSelector-LineX instances, which can be set or referenced as an index.

Selectors are a feature of element enumeration type (IEnumeration) or an integer type (IInteger). However, unlike normal configuration items, it is only used to select the instance in the following configuration item.

It does not change the behavior of the camera by changing the value of the selector. Also, the selector may have only one selectable value. In this case, use the selector function only for information purposes. In this document, it is described as SelectedFeature[Selector] according to the description method of GenlCam.

In the case of Line Selector with a specific I/O line selected, the description could be as follows.

LineSource[LineSelector-LineX] = High

LineInverter[LineSelector-LineX] = False

LineMode[LineSelector-LineX] = Input

LineFormat[LineSelector-LineX] = TTL

Generally, selectors only apply to a single category of features. (Example: TriggerSelector only applies to trigger related functions.)

# **Feature Properties**

**Note:** Depending on the setting item, you may need to change visibility. Please switch visibility (Beginner / Expert / Guru) as necessary.

#### **DeviceControl**

Display/configure information related to the device.

| DeviceControl Item                   | Setting<br>Range        | Default Value         | Description                                                                                                   |
|--------------------------------------|-------------------------|-----------------------|----------------------------------------------------------------------------------------------------|
| DeviceScanType                       | -                       | 1:Linescan            | Display the device scan type.                                                                                 |
| DeviceVendorName                     | -                       | "JAI<br>Corporation"  | Display the manufacturer name.                                                                                |
| DeviceModelName                      | -                       | -                     | Display the model name.                                                                                       |
| DeviceManufacturerInfo               | -                       | See the possibilities | Display the manufacturer information.                                                                         |
| DeviceVersion                        | -                       | -                     | Display the device version.                                                                                   |
| DeviceFirmwareVersion                | -                       | -                     | Display the firmware version.                                                                                 |
| DeviceFpgaVersion                    |                         |                       | Display the FPGA version.                                                                                     |
| DeviceSerialNumber                   | -                       | -                     | Display the device ID.                                                                                        |
| DeviceUserID                         | Any                     | -                     | Set the user ID (16bytes) for the camera.                                                                     |
| DeviceSFNCVersionMajor               | -                       | 2                     | Display the SFNC Major version.                                                                               |
| DeviceSFNCVersionMinor               | -                       | 5                     | Display the SFNC Minor version.                                                                               |
| DeviceSFNCVersionSubMinor            | -                       | 0                     | Display the SFNC Sub-Minor version.                                                                           |
| DeviceManifestEntrySelector          | 1                       | 1                     | Display the valid XML file information.                                                                       |
| DeviceManifestXML<br>MajorVersion    | 0~9                     | 0                     | Display XML file's major version number.                                                                      |
| DeviceManifestXML<br>MinorVersion    | 0~9                     | 0                     | Display XML file's minor version number.                                                                      |
| DeviceManifestXML<br>SubMinorVersion | 0~9                     | 1                     | Display XML file's sub-minor version number.                                                                  |
| DeviceManifestSchema<br>MajorVersion | 0 ~ 32bit max           | 1                     | Display XML file's sub-major version number.                                                                  |
| DeviceManifestSchema<br>MinorVersion | 0 ~ 32bit max           | 1                     | Display schema file's minor version number.                                                                   |
| DeviceManifest<br>PrimaryURL         | -                       | -                     | Display the PrimaryURL.                                                                                       |
| DeviceTLType                         | 1:CameraLink<br>(Fixed) | -                     | Transport Layer type of the device.                                                                           |
| DeviceGenCPVersionMajor              | -                       | 1                     | Display the number of supported stream channels.                                                              |
| DeviceGenCPVersionMinor              | -                       | 1                     | Display the number of supported message channels.                                                             |
| DeviceReset                          | -                       | -                     | Reset the device.(After the camera receives this command, it returns an ACK response and executes the reset.) |

| DeviceControl Item        | Setting<br>Range                   | Default Value | Description                                                                                                    |
|---------------------------|------------------------------------|---------------|----------------------------------------------------------------------------------------------------|
| DeviceTemperatureSelector | 0: Main board<br>1:<br>SWIR Sensor | 0             | Select the area of the camera's interior where the temperature is to be measured.                                                         |
| DeviceTemperature         | -55 ~ 125                          | 0             | Display the internal temperature (°C) of the device specified by DeviceTemperatureSelector.                                               |
| DeviceSerialPortSelector  | 0:CameraLink<br>(Fixed)            | 0             |                                                                                                    |
| DeviceSerialPortBaudRate  | -                                  | 1             | Display the serial port's baud rate.  1(0x01): Baud9600  2(0x02): Baud19200  4(0x04): Baud38400  8(0x08): Baud57600  16(0x10): Baud115200 |

## **ImageFormatControl**

Configure image format settings for the RGB channels.

| Image Format Control Item                                     | Setting<br>Range          | Default<br>Value | Description                                                                                                    |
|---------------------------------------------------------------|---------------------------|------------------|----------------------------------------------------------------------------------------------------|
| WidthMax                                                      | -                         | 4096             | Display the maximum image width.  Default: 4096 ImageScalingMode = Off: - BinningHorizontal=1: 4096, BinningHorizontal=2: 2048 ImageScalingMode = other than Off: - WidthMax = ImageScalingWidthMax |
| Width                                                         | -                         | 4096             | Set the image width.  Max: WidthMax - OffsetX  Min,Step: - Normal: 16 - BinningHorizontal=2: 8 - ImageScalingMode =On: 8                                                                            |
| Height                                                        | -                         | 1                | Display the image height.                                                                                                    |
| OffsetX                                                       | 0 ~ WidthMax<br>- Width   | 0                | Set the horizontal offset.  Max: WidthMax - Width  Step: 16 (8)  Note: When BinningHorizontal = 2 or ImageScalingMode enabled, the value in parentheses is applicable.                              |
| BinningHorizontalMode                                         | 0:Sum<br>1:Average        | 0:Sum            | Set the processing method for horizontal binning.  Note: Refer to the blog post on how to use the binning function: https://news.jai.com/blog/pixel-binning.                                        |
| BinningHorizontal                                             | 1~2                       | 1                | Set the number of pixels in the horizontal direction for which to perform binning.                                                                                                    |
| BinningVerticalMode                                           | 0:Sum (Fixed)             | 0:Sum            | Display the processing method for vertical binning.                                                                                                    |
| BinningVertical                                               | 1~2                       | 1                | Set the number of pixels in the vertical direction for which to perform binning.                                                                                                    |
| ImageScalingMode  Related Topic: Image  Scaling Mode (Xscale) | -                         | 0:Off            | Enable ImageScalingMode.  0:Off  1: On  2: SWIRPixeIMode  3: SWIRHalfPixeIMode                                                                                                    |
| ImageScalingSumMode                                           | 0:Off (Ave)<br>1:On (Sum) | 0:Off (Ave)      | Select whether to use Sum or Average mode when ImageScalingMode is enabled.                                                                                                    |

| Image Format Control Item                          | Setting<br>Range   | Default<br>Value | Description                                                                                                    |
|----------------------------------------------------|--------------------|------------------|----------------------------------------------------------------------------------------------------|
| ImageScalingHorizontal                             | 0.0625 ~ 1         | 1                | Display the horizontal scaling ratio defined based on the ImageScalingHorizontalRaw setting in decimal units. For example, if the image is scaled by 50% in the horizontal direction, "0.5" is displayed.  Value = ImageScalingHorizontalRaw / ImageScalingBaseAbs |
| ImageScalingHorizontalRaw                          | 256 ~ 4096         | 4096             | Specify the scaling. For example, if you want to scale the image by 50% in the horizontal direction, specify "2048".  Step: 2  Note: This item cannot be configured when [ImageScalingMode] is set to [SWIRPixelMode]or [SWIRHalfPixelMode.                        |
| ImageScalingBaseAbs                                | -                  | 4096 (Fixed)     |                                                                                                    |
| ImageScalingWidthMax                               |                    | 4096             | Specify the maximum width.  Min / Step: 16  Max: ImageScalingMode=Off: 4096 ImageScalingMode=On:((4096 x ImageScalingHorizontal) / 16) x 16 ImageScalingMode=SWIRPixelMode: 1024 ImageScalingMode=SWIRHalfPixelMode: 2048                                          |
| PixelFormat                                        |                    |                  | Set the pixel format.                                                                                                    |
| Related Topic: Camera Output Formats               | -                  | 0: RGB8          | 0: RGB8<br>1: RGB10BasePacked<br>2: RGB12BasePacked                                                                                                    |
| TestPattern  Related Topic: Test  Pattern Function | -                  | 0: Off           | Select the test image.  0: Off  1:White  2:GreyPattern1(Ramp)  3:GreyPattern2(Stripe)  4:ColorBar                                                                                                    |
| SensorType                                         | 0:TypeA<br>1:TypeB | 0:TypeA          | Set the pixel size.  TypeA: 7.5um x 7.5um  TypeB: 7.5um x 10.5um                                                                                                    |

## **AcquisitionControl**

Configure image capture settings for the RGB channels.

| Acquisition Control Item           | Setting Range                   | Default Value                  | Description                                                                                                    |
|------------------------------------|---------------------------------|--------------------------------|----------------------------------------------------------------------------------------------------|
| AcquisitionLineRate (Hz)           |                                 |                                | Set the AcquisitionLineRate(Hz).  Min: 500                                                                                                    |
| Related Topic:  Variable Line Rate | -                               | 500                            | Max: - Width = 4096: (RGB8) 20.5kHz, (RGB10/12) 13.7kHz - Width = 2048: (RGB8) 40.8kHz, (RGB10/12) 27.3kHz Step: 0.1                                                                                                    |
| TriggerMode                        |                                 |                                |                                                                                                    |
| Related Topic: Trigger Control     | 0:Off<br>1:On                   | 0:Off                          | Select the trigger mode. When <b>ExposureMode</b> is set to <b>TriggerWidth</b> , <b>TriggerMode</b> is automatically set to <b>On</b> .                                                                                                    |
| TriggerSource                      | O.Dioing Edge                   | 20: Line4 TTL<br>In1           | Select the trigger signal source.  0: Low  1: High  10-13: PulseGenerator0-3  14-17: UserOutput0-3  20: Line4 TTL In1  21: Line5 Opt In1  23: Line7 CC1  24: Line10 TTL In2  26: NAND0 Out  27: NAND1 Out  28: Line13 TTL In3  29: EncoderTrigger |
| TriggerActivation                  | 0:Rising Edge<br>1:Falling Edge | (falling edge of input signal) | Select the polarity of the trigger signal (i.e., location of signal at which trigger is applied).                                                                                                    |
| ExposureMode                       |                                 |                                |                                                                                                    |
| Related Topic: Exposure Mode       | 0: Off<br>1: Timed              | 1: Timed                       | Select the exposure mode.                                                                                                    |
| ExposureTimeMode                   | 0: Common                       |                                | Select the Exposure setting method.  Select Common to set a common value for all three sensors.  Select Individual to set the value for each channel.                                                                                             |
|                                    | 1: Individual                   |                                | <b>Note:</b> This item is available only when <b>ExposureMode</b> is set to <b>Timed</b> .                                                                                                    |

| Acquisition Control Item          | Setting Range      | Default Value | Description                                                                                                    |
|-----------------------------------|--------------------|---------------|----------------------------------------------------------------------------------------------------|
| Evneques Time Solo eter           | 0: Common<br>1:Red |               | Specify the sensor for which to set the ExposureTime. Select  Common if ExposureTimeMode is set to Common. Select  Red/Green/Blue if ExposureTimeMode is set to Individual. |
| ExposureTimeSelector              | 2:Green<br>3:Blue  | 0: Common     | <b>Note:</b> This item is available only when <b>ExposureMode</b> is set to <b>Timed</b> .                                                                                  |
| ExposureTime (us)                 |                    |               | Set the exposure time (0.01 µs) for the channel selected in<br>ExposureTimeSelector.                                                                                        |
| Related Topic: Electronic Shutter | 3~15149.07         | 15149.07      | Note: The actual exposure time will consist of the image sensor's offset duration (0.85us) deducted from the ExposureTime setting.                                          |
| RBExposureInterlocked             | 0: Off<br>1:On     | 0: Off        | If set to On, you can change Green while maintaining white balance.                                                                                                    |

# AnalogControl

Configure the analog control settings for the RGB channels.

| Analog Control Item                                            | Setting Range                                   | Default<br>Value  | Description                                                                                                    |
|----------------------------------------------------------------|-------------------------------------------------|-------------------|----------------------------------------------------------------------------------------------------|
| IndividualGainMode  Related Topic: Gain Control (RGB Channels) | 0:Off<br>1:On                                   | 0:Off             | In IndividualGainMode, RGB can be configured individually for the entire gain adjustment range of the sensor.                                                                                                    |
| GainSelector                                                   | -                                               | 0:Digital<br>All  | Select the gain to configure.  0:Digital All (IndividualGainMode=OFF only)  1:Digital Green (IndividualGainMode=ON only)  2:Digital Red  3:Digital Blue                                                                     |
| Gain                                                           | -                                               | 1                 | Set the gain value for the gain setting selected in GainSelector (Step = 0.01).  IndividualGainMode=OFF  Digital All: Min=1.0, Max=32.0  DigitalRed/DigitalBlue: Min=0.4, Max=4.0  IndividualGainMode=ON: Min=1.0, Max=64.0 |
| GainAuto                                                       | 0: Off<br>1: Once                               | 0: Off            | Enable/disable gain auto adjustment.  When set to <b>Once</b> , the automatic adjustment will be performed only once, and then automatically switched to <b>Off</b> .                                                       |
| AGCReference                                                   | 30 ~ 95                                         | 50                | Set the target level for AGC. (Unit: %)                                                                                                    |
| AGCOnceStatus                                                  | -                                               | -                 | Display the status when GainAuto is set to Once.  1: Succeeded. 2: Error1- Timeout-error occurred. 3: Abort1-Contro ILimit 4: IDLE (Default)                                                                                |
| AnalogBaseGainSelector                                         | 1:Analog Green<br>2:Analog Red<br>3:Analog Blue | 1:Analog<br>Green | Select the analog base gain to configure.                                                                                                    |
| AnalogBaseGain                                                 | 0:0dB<br>1:6dB<br>2:12dB                        | 0:0dB             | Set the gain value for the analog base gain item selected in AnalogBaseGainSelector.                                                                                                    |

| Analog Control Item                                         | Setting Range                                    | Default<br>Value | Description                                                                                                    |
|-------------------------------------------------------------|--------------------------------------------------|------------------|----------------------------------------------------------------------------------------------------|
| BlackLevelSelector  Related Topic:  Adjust the Black  Level | 0: DigitalAll<br>1: DigitalRed<br>2: DigitalBlue | 0: All           | Select the black level to configure.                                                                                                    |
| BlackLevel                                                  | -                                                | 0                | Set the black level value.  All: Min = -133, Max = 255  Red: Min = -64, Max=64  Blue: Min = -64, Max=64                                                                                                    |
| BalanceWhiteAuto  Related Topic: Adjust the White Balance   | -                                                | 0: Off           | Enable/disable auto white balance. When set to Once, the automatic adjustment will be performed only once, and then automatically switched to Off.  Note: In IndividualGainMode, BalanceWhiteAuto cannot be set automatically.  0: Off 2: Once 4: Exposure Once 6: Preset 5000K 7: Preset 6500K 8: Preset 7500K When BalanceWhiteAuto is set to Once, specify the width of the reference area. |
| AWBAreaWidth                                                |                                                  |                  | Min: 16(8)*  Max:4096  Step: 16(8)*  *When BinningHorizontal = 2, the value in parenthesis is applicable.  When BalanceWhiteAuto is set to Once, specify the offset of the                                                                                                    |
| AWBAreaOffsetX                                              | -                                                | -                | reference area.  Min: 0  Max: WidthMax - AWBWidth  Step: 16(8)*  *When BinningHorizontal = 2, the value in parenthesis is applicable.                                                                                                    |
| AWBOnceStatus                                               | -                                                | 5:Idle           | When <b>BalanceWhiteAuto</b> is set to <b>Once</b> , display the status.  1:Succeeded  2:Error1- G image was too bright  3:Error2 - G image was too dark  4:Error3 - Timeout  5:Idle                                                                                                    |

| Analog Control Item           | Setting Range                | Default<br>Value | Description                                                                                                    |
|-------------------------------|------------------------------|------------------|----------------------------------------------------------------------------------------------------|
| AWBExposureOnce<br>Status     | -                            | 5:Idle           | When <b>BalanceWhiteAuto</b> is set to <b>ExposureOnce</b> , display the status.  1:Succeeded  2:Error1- G image was too bright  3:Error2 - G image was too dark  4:Error3 - Timeout  5:Idle |
| Gamma                         |                              |                  |                                                                                                    |
| Related Topic: Gamma Function | 0.45 ~ 1                     | 0.45             | Set the Gamma value. Setting Range: 0.45, 0.50, 0.55, 0.60, 0.65, 0.75, 0.80, 0.90, 1.00                                                                                                    |
| LUTMode                       | 0: Off<br>1: Gamma<br>2: LUT | 0:Off            | Set the LUT mode.                                                                                                    |

### **LUTControl**

Configure LUT settings.

Related Topic: <u>LUT (Lookup Table)</u>

| LUT Control Item | Setting Range | Default Value | Description                        |  |
|------------------|---------------|---------------|------------------------------------|--|
|                  | 0: Red        |               | Select the LUT channel to control. |  |
| LUTSelector      | 1: Green      | 0: Red        | Note: Color models only.           |  |
|                  | 2: Blue       |               | Note: Color models only.           |  |
| LUTIndex         | 0 ~ 256       | 0             | Set the LUT index table number.    |  |
| LUTValue         | 0~4095        | Gamma≒ 1.0    | Set the LUT value.                 |  |

### ColorTransformationControl

Configure color transformation settings.

Related Topic: Color Space Conversion (Color Transformation Control)

| Color Transformation Control Item | Setting<br>Range                                                                       | Default<br>Value | Description                                                                                                    |
|-----------------------------------|----------------------------------------------------------------------------------------|------------------|----------------------------------------------------------------------------------------------------|
| ColorTransformationMode           | 0:RGB<br>1: HSI<br>2: XYZ                                                              | 0:RGB            | Set the output image format.                                                                                                   |
| ColorTransformationRGBMode        | 0: OFF<br>1: sRGB<br>2: AdobeRGB<br>3:<br>UserCustom                                   | 0: OFF           | Set the detailed mode when RGB is selected for the color space.                                                                |
| ColorMatrixValueSelector          | 0: R-R<br>1: R-G<br>2: R-B<br>3: G-R<br>4: G-G<br>5: G-B<br>6: B-R<br>7: B-G<br>8: B-B | 0: R-R           | Select the ColorMatrix setting component.                                                                                      |
| ColorMatrixValue                  | -2~2                                                                                   | -                | Set the Color Matrix value. (Step = 0.1)  Default: ColorMatrixValueSelector=0,4,8: 1.0 ColorMatrixValueSelector=1,2,3,5,6,7: 0 |

# **DigitalIOControl**

Configure settings for digital input/output.

Related Topic: GPIO (Digital Input/Output Settings)

| Digital IO Control Item | Setting<br>Range                       | Default<br>Value | Description                                                                                                    |  |  |
|-------------------------|----------------------------------------|------------------|----------------------------------------------------------------------------------------------------|--|--|
|                         |                                        |                  | Select the input/output to configure.                                                                                                    |  |  |
| LineSelector            | -                                      | -                | 0: Line1 TTL Out1(12-pin) 3: Line4 TTL In1 (12-pin) 4: Line5 Opt In1(12-pin) 7: Line8 TTL Out2 (AUX) 8: Line9 TTL Out3 (AUX) 9: Line10 TTL In2 (AUX) 11: Line12 TTL Out4 (12-pin) 12: Line13 TTL In3 (AUX) 13: Nand0 In1 14: Nand0 In2 |  |  |
|                         |                                        |                  | 15: Nand1 In1<br>16: Nand1 In2                                                                                                    |  |  |
| LineMode                | -                                      | -                | Display the input/output status (whether it is input or output).  0:Input (LineSelector=3,4,9,12,13,14,15,16)  2:Output (LineSelector=0,7,8,11)                                                                                        |  |  |
| LineInverter            | 0: False<br>1: True                    | 0: False         | Enable/disable polarity inversion for the selected input signal or output signal.  Note: LineSelector=3, 4, 9, 12 are fixed to "0".                                                                                                    |  |  |
| LineStatus              | 0: False<br>(Low)<br>1: True<br>(High) | 0: False         | Display the status of the input signal or output signal (True: High, False: Low).                                                                                                    |  |  |

| Digital IO Control Item | Setting<br>Range | Default<br>Value | Description                                                          |  |  |
|-------------------------|------------------|------------------|----------------------------------------------------------------------|--|--|
|                         |                  |                  | Select the line source signal for the item selected in LineSelector. |  |  |
|                         |                  |                  | 0: Low                                                               |  |  |
|                         |                  |                  | 1: High                                                              |  |  |
|                         |                  |                  | 7: ExposureActive                                                    |  |  |
|                         |                  |                  | 9: LVAL                                                              |  |  |
|                         |                  |                  | 10: PulseGenerator0                                                  |  |  |
|                         |                  |                  | 11: PulseGenerator1                                                  |  |  |
|                         |                  |                  | 12: PulseGenerator2                                                  |  |  |
|                         |                  |                  | 13: PulseGenerator3                                                  |  |  |
|                         |                  |                  | 14: UserOutput0                                                      |  |  |
|                         |                  |                  | 15: UserOutput1                                                      |  |  |
| LineSource              | _                | 0: Low           | 16: UserOutput2                                                      |  |  |
|                         |                  | 0.20             | 17: UserOutput3                                                      |  |  |
|                         |                  |                  | 20: Line4: TTL In1                                                   |  |  |
|                         |                  |                  | 21: Line5: Opt In1                                                   |  |  |
|                         |                  |                  | 23: Line7 - CC1                                                      |  |  |
|                         |                  |                  | 24: Line10: TTL In2                                                  |  |  |
|                         |                  |                  | 26: NAND0 Out                                                        |  |  |
|                         |                  |                  | 27: NAND1 Out                                                        |  |  |
|                         |                  |                  | 28: Line13: TTL In3                                                  |  |  |
|                         |                  |                  | 29: EncoderTriger                                                    |  |  |
|                         |                  |                  | 30: EncoderDirection                                                 |  |  |
|                         |                  |                  | 31: SWIRExposureActive                                               |  |  |
|                         |                  |                  | 32: SWIRLVAL                                                         |  |  |
|                         |                  |                  | Display the signal format.                                           |  |  |
|                         |                  |                  | 0: NoConnect                                                         |  |  |
|                         |                  |                  | 2: TTL                                                               |  |  |
|                         |                  |                  | 5: Opto Coupled                                                      |  |  |
| LineFormat              |                  | _                | 7: Internal Signal                                                   |  |  |
| Linei oimat             | _                | -                | -                                                                    |  |  |
|                         |                  |                  | Default                                                              |  |  |
|                         |                  |                  | LineSelector=0, 3, 7, 8, 9, 11, 12: TTL                              |  |  |
|                         |                  |                  | LineSelector=4:OptoCoupled                                           |  |  |
|                         |                  |                  | LineSelector=13,14,15,16: Internal Signal                            |  |  |

| Digital IO Control Item | Setting<br>Range    | Default<br>Value | Description                                                      |
|-------------------------|---------------------|------------------|------------------------------------------------------------------|
|                         |                     |                  | Display the input/output signal status.                          |
|                         |                     |                  | bit0:Line1 (TTL Out1)                                            |
|                         |                     |                  | bit1 - 2:Unused (fixed 0)                                        |
|                         |                     |                  | bit3:Line4 (TTL In1)                                             |
|                         |                     |                  | bit4:Line5 (Opt In1)                                             |
|                         |                     | bit0:Line1       | bit5 - 6:Unused (fixed 0)                                        |
| LineStatusAll           | -                   | (TTL Out1)       | bit7:Line8 (TTL Out2)                                            |
|                         |                     | (                | bit8:Line9 (TTL Out3)                                            |
|                         |                     |                  | bit9:Line10 (TTL In2)                                            |
|                         |                     |                  | bit10:Unused (fixed 0)                                           |
|                         |                     |                  | bit11:Line12 (TTL Out4)                                          |
|                         |                     |                  | bit12:Line13 (TTL In3)                                           |
|                         |                     |                  | bit13 - 15:Unused (fixed 0)                                      |
|                         | -                   | 0: Off           | Remove noise from the OptIn input signal of Digital I/O.         |
|                         |                     |                  | 0: Off                                                           |
|                         |                     |                  | 1: 0.1 us                                                        |
| OptInFilterSelector     |                     |                  | 2: 1 us                                                          |
| Optim moreological      |                     |                  | 3: 5 us                                                          |
|                         |                     |                  | 4: 10 us                                                         |
|                         |                     |                  | 5: 50 us                                                         |
|                         |                     |                  | 6: 100 us                                                        |
|                         |                     |                  | Set the UserOutput signal.                                       |
| UserOutputSelector      |                     |                  | 0: User Output 0                                                 |
|                         | -                   | 0                | 1: User Output 1                                                 |
|                         |                     |                  | 2: User Output 2                                                 |
|                         |                     |                  | 3: User Output 3                                                 |
| UserOutputValue         | 0: False<br>1: True | 0: False         | Set the value for the UserOutput selected in UserOutputSelector. |

#### CounterAndTimerControl

Configure counter settings.

**Note:** This camera only supports the counter functions.

Related Topic: Counter and Timer Control Function

| CounterAndTimer Control Item | Setting Range                                                                      | Default Value  | Description                                                                                                    |
|------------------------------|------------------------------------------------------------------------------------|----------------|----------------------------------------------------------------------------------------------------|
| CounterSelector              |                                                                                    | 0: Counter0    | Select the counter. 0 - 7: Counter0 - 7                                                                                                    |
| CounterEventSource           | -                                                                                  | 0: Off         | Assign the Counter Event signal for which you want to read the count value to a dedicated counter and read the value.  0: Off  1: Line Trigger (Counter0 only)  2: Exposure Start (Counter2 only)  3: Line Start (Counter1 only)  4: Line Transfer End (Counter3 only)  5: SWIR Line Trigger (Counter4 only)  6: SWIR Exposure Start (Counter6 only)  7: SWIR Line Start (Counter5 only)  8: SWIR Line Transfer End (Counter7 only) |
| CounterEventActivation       | 1: Rising Edge                                                                     | -              | Display the count timing. The setting value is fixed to Rising Edge.                                                                                                    |
| CounterReset Source          | 0: Software 3: Line4 TTL In1 4: Line5 Opt In1 9: Line10 TTL In2 12: Line13 TTL In3 | -              | Specify the source to reset the counter. This source triggers the counter to reset.                                                                                                    |
| CounterResetActivation       | 1: Rising Edge<br>2: Falling Edge<br>3: Level High<br>4: Level Low                 | 1: Rising Edge | Select the timing to reset the counter.                                                                                                    |
| CounterReset                 | -                                                                                  | -              | Reset the counter.  Note: Available only when CounterResetSource is set to Software.                                                                                                    |
| CounterRefresh               |                                                                                    | -              | Update the counter.                                                                                                    |
| CounterValue                 | 0 - 32bit max                                                                      | 0              | Display the count value.                                                                                                    |

| CounterAndTimer Control Item | Setting Range                                                                                 | Default Value  | Description                 |
|------------------------------|-----------------------------------------------------------------------------------------------|----------------|-----------------------------|
| CounterStatus                | 0: CounterIdle 2: CounterActive 4: CounterOverflow - Count value exceedded the maximum value. | 0: CounterIdle | Display the counter status. |

### **EncoderControl**

Configure the rotary encoder related settings.

Related Topic: Connecting Rotary Encoders

| Encoder Control Item     | Setting<br>Range    | Default<br>Value    | Description                                                                                                    |  |
|--------------------------|---------------------|---------------------|----------------------------------------------------------------------------------------------------|--|
| EncoderSourceA           | -                   | 0: Line5<br>Opt In1 | Select where to input the signal from the rotary encoder.  0: Line5 Opt In1  1: Line4 TTL In1  2: Line10 TTL In2  3: Line13 TTL In3                                       |  |
| EncoderSourceB           | -                   | 0: Line5<br>Opt In1 | Select where to input the signal from the rotary encoder  0: Line5 Opt In1  1: Line4 TTL In1  2: Line10 TTL In2  3: Line13 TTL In3                                        |  |
| EncoderDivider           | 1 ~<br>32bit<br>max | 65536               | Set the number of triggers to be generated during one pitch of the rotary encoder.  The number of triggers is 65536 / (set value).                                        |  |
| EncoderAveragingInterval | -                   | 0: none             | Perform the internal processing by averaging the time interval of the specified number of signals.  0: none 1: 2 pulses 2: 4 pulses 3: 8 pulses 4: 16 pulses 5: 32 pulses |  |
| EncoderFilter (cycle)    | 0 ~ 15              | 0                   | Apply a low-pass filter to prevent noise on the signal from the rotary encoder and stabilize the signal for the specified number of cycles.  Note: 10ns/cycle             |  |
| EncoderStrobe (ns)       | 1 ~ 256             | 1                   | Set the strobe length of the Trigger signal generated from the rotary encoder by the number of cycles.                                                                    |  |

| Encoder Control Item               | Setting<br>Range | Description                                                                                                    |
|------------------------------------|------------------|----------------------------------------------------------------------------------------------------|
| NonDecimationEncode<br>IntervalMax | -                | Enables external setting of the upper limit of the internal frequency calculation result so that the period of the output frequency is no longer than the user-specified period.  0: none (no max)  1: 1 sec max  2: 2 sec max  3: 3 sec max  4: 4 sec max  5: 5 sec max  6: 6 sec max  7: 7 sec max  8: 8 sec max  9: 9 sec max  10: 10 sec max |

### **UserSetControl**

Configure user settings.

Related Topic: Step 7: Save the Settings

| User Set Control Item | Setting<br>Range | Default<br>Value | Description                                                                                                 |
|-----------------------|------------------|------------------|----------------------------------------------------------------------------------------------------|
| UserSetSelector       | -                | 0: Default       | Select the user settings.  0: Default - Invalid when executing UserSetSave  1: User1  2: User2  3: User3    |
| UserSetLoad           | -                | -                | Read the user settings. When selecting <b>Default</b> for UserSetSelector, the factory settings are loaded. |
| UserSetSave           | -                | -                | Save the current setting values as user settings. Invalid when UserSetSelector is set to Default.           |

## **TransportLayerControl**

Display information on transport layer control for the RGB channels.

| Transport Layer Control Item              | Setting<br>Range | Default<br>Value   | Description                                                                                                    |
|-------------------------------------------|------------------|--------------------|----------------------------------------------------------------------------------------------------|
| DeviceTapGeometry                         | -                | 0: Geometry_<br>1X | Display the transfer method (tap configuration) of images transferred from the camera at one time.  0: Geometry_1X (PixelFormat=RGB8)  1: JAICustom (PixelFormat=RGB10BasePacked / RGB12BasePacked:) |
| CIConfiguration                           | -                | 0:Base<br>(fixed)  | Set the Camera Link configuration.                                                                                                    |
| CameraLinkClockFrequency                  | -                | 0: 85MHz           | Set Camera Link clock frequency.  0: 85MHz 1: 65MHz 2: 42.5MH                                                                                                    |
| CableEmphasis                             |                  | 1: Medium          | Set cableEmphasis. When set to Medium or Strong, you may be able to extend the camera link cable length.                                                                                             |
| Related Topic: <u>③ Camera</u> Link Cable | -                | i. wedium          | 0: Normal 1: Medium 2: Strong                                                                                                    |

### **PulseGenerator**

Configure pulse generator settings.

| Pulse Generator Item               | Setting Range                                                                    | Default Value     | Description                                                                                                    |
|------------------------------------|----------------------------------------------------------------------------------|-------------------|----------------------------------------------------------------------------------------------------|
| ClockPreScaler                     | 1 ~ 4096                                                                         | 1                 | Set the division value for the prescaler (12 bit) using PixelClock as the base clock.                                                                                                    |
| PulseGeneratorClock (MHz)          | -                                                                                | 100               | Set the clock used for the pulse generator. This value is calculated using the ClockPreScaler value as a base.                                                                                                    |
|                                    |                                                                                  |                   | PulseGeneratorClock = 100 / ClockPreScaler                                                                                                    |
| PulseGeneratorSelector             | 0:PulseGenerator0<br>1:PulseGenerator1<br>2:PulseGenerator2<br>3:PulseGenerator3 | 0:PulseGenerator0 | Select the pulse generator you want to change or reference.                                                                                                    |
| PulseGeneratorLength               | 1 ~ 1048575                                                                      | 30000             | Set the maximum count-up value as a clock count.                                                                                                    |
| PulseGeneratorLengthMs<br>(ms)     | -                                                                                | 0.3               | Set the maximum count-up value in milliseconds.  This value is calculated using the PulseGeneratorLength value as a base. The setting range varies depending on the ClockPreScaler value.  PulseGeneratorLengthMs = 1/PulseGeneratorClock * PulseGeneratorLength    |
| PulseGeneratorFrequency<br>(Hz)    | -                                                                                | 3333.333333       | Set the maximum count-up value as a frequency (Hz).  This value is calculated using the  PulseGeneratorLength value as a base.  PulseGeneratorFrequency = 1sec /  PulseGeneratorLengthMs                                                                            |
| PulseGeneratorStartPoint           | 0 ~ 1048575                                                                      | 0                 | Set the start point of the High interval as a clock count. When the counter reaches this value, the output will be 1.                                                                                                    |
| PulseGeneratorStartPointMs<br>(ms) | -                                                                                | 0                 | Set the start point of the High interval in milliseconds. When the counter reaches this value, the output will be 1. The setting range varies depending on the ClockPreScaler value.  PulseGeneratorStartPointMs = 1/PulseGeneratorClock * PulseGeneratorStartPoint |
| PulseGeneratorEndPoint             | 1 ~ 1048575                                                                      | 15000             | Set the start point of the Low interval as a clock count. When the counter reaches this value, the output will be 0.                                                                                                    |

| Pulse Generator Item              | Setting Range                                                                | Default Value | Description                                                                                                    |
|-----------------------------------|------------------------------------------------------------------------------|---------------|----------------------------------------------------------------------------------------------------|
| PulseGeneratorEndPointMs<br>(ms)  | -                                                                            | 0.15          | Set the start point of the Low interval in milliseconds. When the counter reaches this value, the output will be 0. The setting range varies depending on the ClockPreScaler value.  PulseGeneratorEndPoint = 1/PulseGeneratorClock * PulseGeneratorEndPoint                                                                                                    |
| PulseGeneratorPulseWidth (ms)     | -                                                                            | 0.15          | Display the High interval width of the pulse in milliseconds. The duration between the Start Point and End Point is calculated. The setting range varies depending on the ClockPreScaler value.  PulseGeneratorPulseWidth = 1/PulseGeneratorClock * (PulseGeneratorEndPoint - PulseGeneratorStartPoint)                                                                                                    |
| PulseGeneratorRepeat<br>Count     | 0 ~ 255                                                                      | 0             | Set the repeat count for the counter. When this is set to 0, a free counter is enabled with no repeat limit.                                                                                                    |
| PulseGeneratorClear<br>Activation | 0: Off<br>1: Level High<br>2: Level Low<br>4: Rising Edge<br>8: Falling Edge | 0: Off        | Set the clear signal condition for the count clear input of the pulse generator.                                                                                                    |
| PulseGeneratorClear<br>Source     | -                                                                            | 0: Low        | Select the count clear input signal source.  0: Low  1: High  7: ExposureActive  9: LVAL  10-13: PulseGenerator0-3  14-17: UserOutput0-3  20: Line4: TTL In1  21: Line5: Opt In1  23: Line7 - CC1  24: Line10: TTL In2  26: NAND0 Out  27: NAND1 Out  28: Line13: TTL In3  29: EncoderTriger  30: EncoderDirection  31: SWIRExposureActive  32: SWIRLVAL  Note: (*) Disabled if the PulseGenerator is selected in PUlseGeneratorSelector. |
| PulseGeneratorClearInverter       | 0:False<br>1:True                                                            | 0:False       | Controls if the pulse generator clear signal is inverted False means "Active High" and True for "Active Low".                                                                                                    |
| PulseGeneratorClear<br>SyncMode   | 0:Async Mode<br>1:Sync Mode                                                  | 0:Async Mode  | Select the sync mode for the count clear input signal.                                                                                                    |

## **ShadingControl**

Configure shading correction settings for the RGB channels.

Related Topic: Shading Correction

| Shading Control Item      | Setting Range                                                                | Default<br>Value         | Description                                                                                                    |
|---------------------------|------------------------------------------------------------------------------|--------------------------|----------------------------------------------------------------------------------------------------|
| ShadingCorrectionMode     | -                                                                            | 0: Flat<br>Shading       | Select the shading correction method.  0: Flat Shading  1: Color Shading                                                                                                    |
| ShadingMode               | 0: Off<br>1: User1<br>2: User2<br>3: User3                                   | 0: Off                   | Set the area to which to save shading correction data. When this is set to Off, PerformShadingCalibration will not be executed.                                                                 |
| PerformShadingCalibration | -                                                                            | -                        | Note: This function cannot be executed while TestPattern (ImageFormatControl) is being output. A Condition Error is also displayed when a timeout occurs if the correction cannot be completed. |
| ShadingDetectResult       | 0: Condition Error 1: Too Dark 2: Too Bright 3: Correction Limit 4: Complete | 0:<br>Condition<br>Error | Display the shading correction results.                                                                                                    |
| ShadingDataSelector       | 0: Green<br>1: Red<br>2: Blue                                                | 0: Green                 | Read the shading correction data, and set the target sensor for modification.                                                                                                    |
| ShadingDataIndex          | 1 ~ 1024                                                                     | 1                        | Set the number of shading correction index tables.                                                                                                    |
| ShadingData               | 0 ~ 0x7FFF                                                                   | 0x4000                   | Allows referencing and updating correction data for each index.  Note: 0x4000= x1                                                                                                    |
| ShadingDataUpdate         | -                                                                            | -                        | Make shading data reflect on video.                                                                                                    |
| ShadingDataSave           | -                                                                            | -                        | Save data to be stored in Flash in the area specified by ShadingCorrectionMode.                                                                                                    |

#### **CorrectionControl**

Configure settings related to the correction function for nonuniformity in black levels and gain between pixels (RGB channels -PRNU/DSNU).

| Correction Control Item                              | Setting<br>Range                 | Default<br>Value | Description                                                                                                    |
|------------------------------------------------------|----------------------------------|------------------|----------------------------------------------------------------------------------------------------|
| PixelBlackCorrectionMode                             | 0: Off<br>1: Default<br>2: User1 |                  | (DSNU) Select the user area to which to save the black level correction value.                                                                           |
| Related Topic: DSNU Correction (Pixel Black Correct) | 3: User2<br>4: User3             |                  | Note: Default stores correction data with factory settings.                                                                                              |
|                                                      |                                  |                  | (DSNU) Generate black level correction data automatically from the captured image.                                                                       |
| PerformPixelBlackCalibration                         | -                                | -                | Caution: When PixelBlackCorrectionMode is set to Off or Default and a test pattern is being output instead of an image, this command cannot be executed. |
|                                                      |                                  |                  | (DSNU) Display the results of PerformPixelGainBlackCalibration execution.                                                                                |
| PixelBlackDetectResult                               | -                                | 5: Idle          | 1: Succeeded 2: Image too bright 3: Image too dark                                                                                                    |
|                                                      |                                  |                  | 4: Timeout error<br>5: Idle                                                                                                    |
| PixelGainCorrectionMode                              | 0: Off<br>1: Default             | 4.5.6.11         | (PRNU) Select the user area to which to save the gain correction value.                                                                                  |
| Related Topic: PRNU Correction (Pixel Gain Correct)  | 2: User1<br>3: User2<br>4: User3 | r: Delault       | Note: Default stores correction data with factory settings.                                                                                              |
|                                                      |                                  |                  | (PRNU) Generate gain correction data automatically from the captured image.                                                                              |
| PerformPixelGainCalibration                          | -                                | -                | Caution: When PixelGainCorrectionMode is set to Off or Default and a test pattern is being output instead of an image, this command cannot be executed.  |
|                                                      |                                  |                  | (PRNU) Display the results of                                                                                                    |
| PixelGainDetectResult                                | -                                | 5: Idle          | PerformPixelGainCalibration execution.  1: Succeeded 2: Image too bright 3: Image too dark 4: Timeout error 5: Idle                                      |

| Correction Control Item                                                            | Setting<br>Range                           | Default<br>Value | Description                                                                                       |
|------------------------------------------------------------------------------------|--------------------------------------------|------------------|---------------------------------------------------------------------------------------------------|
| ChromaticAberration CorrectionMode  Related Topic: Chromatic Aberration Correction | 0: Off<br>1:Lens1<br>2:Lens2<br>3:Lens3    | 0: Off           | Correct the color aberration that occurs at the left and right edges due to lens characteristics. |
| ChromaticAberration CorrectionSelector                                             | 0: R Channel<br>1: B Channel               | 0                | Specify the channel for which to perform ChromaticAberration CorrectionLens1, 2, 3.               |
| ChromaticAberrationCorrectionLens1 (pixel)                                         | -4.0 ~ 4.0                                 | 0.0              | Set the amount of correction for ChromaticAberrationCorrectionLens1. Step: 0.1                    |
| ChromaticAberrationCorrectionLens2 (pixel)                                         | -4.0 ~ 4.0                                 | 0.0              | Set the amount of correction for ChromaticAberrationCorrectionLens2. Step: 0.1                    |
| ChromaticAberrationCorrectionLens3 (pixel)                                         | -4.0 ~ 4.0                                 | 0.0              | Set the amount of correction for ChromaticAberrationCorrectionLens3. Step: 0.1                    |
| FIRFilterSelector  Related Topic: Noise Reduction Filter Functions                 | 0:Red<br>1:Green<br>2:Blue                 | 0:Red            | Select the target to apply FIR Filter from Red, Green, Blue.                                      |
| FIRFilterMode                                                                      | 0: Off<br>1: On                            | 0: Off           | Enable / Disable FIR Filter.                                                                      |
| FIRFilterLeftRatio                                                                 | -2~2                                       | 0                | Set the coefficient of the left pixel when FIR Filter is applied.                                 |
| FIRFilterCenterRatio                                                               | -2~2                                       | 1                | Set the coefficient of the center pixel when FIR Filter is applied.                               |
| FIRFilterRightRatio                                                                | -2~2                                       | 0                | Set the coefficient of the right pixel when FIR Filter is applied.                                |
| MEDIANFilterSelector                                                               | 0:Red<br>1:Green<br>2:Blue                 | 0:Red            | Select the target to apply MEDIAN Filter from Red,<br>Green, Blue.                                |
| MEDIANFilterMode                                                                   | 0: Off<br>1: On                            | 0: Off           | Enable / Disable MEDIAN Filter.                                                                   |
| NoiseReduction                                                                     | 0: Off<br>1:Level1<br>2:Level2<br>3:Level3 | 0: Off           | Set the noise reduction intensity in 4 levels. Level1 = weak, Level4 = strong.                    |

## **SWIRImageFormatControl**

Configure image format settings for the SWIR channel.

| SWIR Image Format Control Item       | Setting Range                   | Default Value | Description              |
|--------------------------------------|---------------------------------|---------------|--------------------------|
| SWIRWidth                            | -                               | 1024 (fixed)  | Display the image width. |
| SWIRPixelFormat                      | 0: Mono8                        |               |                          |
| Related Topic: Camera Output Formats | 1: Mono10<br>2: Mono12          | 0: Mono8      | Set the pixel format.    |
| SWIRTestPattern                      | 0: Off<br>1: GreyHorizontalRamp |               |                          |
| Related Topic: Test Pattern Function | 2: GreyScale2 3:White           | 0: Off        | Select the test image.   |

### **SWIRAcquisitionControl**

Configure image capture settings for the SWIR channel.

| SWIR Acquisition Item          | Setting Range                   | Default<br>Value  | Description                                                                                                    |  |
|--------------------------------|---------------------------------|-------------------|----------------------------------------------------------------------------------------------------|--|
| SWIRTriggerMode                |                                 |                   |                                                                                                    |  |
| Related Topic: Trigger Control | 0:Off<br>1:On                   | 0:Off             | Enable/disable the Trigger mode.                                                                                                    |  |
|                                |                                 |                   | Select the trigger signal source.                                                                                                    |  |
| SWIRTriggerSource              | -                               | 0: Low            | 0: Low 1: High 10-13: PulseGenerator0-3 14-17: UserOutput0-3 20: Line4 TTL In1 21: Line5 Opt In1 23: Line7 CC1 24: Line10 TTL In2 26: NAND0 Out 27: NAND1 Out 28: Line13 TTL In3 29: EncoderTrigger |  |
| SWIRTriggerActivation          | 0:Rising Edge<br>1:Falling Edge | 1:Falling<br>Edge | Select the polarity of the trigger signal (i.e., location of signal at which trigger is applied).                                                                                                   |  |

| SWIR Acquisition Item                                  | Setting Range      | Default<br>Value                                                                                                    | Description                                                                                       |  |  |
|--------------------------------------------------------|--------------------|----------------------------------------------------------------------------------------------------|---------------------------------------------------------------------------------------------------|--|--|
| SWIRAcquisitionLineRate (Hz)                           | 500.012 ~          |                                                                                                    |                                                                                                   |  |  |
| Related Topic:  Variable Line Rate                     | 39215              | 39215                                                                                                    | Specify the line rate (Hz).                                                                       |  |  |
| SWIRExposureMode                                       |                    |                                                                                                    |                                                                                                   |  |  |
| Related Topic: Exposure Mode                           | 0: Off<br>1: Timed | 1: Timed                                                                                                    | Select the exposure mode.                                                                         |  |  |
| SWIRExposureTime (us)                                  |                    |                                                                                                    | Specify the exposure time. (unit: us). Step: 0.1499                                               |  |  |
| Related Topic: Electronic Shutter                      | 20.4 ~ 1994.85     | 20.4                                                                                                    | Note: No exposure offset duration for the SWIR channel.                                           |  |  |
| _                                                      | 0: Off (Asynch)    |                                                                                                    | Synchronizes the operation of the RGB channels and the SWIR channel when the trigger mode is off. |  |  |
| SWIRFreeRunSyncMode  1: Timed (Synch)  0: Off (Asynch) | 1: Timed           |                                                                                                    | Off Use the SWIR channel's free running operation.                                                |  |  |
|                                                        | (Asynch)           | Use the RGB channels' free funning operation; the line rate will no longer be 149.9ns step ( = SWIR channel's normal operation cycle). |                                                                                                   |  |  |

## **SWIRAnalogControl**

Configure the analog control settings for the SWIR channel.

| SWIR Analog Control Item                                       | Setting<br>Range                        | Default Value           | Description                                                                               |
|----------------------------------------------------------------|-----------------------------------------|-------------------------|-------------------------------------------------------------------------------------------|
| SWIRSensOutCfa  Related Topic: Gain Control (SWIR Channel)     | 0: Zero<br>1: One                       | 1: One                  | Set the sensor's internal conversion gain.                                                |
| SWIRSensOutCfb                                                 | 0: Zero<br>1: One                       | 1: One                  | Set the sensor's internal conversion gain.                                                |
| SWIRSensOutCfc                                                 | 0: Zero<br>1: One                       | 0: Zero                 | Set the sensor's internal conversion gain.                                                |
| SWIRAnalogBaseGain                                             | 0: -6dB<br>1: -3dB<br>2: 0dB<br>3: +3dB | 2: 0dB                  | Set the analog base gain value.                                                           |
| SWIRGainSelector                                               | -                                       | 0:Analog All<br>(fixed) | Display the Gain value to configure.                                                      |
| SWIRGain                                                       | 1 ~ 3.572                               | 1                       | Set the Gain value.                                                                       |
| SWIRBlackLevelSelector  Related Topic: Adjust the Black  Level | -                                       | 0:AllI (fixed)          | Select the black level to configure.                                                      |
| SWIRBlackLevel                                                 | -256 ~ 255                              | 0                       | Set the black level value.                                                                |
| SWIRGamma  Related Topic: Gamma Function                       | -                                       | 0.45                    | Set the Gamma value.  Setting Range: 0.45, 0.50, 0.55, 0.60, 0.65, 0.75, 0.80, 0.90, 1.00 |
| SWIRLUTMode                                                    | 0: Off<br>1: Gamma<br>2: LUT            | 0:Off                   | Select the LUT mode.                                                                      |

#### **SWIRLUTControl**

Configure LUT settings for the SWIR channel.

Related Topic: <u>LUT (Lookup Table)</u>

| SWIR Lut Control Item | Setting Range | Default Value        | Description                         |
|-----------------------|---------------|----------------------|-------------------------------------|
| SWIRLUTSelector       | -             | 0: Luminance (fixed) | Display the LUT channel to control. |
| SWIRLUTIndex          | 0 ~ 255       | 0                    | Set the LUT index table number.     |
| SWIRLUTValue          | 0 ~ 4095      | Gamma=1.0            | Set the LUT value.                  |

### **SWIRTransportLayerControl**

Display information on transport layer control for the SWIR channel.

| SWIR Transport Layer | Setting | Default       | Description                                                                                        |
|----------------------|---------|---------------|----------------------------------------------------------------------------------------------------|
| Control Item         | Range   | Value         |                                                                                                    |
| DeviceTapGeometry    | -       | , , , , , , , | Display the transfer method (tap configuration) of images transferred from the camera at one time. |

## **SWIRShadingControl**

Configure shading correction settings for the SWIR channel.

Related Topic: Shading Correction

| SWIR Shading Control Item    | Setting<br>Range                | Default Value                                          | Description                                                                                                    |
|------------------------------|---------------------------------|--------------------------------------------------------|----------------------------------------------------------------------------------------------------|
| SWIRShadingCorrect           | 0: Off<br>1: Factory<br>2: User | 0: Off                                                 | Set the area to which to save shading correction data. When this is set to Off, SWIRShadingCalibration will not be executed.  Note: Factory stores correction data with factory settings.                |
| SWIRShadingCalibration       | -                               | -                                                      | Execute shading calibration.                                                                                                    |
| SWIRShadingCalibrationResult |                                 | 0: Shading correction<br>has not been finished<br>yet. | Display the shading correction results.  0: Shading correction has not been finished yet.  1: Succeeded.  2: Error1 –Image was too bright.  3: Error2 –Image was too dark.  4: Error3 –Timeout occurred. |
| SWIRShadingDataIndex         | 1 ~ 1024                        | 1                                                      | Set the number of shading correction index tables.                                                                                                    |
| SWIRShadingData              | 0 ~ 65535                       | 0                                                      | Allows referencing and updating correction data for each index.                                                                                                    |
| SWIRShadingDataUpdate        | -                               | -                                                      | Make shading data reflect on video.                                                                                                    |
| SWIRShadingDataSave          | -                               | -                                                      | Save data to be stored in Flash in the area specified by SWIRShadingCorrect.                                                                                                    |

#### **SWIRCorrectionControl**

Configure settings related to the correction function for nonuniformity in black levels and gain between pixels for the SWIR channel.

| SWIR Correction Control Item                                               | Setting<br>Range                | Default Value                                        | Description                                                                                                    |
|----------------------------------------------------------------------------|---------------------------------|------------------------------------------------------|----------------------------------------------------------------------------------------------------|
| SWIRPixelBlackCorrect                                                      | 0: Off                          | 0.04                                                 | (DSNU) Select the area to which to save the pixel black correction value.                                                                                                    |
| Related Topic: DSNU Correction (Pixel Black Correct)                       | 1: Factory<br>2: User           | 0: Off                                               | <b>Note:</b> Factory stores correction data with factory settings.                                                                                                    |
| SWIRPixelBlackCalibration                                                  | -                               | -                                                    | (DSNU) Generate black level correction data automatically from the captured image.                                                                                                    |
| SWIRPixelBlackCalibrationResult                                            | -                               | 0: Pixel black correction has not been finished yet. | (DSNU) Display the results of SWIRPixelBlackCalibration execution.  0: Pixel black correction has not been finished yet.  1: Succeeded.  2: Error1 –Image was too bright.  3: Error2 –Image was too dark.  4: Error3 –Timeout occurred. |
| SWIRPixelGainCorrect  Related Topic: PRNU  Correction (Pixel Gain Correct) | 0: Off<br>1: Factory<br>2: User | 0: Off                                               | (PRNU) Select the area to which to save the pixel gain correction value.  Note: Factory stores correction data with factory settings.                                                                                                   |
| SWIRPixelGainCalibration                                                   | -                               | -                                                    | (PRNU) Generate gain correction data automatically from the captured image.                                                                                                    |
| SWIRPixelGainCalibrationResult                                             | -                               | 0:Pixel gain correction has not been finished yet.   | (PRNU) Display the results of SWIRPixelGinCalibration execution.  0: Pixel gain correction has not been finished yet.  1: Succeeded. 2: Error1 –Image was too bright. 3: Error2 –Image was too dark. 4: Error3 –Timeout occurred.       |
| SWIRNoiseReduction                                                         |                                 |                                                      |                                                                                                    |
| Related Topic: Noise Reduction Filter Functions                            | 0: Off<br>1: On                 | 0: Off                                               | Enable / Disable SWIRNoiseReduction.                                                                                                    |

#### **SWIRBlemishControl**

Configure settings for JAI white blemish correction for the SWIR channel.

Related Topic: <u>Defective Pixel Correction</u>

| SWIR Blemish Control Item | Setting<br>Range | Default<br>Value                                    | Description                                                                                                    |  |
|---------------------------|------------------|-----------------------------------------------------|----------------------------------------------------------------------------------------------------|--|
| SWIRBlemishCorrect        | 0: Off<br>1: On  | 0: Off                                              | Enable/disable blemish correction.                                                                                                    |  |
| SWIRBlemishThreshold      | 1 ~ 100          | 1                                                   | Set the blemish correction threshold.                                                                                                    |  |
| SWIRBlemishDetect         | -                | -                                                   | Execute blemish detection.                                                                                                    |  |
| SWIRBlemishDetectResult   | -                | 5: Idle                                             | Display the blemish correction results.  1: Succeeded. 2: Error1 –Image was too bright. 3: Error2 –Image was too dark. 4: Error3 –Timeout occurred. 5: Idle |  |
| SWIRBlemishIndex          | 1~8              | - Select the index for the target blemish position. |                                                                                                    |  |
| SWIRBlemishPosition       | 0 ~ 1024         | 1                                                   | Display the position of the target blemish selected in SWIRBlemishIndex. You can also manually enter the position of the blemish you want to correct.       |  |

# **Short ASCII Command List**

All configuration of the camera is done via the RS-232C port. The camera can be set up from a PC running terminal emulator software.

Below is the description of the ASCII based short command protocol.

#### Communication Setting

Baud Rate: 9600 (Default)

Data Length: 8bit Start Bit: 1bit Stop Bit: 1 bit Parity: None

Xon/Xoff Control: None

#### **Protocol (Short ASCII Command)**

#### Transmit the setting command to camera

NN is any kind of the command.

NN=[Param.]<CR><LF>

Send to camera: GA=0 <CR><LF>

Camera response: COMPLETE<CR><LF>

When camera receives a valid command, camera will return 'COMPLETE'. If camera receives an invalid command, camera will return following:

Send to camera: GAX=0 <CR><LF>

Camera response: 01 Unknown Command!!<CR><LF>

Send to camera: GA=10000 <CR><LF>

Camera response: 02 Bad Parameters!!<CR><LF>

#### Transmit the request command to camera

The status of camera's settings can be queried by transmitting NN?<CR><LF>, where NN is any valid command.

The camera will return the current setting data.

Send to camera: GA? <CR><LF>

Camera response: GA=100<CR><LF>

#### Switching baud rate between PC and camera

Camera always starts up with 9600bps. This can be switched to higher baud rates after a communication has been established. When switching to other baud rate the procedure is as follows.

e.g. Change baud rate to 115200bps

1. Confirm baud rates camera supported

Send to camera: SBDRT? <CR><LF>

Camera response: SBDRT=31(0x1F)<CR><LF>

2. Request new baud rate 115200bps

Send to camera: CBDRT=16(0x10) < CR><LF> Camera response: COMPLETE< CR><LF>

3. Rewrite new baud rate again with new baud rate (Confirmation command)

Send to camera: CBDRT=16(0x10) < CR><LF> Camera response: COMPLETE < CR> < LF>

In case the camera does not receive the confirming command with new baud rate within 250ms after sending the acknowledge it falls back to the original baud rate (9600bps).

#### **Device Control (Command List)**

Display/configure information related to the device.

Note: Descriptions of each command can also be found in "DeviceControl" (Setting List).

| Device Control Name   | Access | Short<br>ASCII | Values                                          | Default<br>Value | Example / Description                                   |
|-----------------------|--------|----------------|-------------------------------------------------|------------------|---------------------------------------------------------|
| DeviceVendorName      | R      | DVN            | "JAI Corporation"                               | -                | DVN? <cr><lf> Display the manufacture name.</lf></cr>   |
| DeviceModelName       | R      | MD             | "SW-4010Q-MCL"                                  | -                | MD? <cr><lf> Display the model name.</lf></cr>          |
| DeviceVersion         | R      |                | Indicate device<br>version (e.g. "0.1.0.0"<br>) | -                | DV? <cr><lf> Display the camera version.</lf></cr>      |
| DeviceFirmwareVersion | R      | VN             | "* * * *"                                       | -                | VN? <cr><lf> Display the version of firmware.</lf></cr> |
| DeviceFpgaVersion     | R      | FPVN           | !!* * * *!!                                     | -                | FPVN? <cr><lf> Display the version of FPGA.</lf></cr>   |
| DeviceSerialNumber    | R      | ID             | Serial Number                                   | -                | ID? <cr><lf> Display device's serial number.</lf></cr>  |

| Device Control Name                    | Access | Short<br>ASCII | Values                                                                                 | Default<br>Value | Example / Description                                                                                                    |
|----------------------------------------|--------|----------------|----------------------------------------------------------------------------------------|------------------|----------------------------------------------------------------------------------------------------|
| DeviceUserID                           | R/W    | UD             | User can save and<br>load free text. (64 or<br>less characters)                        | -                | UD=[Param.] <cr><lf> UD?<cr><lf> Set the user ID for the camera</lf></cr></lf></cr>                                                                                                    |
| DeviceReset                            | W      | CRS00          | -                                                                                      | -                | CRS00 <cr><lf> Reset the device.</lf></cr>                                                                                                    |
| DeviceTemperatureSelector              | R/W    | TMPS0          | 0:Main board<br>1: SWIR Sensor                                                         | 0                | TMPS0=[Param.] <cr><lf> TMPS0?<cr><lf> Select the area of the camera's interior for which to display the temperature.</lf></cr></lf></cr>                                                                                                    |
| DeviceTemperature                      | R      | TMP0           | -55 ~ 125                                                                              | 0                | TMP0? <cr><lf> Display the temperature of the device in Celsius (C), which was selected in DeviceTemperatureSelector.</lf></cr>                                                                                                    |
| DeviceSerialPortSupported<br>BaudRates | R      | SBDRT          | bit0: 9600bps<br>bit1: 19200bps<br>bit2: 38400bps<br>bit3: 57600bps<br>bit4: 115200bps | 0x1F             | SBDRT? <cr><lf> Indicate Support/Non-support status for each baud rate.</lf></cr>                                                                                                    |
| DeviceSerialPortCurrent<br>BaudRate    | R/W    | CBDRT          | bit0: 9600bps<br>bit1: 19200bps<br>bit2: 38400bps<br>bit3: 57600bps<br>bit4: 115200bps | 1 (9600bps)      | CBDRT=[Param.] <cr><lf> CBDRT?<cr><lf> WRITE: Set any bit of baud rate  READ: Indicate current baud rate  In case of WRITE execution (change baud rate), it needs to control in the proper sequence between Host and Camera.</lf></cr></lf></cr> |
| EchoBack                               | R/W    | EB             | 0: Echo Off<br>1: Echo On                                                              | 0                | EB=[Param.] <cr><lf> EB?<cr><lf> Enable/disable the echo back.</lf></cr></lf></cr>                                                                                                    |

### **Image Format Control (RGB - Command List)**

Configure image format settings for the RGB channels.

**Note:** Descriptions of each command can also be found in "ImageFormatControl" (Setting List).

| Image Format Control<br>(RGB) Name | Access    | Short<br>ASCII | Values                                                                                                    | Default<br>Value | Example / Description                                                                                                    |
|------------------------------------|-----------|----------------|----------------------------------------------------------------------------------------------------|------------------|----------------------------------------------------------------------------------------------------|
|                                    |           |                | Min / Step: 16 (8)* Max: 4096 - OffsetX                                                                                                    |                  | WTC=[Param.] <cr><lf></lf></cr>                                                                                                    |
| Width                              | /idth R/W |                | Note: *When BinningHorizontal = 2 or ImageScalingMode = On, the value in parentheses is applicable.                                           | 4096             | WTC? <cr><lf> Set the image width.</lf></cr>                                                                                            |
| OffsetX                            | R/W       | OFC            | Min: 0  Max: 4096 - Width  Step: 16 (8)*  Note: *When BinningHorizontal = 2 or ImageScalingMode = On, the value in parentheses is applicable. | 0                | OFC=[Param.] <cr><lf> OFC?<cr><lf> Set the horizontal offset.</lf></cr></lf></cr>                                                       |
| BinningHorizontalMode              | R/W       | НВМ            | 0:Sum<br>1:Average                                                                                                    | 0                | HBM=[Param.] <cr><lf> HBM?<cr><lf> Set the processing method for horizontal binning.</lf></cr></lf></cr>                                |
| BinningHorizontal                  | R/W       | НВ             | HB 1~2                                                                                                    |                  | HB=[Param.] <cr><lf> HB?<cr><lf> Set the number of pixels in the horizontal direction for which to perform binning.</lf></cr></lf></cr> |
| BinningVertical                    | R/W       | VB             | 1~2                                                                                                    | 1                | VB=[Param.] <cr><lf> VB?<cr><lf> Set the number of pixels in the vertical direction for which to perform binning.</lf></cr></lf></cr>   |
| ImageScalingMode                   | R/W       | ISM            | 0: Off<br>1: On<br>2: SWIRPixelMode<br>3: SWIRHalfPixelMode                                                                                   | 0                | ISM=[Param.] <cr><lf> ISM?<cr><lf> Enable and select Image Scaling Mode.</lf></cr></lf></cr>                                            |

| Image Format Control<br>(RGB) Name | Access | Short<br>ASCII | Values                                                                                                    | Default<br>Value | Example / Description                                                                                                    |
|------------------------------------|--------|----------------|----------------------------------------------------------------------------------------------------|------------------|----------------------------------------------------------------------------------------------------|
| ImageScalingSumMode                | R/W    | ISSM           | 0: Off (Average)<br>1: On (Sum)                                                                                                    | 0                | ISSM=[Param.] <cr><lf> ISSM?<cr><lf> Select whether to use Sum or Average mode when ImageScalingMode is On.</lf></cr></lf></cr>                                                  |
| ImageScalingHorizontalRaw          | R/W    | ISH            | 256 ~ 4096<br>Step: 2                                                                                                    | 4096             | ISH=[Param.] <cr><lf> ISH?<cr><lf> Specify the scaling. For example, if you want to output an image with 50% scaling, set ImageScalingHorizontalRaw to 2048.</lf></cr></lf></cr> |
| ImageScalingWidthMax               | R/W    | ISWMAX         | Min / Step: 16 Max: Value varies depending on the ImageScalingMode setting: Off: 4096 On: (4096 x ImageScalingHorizontal*) / 16) x 16 SWIRPixeIMode: 1024 SWIRHalfPixeIMode: 2048 |                  | ISWMAX=[Param.] <cr><lf> ISWMAX?<cr><lf> Specify the maximum width. The setting range varies depending on the ImageScalingMode setting(s).</lf></cr></lf></cr>                   |
|                                    |        |                | Note: *ImageScalingHorizontal =ImageScalingHorizontalRaw /4096                                                                                                    |                  |                                                                                                    |
| PixelFormat                        | R/W    | ВА             | 0: RGB8<br>1: RGB10BasePacked<br>2: RGB12BasePacked                                                                                                    | 0                | BA=[Param.] <cr><lf> BA?<cr><lf> Set the pixel format.</lf></cr></lf></cr>                                                                                                    |
| TestPattern                        | R/W    | TPN            | 0:Off<br>1:White<br>2:GreyPattern1 (Ramp)<br>3:GreyPattern2 (Stripe)<br>4:ColorBar                                                                                                | 0                | TPN=[Param.] <cr><lf> TPN?<cr><lf> Select the test image.</lf></cr></lf></cr>                                                                                                    |
| SensorType                         | R/W    | STP            | 0:TypeA<br>1:TypeB                                                                                                    | 0                | STP=[Param.] <cr><lf> STP?<cr><lf> Set the sensor type.</lf></cr></lf></cr>                                                                                                    |

## **Acquisition Control (RGB - Command List)**

Configure image capture settings for the RGB channels.

Note: Descriptions of each command can also be found in "AcquisitionControl" (Setting List).

| Acquisition Control (RGB) Name | Access | Short<br>ASCII | Values                                                                                                    | Default<br>Value | Example / Description                                                                                                    |
|--------------------------------|--------|----------------|----------------------------------------------------------------------------------------------------|------------------|----------------------------------------------------------------------------------------------------|
| AcquisitionLinePeriod          | R/W    | LR             | 4855 ~ 200000<br>Unit: 0.01us                                                                                                    | 200000           | LR=[Param.] <cr><lf> LR?<cr><lf> Use this command to set the line rate of the camera by specifying the line period. The unit value is 1/100 µs.  Example: If you need 68212 Hz = 1466 (14.66 µs line period).</lf></cr></lf></cr> |
| AcquisitionLinePeriodMin       | R      | LRMIN          | 4855 ~ 7282<br>Unit: 0.01us                                                                                                    | -                | LRMIN? <cr><lf> Display the minimum line period. The unit value is 1/100 µs.</lf></cr>                                                                                                    |
| TriggerMode                    | R/W    | ТМ             | 0:Off<br>1:On                                                                                                    | 0                | TM=[Param.] <cr><lf> TM?<cr><lf> Enable/disable the Trigger mode.</lf></cr></lf></cr>                                                                                                    |
| TriggerSource                  | R/W    | TI             | 0: Low 1: High 10-13: PulseGenerator0-3 14-17: UserOutput0-3 20: Line4 TTL In1 21: Line5 Opt In1 23: Line7 CC1 24: Line10 TTL In2 26: NAND0 Out 27: NAND1 Out 28: Line13 TTL In3 29: EncoderTrigger | 20               | TI=[Param.] <cr><lf> TI?<cr><lf> Select the trigger signal source.</lf></cr></lf></cr>                                                                                                    |
| TriggerActivation              | R/W    | TA             | 0:Rising Edge<br>1:Falling Edge                                                                                                    | 1                | TA=[Param.] <cr><lf> TA?<cr><lf> Select the polarity of the trigger signal (i.e., location of signal at which trigger is applied).</lf></cr></lf></cr>                                                                            |

| Acquisition Control (RGB) Name | Access | Short | Values                                  | Default<br>Value | Example / Description                                                                                                    |
|--------------------------------|--------|-------|-----------------------------------------|------------------|----------------------------------------------------------------------------------------------------|
| ExposureMode                   | R/W    | TR    | 0:Off<br>1:Timed                        | 1                | TR=[Param.] <cr><lf> TR?<cr><lf> Select the exposure mode.  Note: When set to Timed, the exposure offset duration will be -0.85 µs.</lf></cr></lf></cr>                                                            |
| ExposureTimeMode               | R/W    | ETM   | 0:Common<br>1:Individual                | 0                | ETM=[Param.] <cr><lf> ETM?<cr><lf> Select the exposure time mode.  Common: Set the common value for R, G and B channels.  Individual: Set the values for the R, G, and B channels individually</lf></cr></lf></cr> |
| ExposureTime10ns<br>[Common]   | R/W    | PE    | 300 ~ 1514907<br>Unit: 10ns (100 = 1us) | 1514907          | PE=[Param.] <cr><lf> PE?<cr><lf> When ExposureTimeMode is set to Common, set the exposure time in Common mode.</lf></cr></lf></cr>                                                                                 |
| ExposureTime10ns[Red]          | R/W    | PER   | 300 ~ 1514907<br>Unit: 10ns (100 = 1us) | 1514907          | PER=[Param.] <cr><lf> PER?<cr><lf> Set the exposure time for the Red channel.  Note: ExposureTimeMode must be set to Individual.</lf></cr></lf></cr>                                                               |
| ExposureTime10ns[Green]        | R/W    | PEG   | 300 ~ 1514907<br>Unit: 10ns (100 = 1us) | 1514907          | PEG=[Param.] <cr><lf> PEG?<cr><lf> Set the exposure time for the Green channel.  Note: ExposureTimeMode must be set to Individual.</lf></cr></lf></cr>                                                             |
| ExposureTime10ns[Blue]         | R/W    | PEB   | 300 ~ 1514907<br>Unit: 10ns (100 = 1us) | 1514907          | PEB=[Param.] <cr><lf> PEB?<cr><lf> Set the exposure time for the Blue channel.  Note: ExposureTimeMode must be set to Individual.</lf></cr></lf></cr>                                                              |
| ExposureTimeUnit10nsMin        | R      | PEMIN | 300 ~ 1514907<br>Unit: 10ns (100 = 1us) | -                | PEMIN? <cr><lf> Display the minimum exposure time.</lf></cr>                                                                                                    |

| Acquisition Control (RGB) Name | Access | Short<br>ASCII | Values                 | Default<br>Value | Example / Description                           |
|--------------------------------|--------|----------------|------------------------|------------------|-------------------------------------------------|
| ExposureTimeUnit10nsMax        | R      | PEMAX          | 300 ~ 1514907          | -                | PEMAX? <cr><lf></lf></cr>                       |
|                                |        |                | Unit: 10ns (100 = 1us) |                  | Display the maximum exposure time.              |
|                                |        |                |                        |                  | EI=[Param.] <cr><lf></lf></cr>                  |
| RBExposureInterlocked          | R/W    | EI             | 0:Off                  |                  | EI? <cr><lf></lf></cr>                          |
|                                |        |                | 1:On                   |                  | Adjust exposure time of the R and B channels    |
|                                |        |                |                        |                  | automatically in conjunction with exposure time |
|                                |        |                |                        |                  | of the G channel.                               |

## **Analog Control (RGB - Command List)**

Configure the analog control settings for the RGB channels.

Note: Descriptions of each command can also be found in "AnalogControl" (Setting List).

| Analog Control<br>(RGB) Name | Access | Short<br>ASCII | Values                                                                                                    | Default<br>Value | Example / Description                                                                                                    |
|------------------------------|--------|----------------|----------------------------------------------------------------------------------------------------|------------------|----------------------------------------------------------------------------------------------------|
| IndividualGainMode           | R/W    | GM             | 0:Off<br>1:On                                                                                             | 0                | GM=[Param.] <cr><lf> GM?<cr><lf> Configure Gain individually for RGB when set to On.</lf></cr></lf></cr>                                            |
| GainInt[DigitalAll]          | R/W    | GA             | 100 ~ 3200<br>Setting value 100 = x1                                                                      | 100              | GA=[Param.] <cr><lf> GA?<cr><lf> Set Gain [DigitalAll], when IndividualGainMode is Off.</lf></cr></lf></cr>                                         |
| GainInt[DigitalRed]          | R/W    | GAR            | IndividualGainMode = Off:<br>40 ~ 400<br>IndividualGainMode = On:<br>100 ~ 6400<br>Setting value 100 = x1 | 100              | GAR=[Param.] <cr><lf> GAR?<cr><lf> Set Gain[DigitalRed]. The setting range varies depending on the IndividualGainMode setting.</lf></cr></lf></cr>  |
| GainInt[DigitalGreen]        | R/W    | GAG            | IndividualGainMode = On:<br>100 ~ 6400<br>Setting value 100 = x1                                          | 100              | GAG=[Param.] <cr><lf> GAG?<cr><lf> Set Gain[DigitalGreen].</lf></cr></lf></cr>                                                                      |
| GainInt[DigitalBlue]         | R/W    | GAB            | IndividualGainMode = Off:<br>40 ~ 400<br>IndividualGainMode = On:<br>100 ~ 6400<br>Setting value 100 = x1 | 100              | GAB=[Param.] <cr><lf> GAB?<cr><lf> Set Gain[DigitalBlue]. The setting range varies depending on the IndividualGainMode setting.</lf></cr></lf></cr> |

| Analog Control<br>(RGB) Name    | Access | Short<br>ASCII | Values                                                                              | Default<br>Value | Example / Description                                                                                                    |
|---------------------------------|--------|----------------|-------------------------------------------------------------------------------------|------------------|----------------------------------------------------------------------------------------------------|
| GainAuto                        | R/W    | AGC            | 0:Off<br>1:Once                                                                     | 0                | AGC=[Param.] <cr><lf> AGC?<cr><lf> Enable/disable gain auto adjustment. Once automatically changes to Off when the signal level converges once.</lf></cr></lf></cr> |
| AGCReference                    | R/W    | AGCF           | 30 ~ 95<br>Unit: %                                                                  | 50               | AGCF=[Param.] <cr><lf> AGCF?<cr><lf> Set the target level for AGC.</lf></cr></lf></cr>                                                                              |
| AGCOnceStatus                   | R      | AGCS           | 1: Succeeded. 2: Error1 - Timeout-error occurred. 3: Abort1 - Contro ILimit 4: Idle | 4                | AGCS? <cr><lf> Display the status when GainAuto is set to Once.</lf></cr>                                                                                           |
| AnalogBaseGain<br>[AnalogGreen] | R/W    | SGG            | 0:0dB<br>1:6dB<br>2:12dB                                                            | 0                | SGG=[Param.] <cr><lf> SGG?<cr><lf> Set AnalogBaseGain[AnalogGreen].</lf></cr></lf></cr>                                                                             |
| AnalogBaseGain<br>[AnalogRed]   | R/W    | SGR            | 0:0dB<br>1:6dB<br>2:12dB                                                            | 0                | SGR=[Param.] <cr><lf> SGR?<cr><lf> Set AnalogBaseGain[AnalogRed].</lf></cr></lf></cr>                                                                               |
| AnalogBaseGain<br>[AnalogBlue]  | R/W    | SGB            | 0:0dB<br>1:6dB<br>2:12dB                                                            | 0                | SGB=[Param.] <cr><lf> SGB?<cr><lf> Set AnalogBaseGain[AnalogBlue].</lf></cr></lf></cr>                                                                              |
| BlackLevel[All]                 | R/W    | BL             | -133 ~ 255                                                                          | 0                | BL=[Param.] <cr><lf> BL?<cr><lf> Set BlackLevel[All].</lf></cr></lf></cr>                                                                                           |
| BlackLevel[Red]                 | R/W    | BLR            | -64 ~ 64                                                                            | 0                | BLR=[Param.] <cr><lf> BLR?<cr><lf> Set BlackLevel[Red].</lf></cr></lf></cr>                                                                                         |
| BlackLevel[Blue]                | R/W    | BLB            | -64 ~ 64                                                                            | 0                | BLB=[Param.] <cr><lf> BLB?<cr><lf> Set BlackLevel[Blue].</lf></cr></lf></cr>                                                                                        |

| Analog Control<br>(RGB) Name | Access | Short<br>ASCII | Values                                                                                                    | Default<br>Value | Example / Description                                                                                                    |
|------------------------------|--------|----------------|----------------------------------------------------------------------------------------------------|------------------|----------------------------------------------------------------------------------------------------|
| BalanceWhiteAuto             | R/W    | AWB            | 0:Off (Default) 2:Once 4:Exposure Once 5:Preset 5000K 6:Preset 6500K 7:Preset 7500K                                    | 0                | AWB=[Param.] <cr><lf> AWB?<cr><lf> Set BalanceWhiteAuto. When set to <b>Once</b>, the automatic adjustment will be performed only once, and then automatically switched to Off.  Note: When set to IndividualGainMode, only Off can be selected.</lf></cr></lf></cr> |
| AWBAreaWidth                 | R/W    | AWBW           | Min / Step: 16(8)*  Max: 4096 - AWBOffsetX  Note: *When BinningHorizontal = 2, the value in parentheses is applicable. | 4096             | AWBW=[Param.] <cr><lf> AWBW?<cr><lf> Specify the width of the referenced area when BalanceWhiteAuto is set to Once,</lf></cr></lf></cr>                                                                                                    |
| AWBAreaOffsetX               | R/W    | AWBO           | Min: 0 Max: 4096 -AWBWidth Step: 16(8)*  Note: *When BinningHorizontal = 2, the value in parentheses is applicable.    | 0                | AWBO=[Param.] <cr><lf> AWBO?<cr><lf> Specify the offset of the referenced area when BalanceWhiteAuto is set to Once,</lf></cr></lf></cr>                                                                                                    |
| AWBOnceStatus                | R      | AWRS           | 1:Succeeded 2:Error1 - G image was too bright 3:Error2 - G image was too dark 4:Error3 - Timeout 5:Idle                | 5                | AWBS? <cr><lf> Display the status when <b>BalanceWhiteAuto</b> is set to <b>Once</b>,</lf></cr>                                                                                                    |
| GammaInt                     | R/W    | GMA            | 45, 50, 55, 60, 65, 75, 80,<br>90, 100                                                                                 | 45               | GMA=[Param.] <cr><lf> GMA?<cr><lf> Controls the gamma correction of pixel intensity. This is typically used to compensate for non-linearity of the display system (such as CRT).</lf></cr></lf></cr>                                                                 |
| LUTMode                      | R/W    | LUN            | 0: Off<br>1: Gamma<br>2: LUT                                                                                           | 0                | LUN=[Param.] <cr><lf> LUN?<cr><lf> Select the LUT mode.</lf></cr></lf></cr>                                                                                                    |

## **LUT Control (RGB - Command List)**

Configure LUT settings for the RGB channels.

Note: Descriptions of each command can also be found in "LUTControl" (Setting List).

| Lut Control (RGB)<br>Name | Access | Short<br>ASCII | Values   | Default<br>Value | Example / Description                                                                                            |
|---------------------------|--------|----------------|----------|------------------|----------------------------------------------------------------------------------------------------|
| LUTIndex [Red]            | R/W    | LUTIR          | 0 ~ 256  | 0                | LUTIR=[Param.] <cr><lf> LUTIR?<cr><lf> Set the LUT index table number for the Red channel.</lf></cr></lf></cr>   |
| LUTIndex [Green]          | R/W    | LUTIG          | 0 ~ 256  | 0                | LUTIG=[Param.] <cr><lf> LUTIG?<cr><lf> Set the LUT index table number for the Green channel.</lf></cr></lf></cr> |
| LUTIndex [Blue]           | R/W    | LUTIB          | 0 ~ 256  | 0                | LUTIB=[Param.] <cr><lf> LUTIB?<cr><lf> Set the LUT index table number for the Blue channel.</lf></cr></lf></cr>  |
| LUTValue [Red]            | R/W    | LUTR           | 0 ~ 4095 | Gamma≒<br>1.0    | LUTR=[Param.] <cr><lf> LUTR?<cr><lf> Set the LUT value for the Red channel.</lf></cr></lf></cr>                  |
| LUTValue [Green]          | R/W    | LUTG           | 0 ~ 4095 | Gamma≒<br>1.0    | LUTG=[Param.] <cr><lf> LUTG?<cr><lf> Set the LUT value for the Green channel.</lf></cr></lf></cr>                |
| LUTValue [Blue]           | R/W    | LUTB           | 0~4095   | Gamma≒<br>1.0    | LUTB=[Param.] <cr><lf> LUTB?<cr><lf> Set the LUT value for the Blue channel.</lf></cr></lf></cr>                 |

## **Color Transformation Control (Command List)**

Configure color transformation settings.

**Note:** Descriptions of each command can also be found in "ColorTransformationControl" (Setting List).

| Color Transformation Control Name | Access | Short<br>ASCII | Values                                            | Default<br>Value | Example / Description                                                                                                    |
|-----------------------------------|--------|----------------|---------------------------------------------------|------------------|----------------------------------------------------------------------------------------------------|
| ColorTransformationMode           | R/W    | СТМ            | 0:RGB<br>1: HSI<br>2: XYZ                         | 0                | CTM=[Param.] <cr><lf> CTM?<cr><lf> Select the color space.</lf></cr></lf></cr>                                                                                                    |
| ColorTransformationRGBMode        | R/W    | CTRM           | 0: Off<br>1: sRGB<br>2: AdobeRGB<br>3: UserCustom | 0                | CTRM=[Param.] <cr><lf> CTRM?<cr><lf> Set the detailed mode when RGB is selected for the color space.</lf></cr></lf></cr>                                                                                                    |
| ColorMatrixValueInt [R-R]         | R/W    | CMVRR          | -20000 ~ 20000<br>Step: 1000                      | 1000             | CMVRR=[Param.] <cr><lf> CMVRR?<cr><lf> Specify the ColorMatrix value.  ColorTransformationMode = RGB ColorTransformationRGBMode=UserCustom Individually adjust 9 elements of the 3x3 color matrix (R-R)</lf></cr></lf></cr> |
| ColorMatrixValueInt [R-G]         | R/W    | CMVRG          | -20000 ~ 20000<br>Step: 1000                      | 0                | CMVRG=[Param.] <cr><lf> CMVRG?<cr><lf> Specify the ColorMatrix value.  ColorTransformationMode = RGB ColorTransformationRGBMode=UserCustom Individually adjust 9 elements of the 3x3 color matrix (R-G)</lf></cr></lf></cr> |
| ColorMatrixValueInt [R-B]         | R/W    | CMVRB          | -20000 ~ 20000<br>Step: 1000                      | 0                | CMVRB=[Param.] <cr><lf> CMVRB?<cr><lf> Specify the ColorMatrix value.  ColorTransformationMode = RGB ColorTransformationRGBMode=UserCustom Individually adjust 9 elements of the 3x3 color matrix (R-B)</lf></cr></lf></cr> |

| Color Transformation Control Name | Access | Short<br>ASCII | Values                       | Default<br>Value | Example / Description                                                                                                    |
|-----------------------------------|--------|----------------|------------------------------|------------------|----------------------------------------------------------------------------------------------------|
| ColorMatrixValueInt [G-R]         | R/W    | CMVGR          | -20000 ~ 20000<br>Step: 1000 | 0                | CMVGR=[Param.] <cr><lf> CMVGR?<cr><lf> Specify the ColorMatrix value.  ColorTransformationMode = RGB ColorTransformationRGBMode=UserCustom Individually adjust 9 elements of the 3x3 color matrix (G-R)</lf></cr></lf></cr> |
| ColorMatrixValueInt [G-G]         | R/W    | CMVGG          | -20000 ~ 20000<br>Step: 1000 | 1000             | CMVGG=[Param.] <cr><lf> CMVGG?<cr><lf> Specify the ColorMatrix value.  ColorTransformationMode = RGB ColorTransformationRGBMode=UserCustom Individually adjust 9 elements of the 3x3 color matrix (G-G)</lf></cr></lf></cr> |
| ColorMatrixValueInt [G-B]         | R/W    | CMVGB          | -20000 ~ 20000<br>Step: 1000 | 0                | CMVGB=[Param.] <cr><lf> CMVGB?<cr><lf> Specify the ColorMatrix value.  ColorTransformationMode = RGB ColorTransformationRGBMode=UserCustom Individually adjust 9 elements of the 3x3 color matrix (G-B)</lf></cr></lf></cr> |
| ColorMatrixValueInt [B-R]         | R/W    | CMVBR          | -20000 ~ 20000<br>Step: 1000 | 0                | CMVBR=[Param.] <cr><lf> CMVBR?<cr><lf> Specify the ColorMatrix value.  ColorTransformationMode = RGB ColorTransformationRGBMode=UserCustom Individually adjust 9 elements of the 3x3 color matrix (B-R)</lf></cr></lf></cr> |
| ColorMatrixValueInt [B-G]         | R/W    | CMVBG          | -20000 ~ 20000<br>Step: 1000 | 0                | CMVBG=[Param.] <cr><lf> CMVBG?<cr><lf> Specify the ColorMatrix value.  ColorTransformationMode = RGB ColorTransformationRGBMode=UserCustom Individually adjust 9 elements of the 3x3 color matrix (B-G)</lf></cr></lf></cr> |

| Color Transformation Control Name | Access | Short<br>ASCII | Values                       | Default<br>Value | Example / Description                                                                                                    |
|-----------------------------------|--------|----------------|------------------------------|------------------|----------------------------------------------------------------------------------------------------|
| ColorMatrixValueInt [B-B]         | R/W    | CMVBB          | -20000 ~ 20000<br>Step: 1000 | 1000             | CMVBB=[Param.] <cr><lf> CMVBB?<cr><lf> Specify the ColorMatrix value.  ColorTransformationMode = RGB ColorTransformationRGBMode=UserCustom Individually adjust 9 elements of the 3x3 color matrix (B-B)</lf></cr></lf></cr> |

### **Digital IO Control (Command List)**

Configure settings for digital input/output.

#### Notes:

- Descriptions of each command can also be found in "DigitalIOControl" (Setting List).
- The following signals cannot be inverted (LineInverter fixed to 0): TTL In1 (Line4/12-pin), Opt In1 (Line 5/12-pin), TTL In2 (Line 10/AUX), TTL In3 (Line 13/AUX).

| Digital IO Control<br>Name               | Access | Short<br>ASCII | Values              | Default<br>Value | Example / Description                                                                                            |
|------------------------------------------|--------|----------------|---------------------|------------------|----------------------------------------------------------------------------------------------------|
| LineInverter [TTL Out1]                  | DAM    | 1.10           | 0: False            | 0                | LI0=[Param.] <cr><lf> LI0?<cr><lf></lf></cr></lf></cr>                                                           |
| <b>Note:</b> TTL Out1 = Line 1 (12-pin)  | R/W    | LI0            | 1: True             | 0                | Invert the polarity of the signal (TTLOut1).                                                                     |
| LineInverter [TTL Out2]                  |        |                | 0. Falan            |                  | LI1=[Param.] <cr><lf> LI1?<cr><lf></lf></cr></lf></cr>                                                           |
| Note: TTL Out2 = Line<br>8 (AUX)         | R/W    | LI1            | 0: False<br>1: True | 0                | Invert the polarity of the signal (TTLOut2).                                                                     |
| LineInverter [TTL Out3]                  |        |                | O. Falco            |                  | LI2=[Param.] <cr><lf> LI2?<cr><lf></lf></cr></lf></cr>                                                           |
| Note: TTL Out3 = Line<br>9 (AUX)         | R/W    | LI2            | 0: False<br>1: True | 0                | Invert the polarity of the signal (TTLOut3).                                                                     |
| LineInverter [TTL Out4]                  |        |                |                     |                  | LI3=[Param.] <cr><lf></lf></cr>                                                                                  |
| <b>Note:</b> TTL Out4 = Line 12 (12-pin) | R/W    | LI3            | 0: False<br>1: True | 0                | Invert the polarity of the signal (TTLOut4).                                                                     |
| LineInverter<br>[NANDGate0In1]           | R/W    | ND0INV1        | 0: False<br>1: True | 0                | ND0INV1=[Param.] <cr><lf> ND0INV1?<cr><lf> Invert the polarity of the signal (NANDGate0In1).</lf></cr></lf></cr> |

| Digital IO Control<br>Name                                | Access | Short<br>ASCII | Values                                                                                                    | Default<br>Value | Example / Description                                                                                            |
|-----------------------------------------------------------|--------|----------------|----------------------------------------------------------------------------------------------------|------------------|----------------------------------------------------------------------------------------------------|
| LineInverter<br>[NANDGate0In2]                            | R/W    | ND0INV2        | 0: False<br>1: True                                                                                                    | 0                | ND0INV2=[Param.] <cr><lf> ND0INV2?<cr><lf> Invert the polarity of the signal (NANDGate0In1).</lf></cr></lf></cr> |
| LineInverter<br>[NANDGate1In1]                            | R/W    | ND1INV1        | 0: False<br>1: True                                                                                                    | 0                | ND1INV1=[Param.] <cr><lf> ND1INV1?<cr><lf> Invert the polarity of the signal (NANDGate1In1).</lf></cr></lf></cr> |
| LineInverter<br>[NANDGate1In2]                            | R/W    | ND1INV2        | 0: False<br>1: True                                                                                                    | 0                | ND1INV2=[Param.] <cr><lf> ND1INV2?<cr><lf> Invert the polarity of the signal (NANDGate1In2).</lf></cr></lf></cr> |
| LineSource [TTL Out1]  Note: TTL Out1 = Line 1 (12-pin)   | R/W    | LS0            | 0: Low 1: High 7: ExposureActive 9: LVAL 10 - 13: PulseGenerator0 - 3 14 - 17: UserOutput0 - 3 20: Line4: TTL In1 21: Line5: Opt In1 23: Line7 - CC1 24: Line10: TTL In2 26: NAND0 Out 27: NAND1 Out 28: Line13: TTL In3 29: EncoderTriger 30: EncoderDirection 31: SWIRExposureActive 32: SWIRLVAL | 0                | LS0=[Param.] <cr><lf> LS0?<cr><lf> Select signal to be passed to the Line 1.</lf></cr></lf></cr>                 |
| LineSource [TTL Out2]  Note: TTL Out2 = Line 8 (AUX)      | R/W    | LS1            | Same as LS0                                                                                                    | 0                | LS1=[Param.] <cr><lf> LS1?<cr><lf> Select signal to be passed to the Line 8.</lf></cr></lf></cr>                 |
| LineSource [TTL Out3]  Note: TTL Out3 = Line 9 (AUX)      | R/W    | LS2            | Same as LS0                                                                                                    | 0                | LS2=[Param.] <cr><lf> LS2?<cr><lf> Select signal to be passed to the Line 9.</lf></cr></lf></cr>                 |
| LineSource [TTL Out4]  Note: TTL Out4 = Line 12 ( 12-pin) | R/W    | LS3            | Same as LS0                                                                                                    | 0                | LS3=[Param.] <cr><lf> LS3?<cr><lf> Select signal to be passed to the Line 12.</lf></cr></lf></cr>                |

| Digital IO Control<br>Name       | Access | Short<br>ASCII | Values                                                                         | Default<br>Value | Example / Description                                                                                                    |
|----------------------------------|--------|----------------|--------------------------------------------------------------------------------|------------------|----------------------------------------------------------------------------------------------------|
| LineSource<br>[NANDGate0In1]     | R/W    | ND0IN1         | Same as LS0                                                                    | 0                | ND0IN1=[Param.] <cr><lf> ND0IN1?<cr><lf> Select signal to be passed to the Line NANDGate0In1.</lf></cr></lf></cr>              |
| LineSource<br>[NANDGate0In2]     | R/W    | ND0IN2         | Same as LS0                                                                    | 0                | ND0IN2 =[Param.] <cr><lf> ND0IN2?<cr><lf> Select signal to be passed to the Line NANDGate0In2.</lf></cr></lf></cr>             |
| LineSource<br>[NANDGate1In1]     | R/W    | ND1IN1         | Same as LS0                                                                    | 0                | ND1IN1 =[Param.] <cr><lf> ND1IN1 ?<cr><lf> Select signal to be passed to the Line NANDGate1In1.</lf></cr></lf></cr>            |
| LineSource<br>[NANDGate1In2]     | R/W    | ND1IN2         | Same as LS0                                                                    | 0                | ND1IN2 =[Param.] <cr><lf> ND1IN2 ?<cr><lf> Select signal to be passed to the Line NANDGate1In2.</lf></cr></lf></cr>            |
| OptInFilterSelector              | R/W    | OPTFL          | 0: Off<br>1: 0.1 us<br>2: 1 us<br>3: 5 us<br>4: 10 us<br>5: 50 us<br>6: 100 us | 0                | OPTFL=[Param.] <cr><lf> OPTFL?<cr><lf> Set the noise elimination level of OptIO input signal of DigitalIO.</lf></cr></lf></cr> |
| UserOutputValue<br>[UserOutput0] | R/W    | USC0           | 0: False<br>1: True                                                            | 0                | USC0 =[Param.] <cr><lf> USC0 ?<cr><lf> Set the value (False or True) for the UserOutput0.</lf></cr></lf></cr>                  |
| UserOutputValue<br>[UserOutput1] | R/W    | USC1           | 0: False<br>1: True                                                            | 0                | USC1 =[Param.] <cr><lf> USC1 ?<cr><lf> Set the value (False or True) for the UserOutput1.</lf></cr></lf></cr>                  |
| UserOutputValue<br>[UserOutput2] | R/W    | USC2           | 0: False<br>1: True                                                            | 0                | USC2 =[Param.] <cr><lf> USC2 ?<cr><lf> Set the value (False or True) for the UserOutput2.</lf></cr></lf></cr>                  |
| UserOutputValue<br>[UserOutput3] | R/W    | USC3           | 0: False<br>1: True                                                            | 0                | USC3 =[Param.] <cr><lf> USC3 ?<cr><lf> Set the value (False or True) for the UserOutput3.</lf></cr></lf></cr>                  |

# **Counter and Timer Control (Command List)**

Configure counter settings.

#### Notes:

- This camera only supports the counter functions.
- Descriptions of each command can also be found in "CounterAndTimerControl" (Setting List).

| Counter and Timer Control Name   | Access | Short<br>ASCII | Values                                           | Default<br>Value | Example / Description                                                                                                    |
|----------------------------------|--------|----------------|--------------------------------------------------|------------------|----------------------------------------------------------------------------------------------------|
| CounterEventSource<br>[Counter0] | R/W    | CE0            | 0: Off (Stop the counter) 1: Line Trigger        | 0                | CE0=[Param.] <cr><lf> CE0?<cr><lf> Select the events that will be the source to increment the Counter.</lf></cr></lf></cr> |
| CounterEventSource<br>[Counter1] | R/W    | CE1            | 0: Off (Stop the counter) 1: Line Start          | 0                | CE1=[Param.] <cr><lf> CE1?<cr><lf> Select the events that will be the source to increment the Counter.</lf></cr></lf></cr> |
| CounterEventSource<br>[Counter2] | R/W    | CE2            | 0: Off (Stop the counter) 1: Exposure Start      | 0                | CE2=[Param.] <cr><lf> CE2?<cr><lf> Select the events that will be the source to increment the Counter.</lf></cr></lf></cr> |
| CounterEventSource<br>[Counter3] | R/W    | CE3            | 0: Off (Stop the counter) 1: Line Transfer End   | 0                | CE3=[Param.] <cr><lf> CE3?<cr><lf> Select the events that will be the source to increment the Counter.</lf></cr></lf></cr> |
| CounterEventSource<br>[Counter4] | R/W    | CE4            | 0: Off (Stop the counter) 1: SWIR Line Trigger   | 0                | CE4=[Param.] <cr><lf> CE4?<cr><lf> Select the events that will be the source to increment the Counter.</lf></cr></lf></cr> |
| CounterEventSource<br>[Counter5] | R/W    | CE5            | 0: Off (Stop the counter) 1: SWIR Line Start     | 0                | CE5=[Param.] <cr><lf> CE5?<cr><lf> Select the events that will be the source to increment the Counter.</lf></cr></lf></cr> |
| CounterEventSource<br>[Counter6] | R/W    | CE6            | 0: Off (Stop the counter) 1: SWIR Exposure Start | 0                | CE6=[Param.] <cr><lf> CE6?<cr><lf> Select the events that will be the source to increment the Counter.</lf></cr></lf></cr> |

| Counter and Timer Control Name    | Access | Short<br>ASCII | Values                                                                                         | Default<br>Value | Example / Description                                                                                                    |
|-----------------------------------|--------|----------------|------------------------------------------------------------------------------------------------|------------------|----------------------------------------------------------------------------------------------------|
| CounterEventSource<br>[Counter7]  | R/W    | CE7            | 0: Off (Stop the counter) 1: SWIR Line Transfer End                                            | 0                | CE7=[Param.] <cr><lf> CE7?<cr><lf> Select the events that will be the source to increment the Counter.</lf></cr></lf></cr>                               |
| CounterEventActivation [Counter0] | R      | CEA0           | 0: Rising Edge                                                                                 | 0                | CEA0? <cr><lf> Display the count timing for the Counter0. The setting is fixed to RisingEdge.</lf></cr>                                                  |
| CounterEventActivation [Counter1] | R      | CEA1           | 0: Rising Edge                                                                                 | 0                | CEA1? <cr><lf> Display the count timing for the Counter1. The setting is fixed to RisingEdge.</lf></cr>                                                  |
| CounterEventActivation [Counter2] | R      | CEA2           | 0: Rising Edge                                                                                 | 0                | CEA2? <cr><lf> Display the count timing for the Counter2. The setting is fixed to RisingEdge.</lf></cr>                                                  |
| CounterEventActivation [Counter3] | R      | CEA3           | 0: Rising Edge                                                                                 | 0                | CEA3? <cr><lf> Display the count timing for Counter3. The setting is fixed to RisingEdge.</lf></cr>                                                      |
| CounterEventActivation [Counter4] | R      | CEA4           | 0: Rising Edge                                                                                 | 0                | CEA4? <cr><lf> Display the count timing for the Counter4. The setting is fixed to RisingEdge.</lf></cr>                                                  |
| CounterEventActivation [Counter5] | R      | CEA5           | 0: Rising Edge                                                                                 | 0                | CEA5? <cr><lf> Display the count timing for the Counter5. The setting is fixed to RisingEdge.</lf></cr>                                                  |
| CounterEventActivation [Counter6] | R      | CEA6           | 0: Rising Edge                                                                                 | 0                | CEA6? <cr><lf> Display the count timing for the Counter6. The setting is fixed to RisingEdge.</lf></cr>                                                  |
| CounterEventActivation [Counter7] | R      | CEA7           | 0: Rising Edge                                                                                 | 0                | CEA7? <cr><lf> Display the count timing for the Counter6. The setting is fixed to RisingEdge.</lf></cr>                                                  |
| CounterResetSource<br>[Counter0]  | R/W    | CRS0           | 0: Software<br>3: Line4 TTL In1<br>4: Line5 Opt In1<br>9: Line10 TTL In2<br>12: Line13 TTL In3 | 0                | CRS0=[Param.] <cr><lf> CRS0?<cr><lf> Select the reset source for Counter0. The reset source works as a trigger to reset the counter.</lf></cr></lf></cr> |
| CounterResetSource<br>[Counter1]  | R/W    | CRS1           | 0: Software<br>3: Line4 TTL In1<br>4: Line5 Opt In1<br>9: Line10 TTL In2<br>12: Line13 TTL In3 | 0                | CRS1=[Param.] <cr><lf> CRS1?<cr><lf> Select the reset source for Counter1. The reset source works as a trigger to reset the counter.</lf></cr></lf></cr> |

| Counter and Timer Control Name    | Access | Short<br>ASCII | Values                                                                                         | Default<br>Value | Example / Description                                                                                                    |
|-----------------------------------|--------|----------------|------------------------------------------------------------------------------------------------|------------------|----------------------------------------------------------------------------------------------------|
| CounterResetSource<br>[Counter2]  | R/W    | CRS2           | 0: Software<br>3: Line4 TTL In1<br>4: Line5 Opt In1<br>9: Line10 TTL In2<br>12: Line13 TTL In3 | 0                | CRS2=[Param.] <cr><lf> CRS2?<cr><lf> Select the reset source for the Counter2. The reset source works as a trigger to reset the counter.</lf></cr></lf></cr> |
| CounterResetSource<br>[Counter3]  | R/W    | CRS3           | 0: Software<br>3: Line4 TTL In1<br>4: Line5 Opt In1<br>9: Line10 TTL In2<br>12: Line13 TTL In3 | 0                | CRS3=[Param.] <cr><lf> CRS3?<cr><lf> Select the reset source for the Counter3. The reset source works as a trigger to reset the counter.</lf></cr></lf></cr> |
| CounterResetSource<br>[Counter4]  | R/W    | CRS4           | 0: Software 3: Line4 TTL In1 4: Line5 Opt In1 9: Line10 TTL In2 12: Line13 TTL In3             | 0                | CRS4=[Param.] <cr><lf> CRS4?<cr><lf> Select the reset source for the Counter4. The reset source works as a trigger to reset the counter.</lf></cr></lf></cr> |
| CounterResetSource<br>[Counter5]  | R/W    | CRS5           | 0: Software 3: Line4 TTL In1 4: Line5 Opt In1 0: Line10 TTL In2 12: Line13 TTL In3             |                  | CRS5=[Param.] <cr><lf> CRS5?<cr><lf> Select the reset source for the Counter5. The reset source works as a trigger to reset the counter.</lf></cr></lf></cr> |
| CounterResetSource<br>[Counter6]  | R/W    | CRS6           | 0: Software 3: Line4 TTL In1 4: Line5 Opt In1 9: Line10 TTL In2 12: Line13 TTL In3             | 0                | CRS6=[Param.] <cr><lf> CRS6?<cr><lf> Select the reset source for the Counter6. The reset source works as a trigger to reset the counter.</lf></cr></lf></cr> |
| CounterResetSource<br>[Counter7]  | R/W    | CRS7           | 0: Software 3: Line4 TTL In1 4: Line5 Opt In1 9: Line10 TTL In2 12: Line13 TTL In3             | 0                | CRS7=[Param.] <cr><lf> CRS7?<cr><lf> Select the reset source for Counter7. The reset source works as a trigger to reset the counter.</lf></cr></lf></cr>     |
| CounterResetActivation [Counter0] | R/W    | CRA0           | 1: Rising Edge<br>2: Falling Edge<br>3: Level High<br>4: Level Low                             | 1                | CRA0=[Param.] <cr><lf> CRA0?<cr><lf> Selects the timing for resetting the Counter0.</lf></cr></lf></cr>                                                      |
| CounterResetActivation [Counter1] | R/W    | CRA1           | 1: Rising Edge<br>2: Falling Edge<br>3: Level High<br>4: Level Low                             | 1                | CRA1=[Param.] <cr><lf> CRA1?<cr><lf> Selects the timing for resetting the Counter1.</lf></cr></lf></cr>                                                      |

| Counter and Timer Control Name    | Access | Short<br>ASCII | Values                                                             | Default<br>Value | Example / Description                                                                                                    |  |
|-----------------------------------|--------|----------------|--------------------------------------------------------------------|------------------|----------------------------------------------------------------------------------------------------|--|
| CounterResetActivation [Counter2] | R/W    | CRA2           | 1: Rising Edge 2: Falling Edge 3: Level High 4: Level Low          |                  | CRA2=[Param.] <cr><lf> CRA2?<cr><lf> Selects the timing for resetting Counter2.</lf></cr></lf></cr>                         |  |
| CounterResetActivation [Counter3] | R/W    | CRA3           | 1: Rising Edge<br>2: Falling Edge<br>3: Level High<br>4: Level Low | 1                | CRA3=[Param.] <cr><lf> CRA3?<cr><lf> Selects the timing for resetting the Counter3.</lf></cr></lf></cr>                     |  |
| CounterResetActivation [Counter4] | R/W    | CRA4           | 1: Rising Edge<br>2: Falling Edge<br>3: Level High<br>4: Level Low | 1                | CRA4=[Param.] <cr><lf> CRA4?<cr><lf> Selects the timing for resetting the Counter4.</lf></cr></lf></cr>                     |  |
| CounterResetActivation [Counter5] | R/W    | CRA5           | 1: Rising Edge<br>2: Falling Edge<br>3: Level High<br>4: Level Low | 1                | CRA5=[Param.] <cr><lf> CRA5?<cr><lf> Selects the timing for resetting the Counter5.</lf></cr></lf></cr>                     |  |
| CounterResetActivation [Counter6] | R/W    | CRA6           | 1: Rising Edge<br>2: Falling Edge<br>3: Level High<br>4: Level Low | 1                | CRA6=[Param.] <cr><lf> CRA6?<cr><lf> Selects the timing for resetting the Counter6.</lf></cr></lf></cr>                     |  |
| CounterResetActivation [Counter7] | R/W    | CRA7           | 1: Rising Edge<br>2: Falling Edge<br>3: Level High<br>4: Level Low | 1                | CRA7=[Param.] <cr><lf> CRA7?<cr><lf> Selects the timing for resetting the Counter7.</lf></cr></lf></cr>                     |  |
| CounterReset [Counter0]           | w      | CR0            | -                                                                  | -                | CR0 <cr><lf> Reset the Counter0.  Note: This command can be used only when CounterResetSource is set to Software.</lf></cr> |  |
| CounterReset [Counter1]           | w      | CR1            | -                                                                  | -                | CR1 <cr><lf> Reset the Counter1.  Note: This command can be used only when CounterResetSource is set to Software.</lf></cr> |  |

| Counter and Timer Control Name | Access | Short | Values        | Default<br>Value | Example / Description                                                                                                    |
|--------------------------------|--------|-------|---------------|------------------|----------------------------------------------------------------------------------------------------|
| Control Name                   |        | AGCII |               | Value            | CR2 <cr><lf></lf></cr>                                                                                                    |
| CounterReset [Counter2]        | w      | CR2   | -             | -                | Reset the Counter2.  Note: This command can be used only when CounterResetSource is set to Software.                        |
| CounterReset [Counter3]        | w      | CR3   | -             | -                | CR3 <cr><lf> Reset the Counter3.  Note: This command can be used only when CounterResetSource is set to Software.</lf></cr> |
| CounterReset [Counter4]        | w      | CR4   | -             | -                | CR4 <cr><lf> Reset the Counter4.  Note: This command can be used only when CounterResetSource is set to Software.</lf></cr> |
| CounterReset [Counter5]        | w      | CR5   | -             | -                | CR5 <cr><lf> Reset the Counter5.  Note: This command can be used only when CounterResetSource is set to Software.</lf></cr> |
| CounterReset [Counter6]        | w      | CR6   | -             | -                | CR6 <cr><lf> Reset the Counter6.  Note: This command can be used only when CounterResetSource is set to Software.</lf></cr> |
| CounterReset [Counter7]        | w      | CR7   | -             | -                | CR7 <cr><lf> Reset the Counter7.  Note: This command can be used only when CounterResetSource is set to Software.</lf></cr> |
| CounterValue [Counter0]        | R      | CV0   | 0 ~ 32bit max | 0                | CV0? <cr><lf> Display the Counter0's value.</lf></cr>                                                                       |
| CounterValue [Counter1]        | R      | CV1   | 0 ~ 32bit max | 0                | CV1? <cr><lf> Display the Counter1's value.</lf></cr>                                                                       |
| CounterValue [Counter2]        | R      | CV2   | 0 ~ 32bit max | 0                | CV2? <cr><lf> Display the Counter2's value.</lf></cr>                                                                       |

| Counter and Timer Control Name | Access | Short<br>ASCII | Values                                                   | Default<br>Value | Example / Description                                                                 |
|--------------------------------|--------|----------------|----------------------------------------------------------|------------------|---------------------------------------------------------------------------------------|
| CounterValue [Counter3]        | R      | CV3            | 0 ~ 32bit max                                            | 0                | CV3? <cr><lf></lf></cr>                                                               |
| Countant/alice [Countant]      | R      | CV4            | 0 ~ 32bit max                                            | 0                | Display the Counter3's value.  CV4? <cr><lf></lf></cr>                                |
| CounterValue [Counter4]        | K      | CV4            | 0 ~ 32bit max                                            | 0                | Display the Counter4's value.                                                         |
| CounterValue [Counter5]        | R      | CV5            | 0 ~ 32bit max                                            | 0                | CV5? <cr><lf></lf></cr>                                                               |
| CounterValue [Counter6]        | R      | CV6            | 0 ~ 32bit max                                            | 0                | Display the Counter5's value.  CV6? <cr><lf></lf></cr>                                |
| CounterValue [Counter7]        | R      | CV7            | 0 ~ 32bit max                                            | 0                | Display the Counter6's value.  CV7? <cr><lf></lf></cr>                                |
| CounterStatus [Counter0]       | R      | CS0            | 0: CounterIdle 2: CounterActive 4: CounterOverflow       | 0                | Display the Counter7's value.  CS0? <cr><lf> Display the Counter0's status.</lf></cr> |
| CounterStatus [Counter1]       | R      | CS1            | 0: CounterIdle 2: CounterActive 4: CounterOverflow       | 0                | CS1? <cr><lf> Display the Counter1's status.</lf></cr>                                |
| CounterStatus [Counter2]       | R      | CS2            | 0: CounterIdle 2: CounterActive 4: CounterOverflow       | 0                | CS2? <cr><lf> Display the Counter2's status.</lf></cr>                                |
| CounterStatus [Counter3]       | R      | CS3            | 0: CounterIdle 2: CounterActive 4: CounterOverflow       | 0                | CS3? <cr><lf> Display the Counter3's status.</lf></cr>                                |
| CounterStatus [Counter4]       | R      | CS4            | 0: CounterIdle 2: CounterActive 4: CounterOverflow       | 0                | CS4? <cr><lf> Display the Counter4's status.</lf></cr>                                |
| CounterStatus [Counter5]       | R      | CS5            | 0: CounterIdle 2: CounterActive 4: CounterOverflow       | 0                | CS5? <cr><lf> Display the Counter5's status.</lf></cr>                                |
| CounterStatus [Counter6]       | R      | CS6            | 0: CounterIdle 2: CounterActive 4: CounterOverflow       | 0                | CS6? <cr><lf> Display the Counter6's status.</lf></cr>                                |
| CounterStatus [Counter7]       | R      | CS7            | 0: CounterIdle<br>2: CounterActive<br>4: CounterOverflow | 0                | CS7? <cr><lf> Display the Counter7's status.</lf></cr>                                |

## **Encoder Control (Command List)**

Configure Encoder settings.

Note: Descriptions of each command can also be found in "EncoderControl" (Setting List).

| Encoder Control Name     | Access | Short<br>ASCII | Values                                                                         | Default<br>Value | Example / Description                                                                                                    |
|--------------------------|--------|----------------|--------------------------------------------------------------------------------|------------------|----------------------------------------------------------------------------------------------------|
| EncoderSourceA           | R/W    | ENCSA          | 0: Line5 Opt In1<br>1: Line4 TTL In1<br>2: Line10 TTL In2<br>3: Line13 TTL In3 | 0                | ENCSA=[Param.] <cr><lf> ENCSA?<cr><lf> Select where to input the signal from the rotary encoder.</lf></cr></lf></cr>                                                                                   |
| EncoderSourceB           | R/W    | ENCSB          | 0: Line5 Opt In1<br>1: Line4 TTL In1<br>2: Line10 TTL In2<br>3: Line13 TTL In3 | 0                | ENCSB=[Param.] <cr><lf> ENCSB?<cr><lf> Select where to input the signal from the rotary encoder.</lf></cr></lf></cr>                                                                                   |
| EncoderDivider           | R/W    | ENCDIV         | 1 ~ 32bit max                                                                  | 65536            | ENCDIV=[Param.] <cr><lf> ENCDIV?<cr><lf>  Set the number of triggers to be generated during one pitch of the rotary encoder. The number of triggers is 65536 / (set value).</lf></cr></lf></cr>        |
| EncoderAveragingInterval | R/W    | ENAVE          | 0: none 1: 2 pulses 2: 4 pulses 3: 8 pulses 4: 16 pulses 5: 32 pulses          | 0                | ENAVE=[Param.] <cr><lf> ENAVE?<cr><lf> Perform the internal processing by averaging the time interval of the specified number of signals.</lf></cr></lf></cr>                                          |
| EncoderFilter            | R/W    | ENFIL          | 0 ~ 15 (cycle)  Note: 10ns/cycle                                               | 0                | ENFIL=[Param.] <cr><lf> ENFIL?<cr><lf> Apply a low-pass filter to prevent noise on the signal from the rotary encoder and stabilize the signal for the specified number of cycles.</lf></cr></lf></cr> |
| EncoderStrobe            | R/W    | ENSTR          | 1 ~ 256 (ns)                                                                   | 1                | ENSTR=[Param.] <cr><lf> ENSTR?<cr><lf> Set the strobe length of the  Trigger signal generated from  the rotary encoder by the  number of cycles.</lf></cr></lf></cr>                                   |

| Encoder Control Name           | Access | Short<br>ASCII | Values                                                                                                    | Default<br>Value | Example / Description                                                                                                    |
|--------------------------------|--------|----------------|----------------------------------------------------------------------------------------------------|------------------|----------------------------------------------------------------------------------------------------|
| NonDecimationEncodeIntervalMax | R/W    | NDEIM          | 0: none (no max) 1: 1 sec max 2: 2 sec max 3: 3 sec max 4: 4 sec max 5: 5 sec max 6: 6 sec max 7: 7 sec max 8: 8 sec max 9: 9 sec max 10: 10 sec max | 0                | NDEIM=[Param.] <cr><lf> NDEIM?<cr><lf> Enables external setting of the upper limit of the internal frequency calculation result so that the period of the output frequency is no longer than the user-specified period.</lf></cr></lf></cr> |

# **User Set Control (Command List)**

Configure user settings.

Note: Descriptions of each command can also be found in "UserSetControl" (Setting List).

| User Set Control Name | Access | Short<br>ASCII | Values                                                                                      | Default<br>Value | Example / Description                                                                                                    |
|-----------------------|--------|----------------|---------------------------------------------------------------------------------------------|------------------|----------------------------------------------------------------------------------------------------|
| UserSetLoadAscii      | R/W    | LD             | 0: Default - Invalid when<br>executing UserSetSaveAscii<br>1: User1<br>2: User2<br>3: User3 | -                | LD=[Param.] <cr><lf> LD?<cr><lf> Read the user settings. When selecting 0 (Default), the factory settings are loaded.</lf></cr></lf></cr> |
| UserSetSaveAscii      | R/W    | SA             | 1: User1<br>2: User2<br>3: User3                                                            | -                | SA=[Param.] <cr><lf> SA?<cr><lf> Save the current setting values as user settings.</lf></cr></lf></cr>                                    |
| CurrentAreaNoRequest  | R      | EA             | 0: Default<br>1: User1<br>2: User2<br>3: User3                                              |                  | EA? <cr><lf> Display the setting selected for UserSetSelector.</lf></cr>                                                                  |

### **Transport Layer Control (RGB - Command List)**

Display information on transport layer control for the RGB channels.

**Note:** Descriptions of each command can also be found in "<u>TransportLayerControl</u>" (Setting List).

| Transport Layer Control<br>Name | Access | Short<br>ASCII | Values                                                                                                    | Default<br>Value | Example / Description                                                                                                    |
|---------------------------------|--------|----------------|----------------------------------------------------------------------------------------------------|------------------|----------------------------------------------------------------------------------------------------|
| DeviceTapGeometry               | R      | TAGM           | 0: Geometry_1X<br>(PixelFormat=RGB8)<br>1: JAICustom<br>(PixelFormat=RGB10BasePacked<br>or RGB12BasePacked) | 0                | TAGM? <cr><lf> Set the transfer method (tap configuration) of images transferred from the camera at one time.</lf></cr>                                         |
| CIConfiguration                 | R/W    | CLCFG          | 0: Base (fixed)                                                                                             | 0                | CLCFG=[Param.] <cr><lf> CLCFG?<cr><lf> Set the Camera Link configuration.</lf></cr></lf></cr>                                                                   |
| CameraLinkClockFrequency        | R/W    | CLCF           | 0: 85MHz<br>1: 65MHz<br>2: 42.5MH                                                                           |                  | CLCF=[Param.] <cr><lf> CLCF?<cr><lf> Set Camera Link clock frequency.</lf></cr></lf></cr>                                                                       |
| CableEmphasis                   | R/W    | SCB            | 0: Normal<br>1: Medium<br>2: Strong                                                                         | ·                | SCB=[Param.] <cr><lf> SCB?<cr><lf> Set cableEmphasis. When set to Medium or Strong, you may be able to extend the camera link cable length.</lf></cr></lf></cr> |

## **Pulse Generator (Command List)**

Configure pulse generator settings.

Note: Descriptions of each command can also be found in "PulseGenerator" (Setting List).

| Pulse Generator Name                       | Access | Short<br>ASCII | Values      | Default<br>Value | Example / Description                                                                                                    |
|--------------------------------------------|--------|----------------|-------------|------------------|----------------------------------------------------------------------------------------------------|
| ClockPreScaler                             | R/W    | PGDEV          | 1 ~ 4096    | 1                | PGDEV=[Param.] <cr><lf> PGDEV?<cr><lf> Set the division value for the prescaler (12 bit) using PixelClock as the base clock.</lf></cr></lf></cr>                                                     |
| PulseGeneratorLength [PulseGenerator0]     | R/W    | PGL0           | 1 ~ 1048575 | 30000            | PGL0=[Param.] <cr><lf> PGL0?<cr><lf> Set the maximum count-up value as a clock count for PulseGenerator0.</lf></cr></lf></cr>                                                                        |
| PulseGeneratorLength [PulseGenerator1]     | R/W    | PGL1           | 1 ~ 1048575 | 30000            | PGL1=[Param.] <cr><lf> PGL1?<cr><lf> Set the maximum count-up value as a clock count for PulseGenerator1.</lf></cr></lf></cr>                                                                        |
| PulseGeneratorLength [PulseGenerator2]     | R/W    | PGL2           | 1 ~ 1048575 | 30000            | PGL2=[Param.] <cr><lf> PGL2?<cr><lf> Set the maximum count-up value as a clock count for  PulseGenerator2.</lf></cr></lf></cr>                                                                       |
| PulseGeneratorLength [PulseGenerator3]     | R/W    | PGL3           | 1 ~ 1048575 | 30000            | PGL2=[Param.] <cr><lf> PGL2?<cr><lf> Set the maximum count-up value as a clock count for PulseGenerator3.</lf></cr></lf></cr>                                                                        |
| PulseGeneratorStartPoint [PulseGenerator0] | R/W    | PGST0          | 0 ~ 1048575 | 0                | PGST0=[Param.] <cr><lf> PGST0?<cr><lf> Set the start point of the High interval as a clock count for PulseGenerator0. When the counter reaches this value, the output will be 1.</lf></cr></lf></cr> |

| Pulse Generator Name                        | Access | Short<br>ASCII | Values      | Default<br>Value | Example / Description                                                                                                    |
|---------------------------------------------|--------|----------------|-------------|------------------|----------------------------------------------------------------------------------------------------|
| PulseGeneratorStartPoint [PulseGenerator1]  | R/W    | PGST1          | 0 ~ 1048575 | 0                | PGST1=[Param.] <cr><lf> PGST1?<cr><lf> Set the start point of the High interval as a clock count for PulseGenerator1. When the counter reaches this value, the output will be 1.</lf></cr></lf></cr>   |
| PulseGeneratorStartPoint [PulseGenerator2]  | R/W    | PGST2          | 0 ~ 1048575 | 0                | PGST2=[Param.] <cr><lf> PGST2?<cr><lf> Set the start point of the High interval as a clock count for PulseGenerator2. When the counter reaches this value, the output will be 1.</lf></cr></lf></cr>   |
| PulseGeneratorStartPoint [PulseGenerator3]  | R/W    | PGST3          | 0 ~ 1048575 | 0                | PGST3=[Param.] <cr><lf> PGST3?<cr><lf> Set the start point of the High interval as a clock count for PulseGenerator3. When the counter reaches this value, the output will be 1.</lf></cr></lf></cr>   |
| PulseGeneratorEndPoint [PulseGenerator0]    | R/W    | PGEN0          | 1 ~ 1048575 | 15000            | PGEN0=[Param.] <cr><lf> PGEN0?<cr><lf> Set the start point of the Low interval as a clock count for PulseGenerator0. When the counter reaches this value, the output will be 0.</lf></cr></lf></cr>    |
| PulseGeneratorEndPoint<br>[PulseGenerator1] | R/W    | PGEN1          | 1 ~ 1048575 | 15000            | PGEN1=[Param.] <cr><lf> PGEN1?<cr><lf> Set the start point of the Low interval as a clock count for PulseGenerator1. When the counter reaches this value, the output will be 0.</lf></cr></lf></cr>    |
| PulseGeneratorEndPoint [PulseGenerator2]    | R/W    | PGEN2          | 1 ~ 1048575 | 15000            | PGEN2=[Param.] <cr><lf> PGEN2?<cr><lf> Set the start point of the Low interval as a clock count for  PulseGenerator2. When the  counter reaches this value, the  output will be 0.</lf></cr></lf></cr> |

| Pulse Generator Name                            | Access | Short<br>ASCII | Values                                                                       | Default<br>Value | Example / Description                                                                                                    |
|-------------------------------------------------|--------|----------------|------------------------------------------------------------------------------|------------------|----------------------------------------------------------------------------------------------------|
| PulseGeneratorEndPoint [PulseGenerator3]        | R/W    | PGEN3          | 1 ~ 1048575                                                                  | 15000            | PGEN3=[Param.] <cr><lf> PGEN3?<cr><lf> Set the start point of the Low interval as a clock count for  PulseGenerator3. When the  counter reaches this value, the  output will be 0.</lf></cr></lf></cr> |
| PulseGeneratorRepeatCount [PulseGenerator0]     | R/W    | PGRPT0         | 0 ~ 255                                                                      | 0                | PGRPT0=[Param.] <cr><lf> PGRPT0?<cr><lf> Set the repeat count for the counter for PulseGenerator0. When this is set to 0, a free counter is enabled with no repeat limit.</lf></cr></lf></cr>          |
| PulseGeneratorRepeatCount [PulseGenerator1]     | R/W    | PGRPT1         | 0 ~ 255                                                                      | 0                | PGRPT1=[Param.] <cr><lf> PGRPT1?<cr><lf> Set the repeat count for the counter for PulseGenerator1. When this is set to 0, a free counter is enabled with no repeat limit.</lf></cr></lf></cr>          |
| PulseGeneratorRepeatCount [PulseGenerator2]     | R/W    | PGRPT2         | 0 ~ 255                                                                      | 0                | PGRPT2=[Param.] <cr><lf> PGRPT2?<cr><lf> Set the repeat count for the counter for PulseGenerator2. When this is set to 0, a free counter is enabled with no repeat limit.</lf></cr></lf></cr>          |
| PulseGeneratorRepeatCount [PulseGenerator3]     | R/W    | PGRPT3         | 0 ~ 255                                                                      | 0                | PGRPT3=[Param.] <cr><lf> PGRPT3?<cr><lf> Set the repeat count for the counter for PulseGenerator3. When this is set to 0, a free counter is enabled with no repeat limit.</lf></cr></lf></cr>          |
| PulseGeneratorClearActivation [PulseGenerator0] | R/W    | PGCM0          | 0: Off<br>1: Level High<br>2: Level Low<br>4: Rising Edge<br>8: Falling Edge | 0                | PGCM0 =[Param.] <cr><lf> PGCM0 ?<cr><lf> Set the clear signal condition for the count clear input of  PulseGenerator0.</lf></cr></lf></cr>                                                             |

| Pulse Generator Name                               | Access | Short<br>ASCII | Values                                                                                                    | Default<br>Value | Example / Description                                                                                                    |
|----------------------------------------------------|--------|----------------|----------------------------------------------------------------------------------------------------|------------------|----------------------------------------------------------------------------------------------------|
| PulseGeneratorClearActivation<br>[PulseGenerator1] | R/W    | PGCM1          | 0: Off<br>1: Level High<br>2: Level Low<br>4: Rising Edge<br>8: Falling Edge                                                                                                    | 0                | PGCM1 =[Param.] <cr><lf> PGCM1 ?<cr><lf> Set the clear signal condition for the count clear input of  PulseGenerator1.</lf></cr></lf></cr> |
| PulseGeneratorClearActivation<br>[PulseGenerator2] | R/W    | PGCM2          | 0: Off<br>1: Level High<br>2: Level Low<br>4: Rising Edge<br>8: Falling Edge                                                                                                    | 0                | PGCM2 =[Param.] <cr><lf> PGCM2 ?<cr><lf> Set the clear signal condition for the count clear input of  PulseGenerator2.</lf></cr></lf></cr> |
| PulseGeneratorClearActivation<br>[PulseGenerator3] | R/W    | PGCM3          | 0: Off<br>1: Level High<br>2: Level Low<br>4: Rising Edge<br>8: Falling Edge                                                                                                    | 0                | PGCM3 =[Param.] <cr><lf> PGCM3 ?<cr><lf> Set the clear signal condition for the count clear input of  PulseGenerator3.</lf></cr></lf></cr> |
| PulseGeneratorClearSource<br>[PulseGenerator0]     | R/W    | PGIN0          | 0: Low 1: High 7: ExposureActive 9: LVAL 10-13: PulseGenerator0-3 14-17: UserOutput0-3 20: Line4: TTL In1 21: Line5: Opt In1 23: Line7 - CC1 24: Line10: TTL In2 26: NAND0 Out 27: NAND1 Out 28: Line13: TTL In3 29: EncoderTriger 30: EncoderDirection 31: SWIRExposureActive 32: SWIRLVAL  Note: 10: PulseGenerator0 cannot be selected. | 0                | PGIN0=[Param.] <cr><lf> PGIN0?<cr><lf> Select the count clear input signal source for PulseGenerator0.</lf></cr></lf></cr>                 |
| PulseGeneratorClearSource<br>[PulseGenerator1]     | R/W    | PGIN1          | Same as PGIN0  Note: 11: PulseGenerator1 cannot be selected.                                                                                                    | 0                | PGIN1=[Param.] <cr><lf> PGIN1?<cr><lf> Select the count clear input signal source for PulseGenerator1.</lf></cr></lf></cr>                 |

| Pulse Generator Name                             | Access | Short<br>ASCII | Values                                                       | Default<br>Value | Example / Description                                                                                                    |
|--------------------------------------------------|--------|----------------|--------------------------------------------------------------|------------------|----------------------------------------------------------------------------------------------------|
| PulseGeneratorClearSource<br>[PulseGenerator2]   | R/W    | PGIN2          | Same as PGIN0  Note: 12: PulseGenerator2 cannot be selected. | 0                | PGIN2=[Param.] <cr><lf> PGIN2?<cr><lf> Select the count clear input signal source for PulseGenerator2.</lf></cr></lf></cr>                                                  |
| PulseGeneratorClearSource<br>[PulseGenerator3]   | R/W    | PGIN3          | Same as PGIN0  Note: 13: PulseGenerator3 cannot be selected. | 0                | PGIN3=[Param.] <cr><lf> PGIN3?<cr><lf> Select the count clear input signal source for PulseGenerator3.</lf></cr></lf></cr>                                                  |
| PulseGeneratorClearInverter<br>[PulseGenerator0] | R/W    | PGINV0         | 0:False<br>1:True                                            | 0                | PGINV0=[Param.] <cr><lf> PGINV0?<cr><lf> Controls if the pulse generator clear signal is inverted. False means "Active High" and True for "Active Low".</lf></cr></lf></cr> |
| PulseGeneratorClearInverter<br>[PulseGenerator1] | R/W    | PGINV1         | 0:False<br>1:True                                            | 0                | PGINV1=[Param.] <cr><lf> PGINV1?<cr><lf> Controls if the pulse generator clear signal is inverted. False means "Active High" and True for "Active Low".</lf></cr></lf></cr> |
| PulseGeneratorClearInverter<br>[PulseGenerator2] | R/W    | PGINV2         | 0:False<br>1:True                                            | 0                | PGINV2=[Param.] <cr><lf> PGINV2?<cr><lf> Controls if the pulse generator clear signal is inverted. False means "Active High" and True for "Active Low".</lf></cr></lf></cr> |
| PulseGeneratorClearInverter<br>[PulseGenerator3] | R/W    | PGINV3         | 0:False<br>1:True                                            | 0                | PGINV3=[Param.] <cr><lf> PGINV3?<cr><lf> Controls if the pulse generator clear signal is inverted. False means "Active High" and True for "Active Low".</lf></cr></lf></cr> |
| PulseGeneratorClearSyncMode<br>[PulseGenerator0] | R/W    | PGSM0          | 0:Async Mode<br>1:Sync Mode                                  | 0                | PGSM0=[Param.] <cr><lf> PGSM0?<cr><lf> Selects the sync mode of the input to clear PulseGenerator0.</lf></cr></lf></cr>                                                     |
| PulseGeneratorClearSyncMode<br>[PulseGenerator1] | R/W    | PGSM1          | 0:Async Mode<br>1:Sync Mode                                  | 0                | PGSM1=[Param.] <cr><lf> PGSM1?<cr><lf> Selects the sync mode of the input to clear PulseGenerator1.</lf></cr></lf></cr>                                                     |

| Pulse Generator Name                             | Access | Short<br>ASCII | Values                      | Default<br>Value | Example / Description                                                                                                   |
|--------------------------------------------------|--------|----------------|-----------------------------|------------------|----------------------------------------------------------------------------------------------------|
| PulseGeneratorClearSyncMode<br>[PulseGenerator2] | R/W    | PGSM2          | 0:Async Mode<br>1:Sync Mode | 0                | PGSM2=[Param.] <cr><lf> PGSM2?<cr><lf> Selects the sync mode of the input to clear PulseGenerator2.</lf></cr></lf></cr> |
| PulseGeneratorClearSyncMode<br>[PulseGenerator3] | R/W    | PGSM3          | 0:Async Mode<br>1:Sync Mode | 0                | PGSM3=[Param.] <cr><lf> PGSM3?<cr><lf> Selects the sync mode of the input to clear PulseGenerator3.</lf></cr></lf></cr> |

## **Shading Control (RGB - Command List)**

Configure shading correction settings for the RGB channels.

**Note:** Descriptions of each command can also be found in "ShadingControl" (Setting List).

| Shading Control Name      | Access | Short<br>ASCII | Values                                                                       | Default<br>Value | Example / Description                                                                                                    |
|---------------------------|--------|----------------|------------------------------------------------------------------------------|------------------|----------------------------------------------------------------------------------------------------|
| ShadingCorrectionMode     | R/W    | SDCM           | 0: Flat Shading<br>1: Color Shading                                          | 0                | SDCM=[Param.] <cr><lf> SDCM?<cr><lf> Select the shading correction method.</lf></cr></lf></cr>                                                                                                    |
| ShadingMode               | R/W    | SDM            | 0: Off<br>1: User1<br>2: User2<br>3: User3                                   | 0                | SDM=[Param.] <cr><lf> SDM?<cr><lf> Set the area to which to save shading correction data. When this is set to Off, PerformShadingCalibration will not be executed.</lf></cr></lf></cr>                                                                                    |
| PerformShadingCalibration | W      | RS             | -                                                                            | -                | RS <cr><lf> Execute shading correction.  Note: This function cannot be executed while TestPattern (Image Format Control (RGB - Command List)) is being output. A Condition Error is also displayed when a timeout occurs if the correction cannot be completed.</lf></cr> |
| ShadingDetectResult       | R      | SDRS           | 0: Condition Error 1: Too Dark 2: Too Bright 3: Correction Limit 4: Complete | 0                | SDRS? <cr><lf> Display the shading correction results.</lf></cr>                                                                                                    |

| Shading Control Name | Access | Short<br>ASCII | Values                        | Default<br>Value | Example / Description                                                                                                    |
|----------------------|--------|----------------|-------------------------------|------------------|----------------------------------------------------------------------------------------------------|
| ShadingDataSelector  | R/W    | SDDS           | 0: Green<br>1: Red<br>2: Blue | 0                | SDDS=[Param.] <cr><lf> SDDS?<cr><lf> Read the shading correction data, and set the target sensor for modification.</lf></cr></lf></cr> |
| ShadingDataIndex     | R/W    | SDDI           | 1 ~ 1024                      | 1                | SDDI=[Param.] <cr><lf> SDDI?<cr><lf> Set the number of shading correction index tables.</lf></cr></lf></cr>                            |
| ShadingData          | R/W    | SDD            | 0 ~ 0x7FFF                    | 0x4000           | SDD=[Param.] <cr><lf> SDD?<cr><lf> Display or set the shading correction data.  Note: 0x4000= x1</lf></cr></lf></cr>                   |
| ShadingDataUpdate    | W      | SDDU           | -                             | -                | SDDU <cr><lf> Make shading data reflect on video.</lf></cr>                                                                            |
| ShadingDataSave      | W      | SDDA           | -                             | -                | SDDA <cr><lf> Save data to be stored in Flash in the area specified by ShadingCorrectionMode.</lf></cr>                                |

## **Correction Control (RGB - Command List)**

Configure settings related to the correction function for nonuniformity in black levels and gain between pixels for the RGB channels.

Note: Descriptions of each command can also be found in "CorrectionControl" (Setting List).

| Correction Control Name (RGB) | Access | Short<br>ASCII | Values                                                                      | Default<br>Value | Example / Description                                                                                                    |
|-------------------------------|--------|----------------|-----------------------------------------------------------------------------|------------------|----------------------------------------------------------------------------------------------------|
| PixelBlackCorrectionMode      | R/W    | PBC            | 0: Off<br>1: Default<br>2: User1<br>3: User2<br>4: User3                    | 1                | PBC=[Param.] <cr><lf> PBC?<cr><lf> (DSNU) Select the user area to which to save the black level correction value.</lf></cr></lf></cr>                                                                                                    |
| PerformPixelBlackCalibration  | W      | PBR            | -                                                                           | ı                | PBR <cr><lf> (DSNU) Generate black level correction data automatically from the captured image.  Caution: When PixelBlackCorrectionMode is set to Off or Default and a test pattern is being output instead of an image, this command cannot be executed.</lf></cr> |
| PixelBlackDetectResult        | R      | PBS            | 1: Succeeded 2: Image too bright 3: Image too dark 4: Timeout error 5: Idle | 5                | PBS? <cr><lf> (DSNU) Display the results of  PerformPixelGainBlackCalibration  execution.</lf></cr>                                                                                                    |
| PixelGainCorrectionMode       | R/W    | PGC            | 0: Off<br>1: Default<br>2: User1<br>3: User2<br>4: User3                    | 1                | PGC=[Param.] <cr><lf> PGC?<cr><lf> (PRNU) Select the user area to which to save the gain correction value.</lf></cr></lf></cr>                                                                                                    |
| PerformPixelGainCalibration   | W      | PGR            | <u>-</u>                                                                    | -                | PGR <cr><lf> (PRNU) Generate gain correction data automatically from the captured image.  Caution: When PixelGainCorrectionMode is set to Off or Default and a test pattern is being output instead of an image, this command cannot be executed.</lf></cr>         |

| Correction Control Name (RGB)                        | Access | Short<br>ASCII | Values                                                                      | Default<br>Value | Example / Description                                                                                                    |
|------------------------------------------------------|--------|----------------|-----------------------------------------------------------------------------|------------------|----------------------------------------------------------------------------------------------------|
| PixelGainDetectResult                                | R      | PGS            | 1: Succeeded 2: Image too bright 3: Image too dark 4: Timeout error 5: Idle | 5                | PGS? <cr><lf> (PRNU) Display the results of  PerformPixelGainCalibration  execution.</lf></cr>                                                             |
| ChromaticAberrationCorrectionMode                    | R/W    | CACM           | 0: Off<br>1:Lens1<br>2:Lens2<br>3:Lens3                                     | 0                | CACM=[Param.] <cr><lf> CACM?<cr><lf> Correct the color aberration that occurs at the left and right edges due to lens characteristics.</lf></cr></lf></cr> |
| ChromaticAberrationCorrectionLens [Lens1, R channel] | R/W    | CACR1          | -40 ~ 40<br>Unit: 0.1 pixel                                                 | 0                | CACR1=[Param.] <cr><lf> CACR1?<cr><lf> Set the amount of correction for the Lens1/R channel.</lf></cr></lf></cr>                                           |
| ChromaticAberrationCorrectionLens [Lens1, B channel] | R/W    | CACB1          | -40 ~ 40<br>Unit: 0.1 pixel                                                 | 0                | CACB1=[Param.] <cr><lf> CACB1?<cr><lf> Set the amount of correction for the Lens1/B channel.</lf></cr></lf></cr>                                           |
| ChromaticAberrationCorrectionLens [Lens2, R channel] | R/W    | CACR2          | -40 ~ 40<br>Unit: 0.1 pixel                                                 | 0                | CACR2=[Param.] <cr><lf> CACR2?<cr><lf> Set the amount of correction for the Lens2/R channel.</lf></cr></lf></cr>                                           |
| ChromaticAberrationCorrectionLens [Lens2, B channel] | R/W    | CACB2          | -40 ~ 40<br>Unit: 0.1 pixel                                                 | 0                | CACB2=[Param.] <cr><lf> CACB2?<cr><lf> Set the amount of correction for the Lens2/B channel.</lf></cr></lf></cr>                                           |
| ChromaticAberrationCorrectionLens [Lens3, R channel] | R/W    | CACR3          | -40 ~ 40<br>Unit: 0.1 pixel                                                 | 0                | CACR3=[Param.] <cr><lf> CACR3?<cr><lf> Set the amount of correction for the Lens3/R channel.</lf></cr></lf></cr>                                           |
| ChromaticAberrationCorrectionLens [Lens3, B channel] | R/W    | CACB3          | -40 ~ 40<br>Unit: 0.1 pixel                                                 | 0                | CACB3=[Param.] <cr><lf> CACB3?<cr><lf> Set the amount of correction for the Lens3/B channel.</lf></cr></lf></cr>                                           |
| FIRFilterMode [Red]                                  | R/W    | FFR            | 0: Off<br>1: On                                                             | 0                | FFR=[Param.] <cr><lf> FFR?<cr><lf> Enable / Disable FIR Filter for Red.</lf></cr></lf></cr>                                                                |

| Correction Control Name (RGB)   | Access | Short<br>ASCII | Values          | Default<br>Value | Example / Description                                                                                                    |
|---------------------------------|--------|----------------|-----------------|------------------|----------------------------------------------------------------------------------------------------|
| FIRFilterMode [Green]           | R/W    | FFG            | 0: Off<br>1: On | 0                | FFG=[Param.] <cr><lf> FFG?<cr><lf> Enable / Disable FIR Filter for Green.</lf></cr></lf></cr>                                            |
| FIRFilterMode [Blue]            | R/W    | FFB            | 0: Off<br>1: On | 0                | FFB=[Param.] <cr><lf> FFB?<cr><lf> Enable / Disable FIR Filter for Blue.</lf></cr></lf></cr>                                             |
| FIRFilterLeftRatioInt [Red]     | R/W    | FFLRR          | -200 ~ 200      | 0                | FFLRR=[Param.] <cr><lf> FFLRR?<cr><lf> Set the coefficient of the left pixel when FIR Filter for Red is applied.</lf></cr></lf></cr>     |
| FIRFilterLeftRatioInt [Green]   | R/W    | FFLRG          | -200 ~ 200      | 0                | FFLRG=[Param.] <cr><lf> FFLRG?<cr><lf> Set the coefficient of the left pixel when FIR Filter for Green is applied.</lf></cr></lf></cr>   |
| FIRFilterLeftRatioInt [Blue]    | R/W    | FFLRB          | -200 ~ 200      | 0                | FFLRB=[Param.] <cr><lf> FFLRB?<cr><lf> Set the coefficient of the left pixel when FIR Filter for Blue is applied.</lf></cr></lf></cr>    |
| FIRFilterCenterRatioInt [Red]   | R/W    | FFCRR          | -200 ~ 200      | 0                | FFCRR=[Param.] <cr><lf> FFCRR?<cr><lf> Set the coefficient of the center pixel when FIR Filter for Red is applied.</lf></cr></lf></cr>   |
| FIRFilterCenterRatioInt [Green] | R/W    | FFCRG          | -200 ~ 200      | 0                | FFCRG=[Param.] <cr><lf> FFCRG?<cr><lf> Set the coefficient of the center pixel when FIR Filter for Green is applied.</lf></cr></lf></cr> |
| FIRFilterCenterRatioInt [Blue]  | R/W    | FFCRB          | -200 ~ 200      | 0                | FFCRB=[Param.] <cr><lf> FFCRB?<cr><lf> Set the coefficient of the center pixel when FIR Filter for Blue is applied.</lf></cr></lf></cr>  |
| FIRFilterRightRatioInt [Red]    | R/W    | FFRRR          | -200 ~ 200      | 0                | FFRRR=[Param.] <cr><lf> FFRRR?<cr><lf> Set the coefficient of the right pixel when FIR Filter for Red is applied.</lf></cr></lf></cr>    |

| Correction Control Name (RGB)  | Access | Short<br>ASCII | Values                                                     | Default<br>Value | Example / Description                                                                                                    |
|--------------------------------|--------|----------------|------------------------------------------------------------|------------------|----------------------------------------------------------------------------------------------------|
| FIRFilterRightRatioInt [Green] | R/W    | FFRRG          | -200 ~ 200                                                 | 0                | FFRRG=[Param.] <cr><lf> FFRRG?<cr><lf> Set the coefficient of the right pixel when FIR Filter for Green is applied.</lf></cr></lf></cr> |
| FIRFilterRightRatioInt [Blue]  | R/W    | FFRRB          | -200 ~ 200                                                 | 0                | FFRRB=[Param.] <cr><lf> FFRRB?<cr><lf> Set the coefficient of the right pixel when FIR Filter for Blue is applied.</lf></cr></lf></cr>  |
| MEDIANFilterMode [Red]         | R/W    | MFR            | 0: Off<br>1: On                                            | 0                | MFR=[Param.] <cr><lf> MFR?<cr><lf> Enable / Disable MEDIAN Filter for Red.</lf></cr></lf></cr>                                          |
| MEDIANFilterMode [Green]       | R/W    | MFG            | 0: Off<br>1: On                                            | 0                | MFG=[Param.] <cr><lf> MFG?<cr><lf> Enable / Disable MEDIAN Filter for Green.</lf></cr></lf></cr>                                        |
| MEDIANFilterMode [Blue]        | R/W    | MFB            | 0: Off<br>1: On                                            | 0                | MFB=[Param.] <cr><lf> MFB?<cr><lf> Enable / Disable MEDIAN Filter for Blue.</lf></cr></lf></cr>                                         |
| NoiseReduction                 | R/W    | NR             | 0: Off<br>1: Level1<br>2: Level2<br>3: Level3<br>4: Level4 | 0                | NR=[Param.] <cr><lf> NR?<cr><lf> Set the noise reduction intensity in 4 levels. Level1 = weak, Level4 = strong.</lf></cr></lf></cr>     |

### **SWIR Image Format Control (Command List)**

Configure image format settings for the SWIR channel.

**Note:** Descriptions of each command can also be found in "SWIRImageFormatControl" (Setting List).

| SWIR Image Format Control Name | Access | Short ASCII | Values                                                      | Default Value | Example / Description                                                           |
|--------------------------------|--------|-------------|-------------------------------------------------------------|---------------|---------------------------------------------------------------------------------|
| SWIRPixelFormat                | R/W    | IRBA        | 0: Mono8<br>1: Mono10<br>2: Mono12                          | 0             | IRBA=[Param.] <cr><lf> IRBA?<cr><lf> Set the pixel format.</lf></cr></lf></cr>  |
| SWIRTestPattern                | R/W    | IRTS        | 0: Off<br>1: GreyHorizontalRamp<br>2: GreyScale2<br>3:White | 0             | IRTS=[Param.] <cr><lf> IRTS?<cr><lf> Select the test image.</lf></cr></lf></cr> |

### **SWIR Acquisition Control (Command List)**

Configure image capture settings for the SWIR channel.

**Note:** Descriptions of each command can also be found in "SWIRAcquisitionControl" (Setting List).

| SWIR Acquisition Control<br>Name | Access | Short<br>ASCII | Values                                                                                                    | Default<br>Value | Example / Description                                                                      |
|----------------------------------|--------|----------------|----------------------------------------------------------------------------------------------------|------------------|--------------------------------------------------------------------------------------------|
| SWIRTriggerMode                  | R/W    | IRTG           | 0:Off<br>1:On                                                                                                    | 0                | IRTG=[Param.] <cr><lf> IRTG?<cr><lf> Enable/disable the Trigger mode.</lf></cr></lf></cr>  |
| SWIRTriggerSource                | R/W    | IRTI           | 0: Low 1: High 10-13: PulseGenerator0-3 14-17: UserOutput0-3 20: Line4 TTL In1 21: Line5 Opt In1 23: Line7 CC1 24: Line10 TTL In2 26: NAND0 Out 27: NAND1 Out 28: Line13 TTL In3 29: EncoderTrigger | 0                | IRTI=[Param.] <cr><lf> IRTI?<cr><lf> Select the trigger signal source.</lf></cr></lf></cr> |

| SWIR Acquisition Control Name | Access | Short<br>ASCII | Values                              | Default<br>Value | Example / Description                                                                                                    |
|-------------------------------|--------|----------------|-------------------------------------|------------------|----------------------------------------------------------------------------------------------------|
| SWIRTriggerActivation         | R/W    | IRTP           | 0:Rising Edge<br>1:Falling Edge     | 1                | IRTP=[Param.] <cr><lf> IRTP?<cr><lf> Select the polarity of the trigger signal (i.e., location of signal at which trigger is applied).</lf></cr></lf></cr>                                                                                                    |
| SWIRAcquisitionLinePeriod     | R/W    | IRLR           | 170 ~ 13340<br>Unit: 149.9ns        | 170              | IRLR=[Param.] <cr><lf> IRLR?<cr><lf> Specify the line period.</lf></cr></lf></cr>                                                                                                    |
| SWIRExposureMode              | R/W    | IRTR           | 0:Off<br>1:Timed                    | 1                | IRTR=[Param.] <cr><lf> IRTR?<cr><lf> Select the exposure mode.</lf></cr></lf></cr>                                                                                                    |
| SWIRExposureTimeRaw           | R/W    | IRPE           | 136 ~ 13306<br>Unit: 149.9ns        | 136              | IRPE=[Param.] <cr><lf> IRPE?<cr><lf> Specify the exposure time.  Note: No exposure offset duration for the SWIR channel.</lf></cr></lf></cr>                                                                                                    |
| SWIRFreeRunSyncMode           | R/W    | IRFRSM         | 0: Off (Asynch)<br>1: Timed (Synch) | 0                | IRFRSM=[Param.] <cr><lf> IRFRSM?<cr><lf> Synchronizes the operation of the RGB channels and the SWIR channel when the trigger mode is off.  Off  Use the SWIR channel's free running operation.  Use the RGB channels' free funning operation; the line rate will no longer be 149.9ns step ( = SWIR channel's normal operation cycle).</lf></cr></lf></cr> |

## **SWIR Analog Control (Command List)**

Configure the analog control settings for the SWIR channel.

**Note:** Descriptions of each command can also be found in "SWIRAnalogControl" (Setting List).

| SWIR Analog Control Name | Access | Short ASCII | Values                                                                                         | Default Value | Example / Description                                                                                   |
|--------------------------|--------|-------------|------------------------------------------------------------------------------------------------|---------------|----------------------------------------------------------------------------------------------------|
| SWIRSensOutCfa           | R/W    | IRSCFA      | 0: Zero<br>1: One                                                                              | 1             | IRSCFA=[Param.] <cr><lf> IRSCFA?<cr><lf> Set the sensor's internal conversion gain.</lf></cr></lf></cr> |
| SWIRSensOutCfb           | R/W    | IRSCFB      | 0: Zero<br>1: One                                                                              | 1             | IRSCFB=[Param.] <cr><lf> IRSCFB?<cr><lf> Set the sensor's internal conversion gain.</lf></cr></lf></cr> |
| SWIRSensOutCfc           | R/W    | IRSCFC      | 0: Zero<br>1: One                                                                              | 1             | IRSCFC=[Param.] <cr><lf> IRSCFC?<cr><lf> Set the sensor's internal conversion gain.</lf></cr></lf></cr> |
| SWIRAnalogBaseGain       | R/W    | IRABG1      | 0: -6dB<br>1: -3dB<br>2: 0dB<br>3: +3dB                                                        | 2             | IRABG1=[Param.] <cr><lf> IRABG1?<cr><lf> Set the analog base gain value.</lf></cr></lf></cr>            |
| SWIRGainRaw              | R/W    | IRGA1T1     | 0 ~ 308                                                                                        | 0             | IRGA1T1=[Param.] <cr><lf> IRGA1T1?<cr><lf> Set the Gain value.</lf></cr></lf></cr>                      |
| SWIRBlackLevelInt        | R/W    | IRBL1S      | -256 ~ 255                                                                                     | 0             | IRBL1S=[Param.] <cr><lf> IRBL1S?<cr><lf> Set the black level value.</lf></cr></lf></cr>                 |
| SWIRGammaRaw             | R/W    | IRGMA1      | 0: 1.0<br>1: 0.90<br>2: 0.80<br>3: 0.75<br>4: 0.65<br>5: 0.60<br>6: 0.55<br>7: 0.50<br>8: 0.45 | 8             | IRGMA1=[Param.] <cr><lf> IRGMA1?<cr><lf> Set the Gamma value.</lf></cr></lf></cr>                       |
| SWIRLUTMode              | R/W    | IRLUTC1     | 0: Off<br>1: Gamma<br>2: LUT                                                                   | 0             | IRLUTC1=[Param.] <cr><lf> IRLUTC1?<cr><lf> Select the LUT mode.</lf></cr></lf></cr>                     |

### **SWIR Lut Control (Command List)**

Configure LUT settings for the SWIR channel.

Note: Descriptions of each command can also be found in "SWIRLUTControl" (Setting List).

| <b>SWIR Lut Control Name</b> | Access | Short ASCII | Values   | Default Value | Example / Description                               |
|------------------------------|--------|-------------|----------|---------------|-----------------------------------------------------|
|                              |        |             |          |               | IRLUTI1=[Param.] <cr><lf></lf></cr>                 |
| SWIRLUTIndex                 | R/W    | IRLUTI1     | 0 ~ 255  | 0             | IRLUTI1? <cr><lf></lf></cr>                         |
|                              |        |             |          |               | Set the LUT index table number.                     |
|                              |        |             |          |               | IRLUTV1=[Param.] <cr><lf></lf></cr>                 |
| SWIRLUTValue                 | R/W    | IRLUTV1     | 0 ~ 4095 | Gamma≒ 1.0    | IRLUTV1? <cr><lf></lf></cr>                         |
|                              |        |             |          |               | Set the LUT value.                                  |
|                              |        |             |          |               | IRLUTD1=[Param.] <cr><lf></lf></cr>                 |
| SWIRLUTValue                 | R/W    | IRLUTD1     | 0 ~ 4095 | Gamma≒ 1.0    | IRLUTD1? <cr><lf></lf></cr>                         |
|                              |        |             |          |               | Set the 255 LUT values (Index0 ~ Index255) at once. |

### **SWIR Transport Layer Control (Command List)**

Display information on transport layer control for the SWIR channel.

**Note:** Descriptions of each command can also be found in "<u>SWIRTransportLayerControl</u>" (Setting List).

| SWIR Transport Layer<br>Control Name | Access | Short<br>ASCII | Values                     | Default<br>Value | Example / Description                                                                                                    |
|--------------------------------------|--------|----------------|----------------------------|------------------|----------------------------------------------------------------------------------------------------|
| SWIRDeviceTapGeometry                | R      | HRTAGM         | 0: Geometry_<br>1X (Fixed) | 0                | IRTAGM? <cr><lf> Display the transfer method (tap configuration) of images transferred from the camera at one time.</lf></cr> |

# **SWIR Shading Control (Command List)**

Configure shading correction settings for the SWIR channel.

**Note:** Descriptions of each command can also be found in "SWIRShadingControl" (Setting List).

| SWIR Shading Control Name    | Access | Short<br>ASCII | Values                                                                                                    | Default<br>Value | Example / Description                                                                                                    |
|------------------------------|--------|----------------|----------------------------------------------------------------------------------------------------|------------------|----------------------------------------------------------------------------------------------------|
| SWIRShadingCorrect           | R/W    | IRSDC          | 0: Off<br>1: Factory<br>2: User                                                                                                    | 0                | IRSDC=[Param.] <cr><lf> IRSDC?<cr><lf> Set the area to which to save shading correction data. When this is set to Off, SWIRShadingCalibration will not be executed.</lf></cr></lf></cr> |
| SWIRShadingCalibration       | W      | IRSDR          | -                                                                                                    | -                | IRSDR <cr><lf> Execute shading calibration.</lf></cr>                                                                                                    |
| SWIRShadingCalibrationResult | R      | IRSDS          | 0: Shading correction has not been finished yet. 1: Succeeded. 2: Error1 –Image was too bright. 3: Error2 –Image was too dark. 4: Error3 –Timeout occurred. | 0                | IRSDS? <cr><lf> Display the shading correction results.</lf></cr>                                                                                                    |
| SWIRShadingDataIndex         | R/W    | IRSDDI         | 1 ~ 1024                                                                                                    | 1                | IRSDDI=[Param.] <cr><lf> IRSDDI?<cr><lf> Set the number of shading correction index tables.</lf></cr></lf></cr>                                                                         |
| SWIRShadingData              | R/W    | IRSDCD         | 0 ~ 65535                                                                                                    | 0                | IRSDCD=[Param.] <cr><lf> IRSDCD?<cr><lf> Set the shading correction data.</lf></cr></lf></cr>                                                                                           |
| SWIRShadingCorrectData       | R/W    | IRSDD          | 0 ~ 65535                                                                                                    | 0                | IRSDD=[Param.] <cr><lf> IRSDD?<cr><lf> Set the 1024 shading correction data (Index1 ~ Index1024) at once.</lf></cr></lf></cr>                                                           |
| SWIRShadingDataUpdate        | W      | IRSDDU         | -                                                                                                    | -                | IRSDDU <cr><lf> Make shading data reflect on video.</lf></cr>                                                                                                    |

| SWIR Shading Control Name | Access | Short<br>ASCII | Values | Default<br>Value | Example / Description                                                                                  |
|---------------------------|--------|----------------|--------|------------------|----------------------------------------------------------------------------------------------------|
| SWIRShadingDataSave       | W      | IRSDDS         | -      | -                | IRSDDS <cr><lf> Save data to be stored in Flash in the area specified by SWIRShadingCorrect.</lf></cr> |

## **SWIR Correction Control (Command List)**

Configure settings related to the correction function for nonuniformity in black levels and gain between pixels for the SWIR channel.

**Note:** Descriptions of each command can also be found in "SWIRCorrectionControl" (Setting List).

| SWIR Correction Control Name    | Access | Short<br>ASCII | Values                                                                                                    | Default<br>Value | Example / Description                                                                                                    |
|---------------------------------|--------|----------------|----------------------------------------------------------------------------------------------------|------------------|----------------------------------------------------------------------------------------------------|
| SWIRPixelBlackCorrect           | R/W    | IRPBC          | 0: Off<br>1: Factory<br>2: User                                                                                                    | 0                | IRPBC=[Param.] <cr><lf> IRPBC?<cr><lf> (DSNU) Select the area to which to save the pixel black correction value.</lf></cr></lf></cr> |
| SWIRPixelBlackCalibration       | W      | IRPBR          | -                                                                                                    | -                | IRPBR <cr><lf> (DSNU) Generate black level correction data automatically from the captured image.</lf></cr>                          |
| SWIRPixelBlackCalibrationResult | R      | IRPBS          | 0: Pixel black correction has not been finished yet. 1: Succeeded. 2: Error1 –Image was too bright. 3: Error2 –Image was too dark. 4: Error3 –Timeout occurred. | 0                | IRPBS? <cr><lf> (DSNU) Display the results of SWIRPixelBlackCalibration execution.</lf></cr>                                         |
| SWIRPixelBlackData              | R/W    | IRPBD          | -16383 ~ 16383                                                                                                    | 0                | IRPBD=[Param.] <cr><lf> IRPBD?<cr><lf> (DSNU) Read or Write the 1024 gain data at once. (line size 1024)</lf></cr></lf></cr>         |

| SWIR Correction Control Name   | Access | Short<br>ASCII | Values                                                                                                    | Default<br>Value | Example / Description                                                                                                    |
|--------------------------------|--------|----------------|----------------------------------------------------------------------------------------------------|------------------|----------------------------------------------------------------------------------------------------|
| SWIRPixelBlackDataSave         | W      | IRPBDS         | -                                                                                                    | -                | IRPBDS <cr><lf> (DSNU) Save the pixel black data in the area specified by SWIRPixelBlackCorrect.</lf></cr>                          |
| SWIRPixelGainCorrect           | R/W    | IRPGC          | 0: Off<br>1: Factory<br>2: User                                                                                                    | 0                | IRPGC=[Param.] <cr><lf> IRPGC?<cr><lf> (PRNU) Select the area to which to save the pixel gain correction value.</lf></cr></lf></cr> |
| SWIRPixelGainCalibration       | W      | IRPGR          | -                                                                                                    | -                | IRPGR <cr><lf> (PRNU) Generate gain correction data automatically from the captured image.</lf></cr>                                |
| SWIRPixelGainCalibrationResult | R      | IRPGS          | 0: Pixel gain correction has not been finished yet. 1: Succeeded. 2: Error1 –Image was too bright. 3: Error2 –Image was too dark. 4: Error3 –Timeout occurred. | 0                | IRPGS? <cr><lf> (PRNU) Display the results of SWIRPixelGinCalibration execution.</lf></cr>                                          |
| SWIRPixelGainData              | R/W    | IRPGD          | 0 ~ 65535                                                                                                    | 0                | IRPGD=[Param.] <cr><lf> IRPGD?<cr><lf> (PRNU) Read or Write 1024 times continuously. (line size 1024)</lf></cr></lf></cr>           |
| SWIRPixelGainDataSave          | W      | IRPGDS         | -                                                                                                    | -                | IRPGDS <cr><lf> (PRNU) Save the pixel gain data in the area specified by SWIRPixelGainCorrect.</lf></cr>                            |
| SWIRNoiseReduction             | R/W    | IRNR           | 0: Off<br>1: On                                                                                                    | 0                | IRNR=[Param.] <cr><lf> IRNR?<cr><lf> Enable / Disable SWIRNoiseReduction.</lf></cr></lf></cr>                                       |

## **SWIR Blemish Control (Command List)**

Configure settings for JAI white blemish correction for the SWIR channel.

**Note:** Descriptions of each command can also be found in "SWIRBlemishControl" (Setting List).

| SWIR Blemish Control<br>Name | Access | Short<br>ASCII | Values                                                                                                    | Default<br>Value | Example / Description                                                                                                    |
|------------------------------|--------|----------------|----------------------------------------------------------------------------------------------------|------------------|----------------------------------------------------------------------------------------------------|
| SWIRBlemishCorrect           | R/W    | IRBLMC         | 0: Off<br>1: On                                                                                                    | 0                | IRBLMC=[Param.] <cr><lf> IRBLMC?<cr><lf> Enable/disable blemish correction.</lf></cr></lf></cr>                                                                                                    |
| SWIRBlemishThreshold         | R/W    | IRBLMT         | 1~100                                                                                                    | 1                | IRBLMT=[Param.] <cr><lf> IRBLMT?<cr><lf> Set the blemish correction threshold.</lf></cr></lf></cr>                                                                                                    |
| SWIRBlemishDetect            | W      | IRBLMD         | -                                                                                                    | -                | IRBLMD <cr><lf> Execute blemish detection.</lf></cr>                                                                                                    |
| SWIRBlemishCorrectResult     | R      | IRBLS          | 1: Succeeded. 2: Error1 –Image was too bright. 3: Error2 –Image was too dark. 4: Error3 –Timeout occurred. 5: Idle | 0                | IRBLS? <cr><lf> Display the blemish correction results.</lf></cr>                                                                                                    |
| SWIRBlemishIndex             | R/W    | IRBLMI         | 1~8                                                                                                    | -                | IRBLMI=[Param.] <cr><lf> IRBLMI?<cr><lf> Select the index for the target blemish position.</lf></cr></lf></cr>                                                                                                    |
| SWIRBlemishPosition          | R/W    | IRBLMP         | 0 ~ 1024                                                                                                    | -                | IRBLMP=[Param.] <cr><lf> IRBLMP?<cr><lf> Display the position of the target blemish selected in SWIRBlemishIndex. You can also manually enter the position of the blemish you want to correct.</lf></cr></lf></cr> |

# **Miscellaneous (Command List)**

Display the camera status and online help.

| Miscellaneous       | Access | Short ASCII | Values | Default Value | Example / Description                             |
|---------------------|--------|-------------|--------|---------------|---------------------------------------------------|
| CameraStatusRequest | R      | ST          | -      | -             | ST? <cr><lf> Display the camera status.</lf></cr> |
| OnlineHelpRequest   | R      | HP          | -      | -             | HP? <cr><lf> Display the Online Help.</lf></cr>   |

## **Miscellaneous**

### **Troubleshooting**

Check the following before requesting help. If the problem persists, contact your local JAI distributor.

#### **Power Supply and Connections**

**Issue**: The POWER/TRIG LED remains lit amber and does not turn green, even after power is supplied to the camera.

**Cause and Solution**: Camera initialization may not be complete due to lack of power. Check the Camera Link cable or 6-pin power cable connection.

### **Image Display**

Issue: Gradation in dark areas is not noticeable.

**Cause and Solution**: Use the gamma function to correct the display. As the light-emitting properties of the monitor are not linear, the entire image may be darker or the gradation in the dark areas may be less noticeable when camera outputs are displayed without processing. Using the gamma function performs correction to produce a display that is close to linear. For details, see Gamma Function.

### **Settings and Operations**

**Issue**: Settings cannot be saved to user memory.

**Cause and Solution**: You cannot save to user memory while images are being acquired by the camera. Stop image acquisition before performing the save operation.

**Issue**: I want to restore the factory default settings.

**Cause and Solution**: Load Default under User Set Selector in the Feature Properties tab to restore the factory default settings.

# **Specifications**

| Item                        | RGB                                                                                                    | SWIR                                                                         |  |
|-----------------------------|----------------------------------------------------------------------------------------------------|------------------------------------------------------------------------------|--|
|                             | 4K line scan CMOS image sensor × 3                                                                                                    | 1K line scan InGaAs linear image sensor x 1                                  |  |
| Image Sensor                | Effective Pixels: 4096 pixels × 3 (R, G, B) Pixel Size:7.5 µm x 7.5 µm                                                                                                    | Effective Pixels: 1024 pixels Pixel Size:25.0 µm x 25.0 µm                   |  |
| Camera Link Clock           | 42.5 / 65                                                                                                    | / 85 MHz                                                                     |  |
| Line Rate                   | 4K: 500 ~ 20.5kHz<br>2K: 500 ~ 40.8kHz                                                                                                    | 500 ~ 39.2kHz                                                                |  |
| Conversion Efficiency       |                                                                                                    | 280nV/e                                                                      |  |
| Video S/N ratio             | >55 dB (Gain = 0dB) @10bit                                                                                                    | >50 dB (Gain = 0dB) @10bit                                                   |  |
| PRNU                        | Post-correction: within ±1% (during 100% output)                                                                                                    | Post-correction: within ± 5% (during 100% output)                            |  |
| DSNU                        | Post-correction: within ±5% (during 0% output)                                                                                                    | Post-correction: within ± 5% (during 0% output)                              |  |
| Gain                        | Analog AnalogBaseGain: 0dB, 6dB, 12dB  Digital IndividualGainMode = Off - Digital All: x1.0 ~ x32.0 - DigitalRed/DigitalBlue:x0.4 ~ x4 IndividualGainMode = ON - DigitalGreen/DigitalRed/DigitalBlue: x1.0 ~ x64.0 | Analog AnalogBaseGain: -6dB, -3db, 0dB, +3dB AnalogAll: x1 ~ x3.572          |  |
| Black Level (User Settings) | Manual All: -133 ~ +255 (LSB@12bit) Red: -64 ~ +64 Blue: -64 ~ +64 Default Setting: Output black level at 0 (33LSB during 10-bit)                                                                                  | Manual All: -256 ~ +255 (LSB@12bit) Default Setting: Output black level at 0 |  |
| Image Output                | Digital Video Output (Camera Link Connector 1):<br>RGB8 (Default), RGB10BasePacked*,<br>RGB12BasePacked*                                                                                                    | Digital Video Output (Camera Link Connector 2):                              |  |
| mago Ouiput                 | <b>Note:</b> *Customized pixel format. To view image output in this format, a viewer that supports these formats is required.                                                                                      | Mono8 (Default), Mono10, Mono12                                              |  |

| Item                                           | RGB                                                                                                    | SWIR                                                                                                    |  |  |  |
|------------------------------------------------|----------------------------------------------------------------------------------------------------|----------------------------------------------------------------------------------------------------|--|--|--|
|                                                | Variable Range: Width = 4096                                                                                                    | Variable Range: 500 Hz ~ 39.2kHz                                                                                                    |  |  |  |
|                                                | RGB8: 500 ~ 20.5kHz                                                                                                    | Variable Unit: 149.9 ns                                                                                                    |  |  |  |
|                                                | RGB10/12: 500 ~ 13.7kHz                                                                                                    | Supported Mode:                                                                                                    |  |  |  |
|                                                | Variable Range: Width = 4096                                                                                                    | Exposure Mode = OFF / TriggerMode = Off                                                                                                    |  |  |  |
| Variable Line Rate                             | RGB8: 500 ~ 40.8kHz                                                                                                    | ExposureMode = Timed / TriggerMode = Off                                                                                                    |  |  |  |
| Variable Line Rate                             | RGB10/12: 500 ~ 27.3kHz                                                                                                    |                                                                                                    |  |  |  |
|                                                | Variable Unit: 0.1Hz                                                                                                    |                                                                                                    |  |  |  |
|                                                | Supported Mode:                                                                                                    |                                                                                                    |  |  |  |
|                                                | Exposure Mode = OFF / TriggerMode = Off                                                                                                    |                                                                                                    |  |  |  |
|                                                | ExposureMode = Timed / TriggerMode = Off                                                                                                    |                                                                                                    |  |  |  |
|                                                | Supported (Exposure Mode: Timed)                                                                                                    | Supported                                                                                                    |  |  |  |
|                                                | Variable Range: 3 ~ 15149.07 us                                                                                                    | Variable Range: 20.38us (1L) ~ 1994.85 us                                                                                                    |  |  |  |
| Electronic shutter                             | Variable Unit: 0.01 us                                                                                                    | Variable Unit: 149.9 ns                                                                                                    |  |  |  |
|                                                | <b>Note:</b> Exposure Offset Duration: -0.85 μs                                                                                                    | Note: No exposure offset duration.                                                                                                    |  |  |  |
| Test Pattern                                   | White, GreyPattern1(Ramp), GreyPattern2<br>(Stripe), ColorBar                                                                                                    | GreyHorizontalRamp, GreyScale2, White                                                                                                    |  |  |  |
| Synchronization                                | Inte                                                                                                    | ernal                                                                                                    |  |  |  |
|                                                | Pixel sensitivity correction: Pixel correction  (DSNU, PRNU)                                                                                                    | Pixel sensitivity correction: Pixel correction     (DSNU, PRNU)     Defective pixel correction: Up to 16 pix                                                                                                    |  |  |  |
| Image Processing                               | 2.Shading correction: ColorShading, FlatShading 3. LUT: OFF: γ = 1.0, ON: 257 points can be set 4. Gamma: 0.45, 0.5, 0.55, 0.6, 0.65, 0.75, 0.8, 0.9, 1.0 (9 steps available) 5. Noise reduction: MEDIAN, FLIR, NoiseReduction | <ol> <li>Shading correction: FlatShading</li> <li>LUT/Gamma function: 1.00 (OFF) / 0.45 / User (LUT) selectable. When set to User, table data can be applied from externally. Table data can be configured individually.</li> <li>Lens aberration correction ±3 pix</li> <li>Noise reduction: Individual ON/OFF switching possible</li> </ol> |  |  |  |
|                                                | Exposure Mode : Off (Internal/External trigger)                                                                                                    | Exposure Mode : Off (Internal/External trigger)                                                                                                    |  |  |  |
| Operation Mode                                 | Exposure Mode : Timed (Internal/External                                                                                                    | Exposure Mode : Timed (Internal/External trigger)                                                                                                    |  |  |  |
|                                                | trigger)                                                                                                    | PWC (External trigger)                                                                                                    |  |  |  |
| Trigger Inputs                                 | TTL Input (12-pin and 10-pin) Camera Link: LVDS (CC1) Positive / negative logic switchable. Minimum trigger width: CameraLink 3µs / TTL In 50ns                                                                                |                                                                                                    |  |  |  |
| Synchronous output (when the terminal is open) | Camera Link: LVAL (Camera Link Tx24, DVAL (Camera LinkTx25), ExposureActive (Camera Link Tx26)  12-pin: Exposure Active or LVAL                                                                                                |                                                                                                    |  |  |  |
| . ,                                            | 10-pin: Exposure Activeor LVAL                                                                                                    |                                                                                                    |  |  |  |
|                                                | EIA-644: Camera Link (SerTFG, SerTC)                                                                                                    |                                                                                                    |  |  |  |
| Communication interface                        | Communication Rate: 9600 bps, 19200 bps, 38400 bps, 57600 bps, 115200 bps, 230400 bps, 460800 bps, 921600 bps                                                                                                    |                                                                                                    |  |  |  |
| Field Update                                   | Supported                                                                                                    |                                                                                                    |  |  |  |

| Item                                         |                                                                  | RGB                                                                                                    | SWIR                                                                                       |  |  |
|----------------------------------------------|------------------------------------------------------------------|----------------------------------------------------------------------------------------------------|--------------------------------------------------------------------------------------------|--|--|
| Power Supply Voltage                         | Input Range: DC +12 ~ +24V ± 10%                                 |                                                                                                    |                                                                                            |  |  |
| (12-pin)                                     | Power Consumpti                                                  | Power Consumption:12.0W typical @+12V, 1430mA/15.5W (Max)                                                                                                    |                                                                                            |  |  |
| Lens mount                                   | M52 Mount, Reco                                                  | M52 Mount, Recommended lens JMO-M5231-2828-C4 available (Sold Separately)                                                                                                    |                                                                                            |  |  |
| Flange back                                  | 46.5 mm (in air), T                                              | olerance 0 mm ~ - 0.05 mm                                                                                                    |                                                                                            |  |  |
| Verified Performance<br>Temperature/Humidity | ,                                                                | to 80%, non-condensing)  nge depending on the installation en                                                                                                    | vironment. Please refer to the Caution in this chapter.                                    |  |  |
| Storage<br>Temperature/Humidity              | -25°C ~ +60°C (20                                                | to 80%, non-condensing)                                                                                                    |                                                                                            |  |  |
| Vibration Resistance                         | 3G (20 Hz ~ 200 Hz                                               | X-Y-Z direction)                                                                                                    |                                                                                            |  |  |
| Impact Resistance                            | 50G                                                              |                                                                                                    |                                                                                            |  |  |
| Regulations                                  | CE (EN55032 Class A and EN55035), FCC Part15 Class A, RoHS, WEEE |                                                                                                    |                                                                                            |  |  |
| Housing                                      | 90mm x 90mm x 120mm (WHD, excluding connectors)                  |                                                                                                    |                                                                                            |  |  |
| Weight                                       | 910g                                                             |                                                                                                    |                                                                                            |  |  |
|                                              | Mini Camera Link                                                 | •                                                                                                    | × 2 inication / external trigger / ExposureActive active (polarity switching not possible) |  |  |
| Connectors / LEDs                            | onnectors / LEDs                                                 | Model: HR10A-10R-12PB(71) (or equivalent)  Function: power supply input / communication / external trigger / ExposureActive  *Negative polarity for ExposureActive (polarity switching not possible) |                                                                                            |  |  |
|                                              |                                                                  |                                                                                                    | 3 (55) (Equivalent to Hirose Electronic), Cable nt to Hirose Electronic)                   |  |  |
|                                              | LED                                                              | Function: Power on, trigger inpu                                                                                                    | ut indicator                                                                               |  |  |

#### Notes:

- Design and specifications are subject to change without notice.
- Approximately 30 minutes of warm-up are required to achieve these specifications.

**Caution**: The performance specifications given for this camera have been verified for the Operating Temperature range shown in the Specifications table. The camera may be able to perform outside of the specified temperature range, but such performance has not been verified and is therefore not guaranteed.

• The camera's "SWIR Sensor" Device Temperature detects temperatures of 75 °C or less during operation.

If the above temperature conditions are exceeded, take measures to dissipate heat according to your installation environment and conditions.

# **Spectral Response**

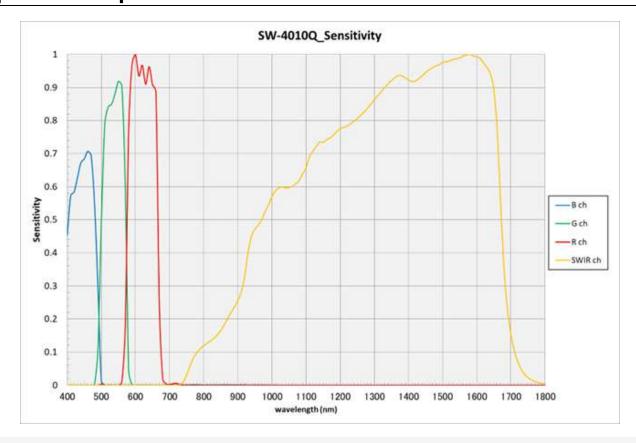

Note: RGB and SWIR sensitivities are not correlated.

# Dimensions (SW-4010Q-MCL-M52)

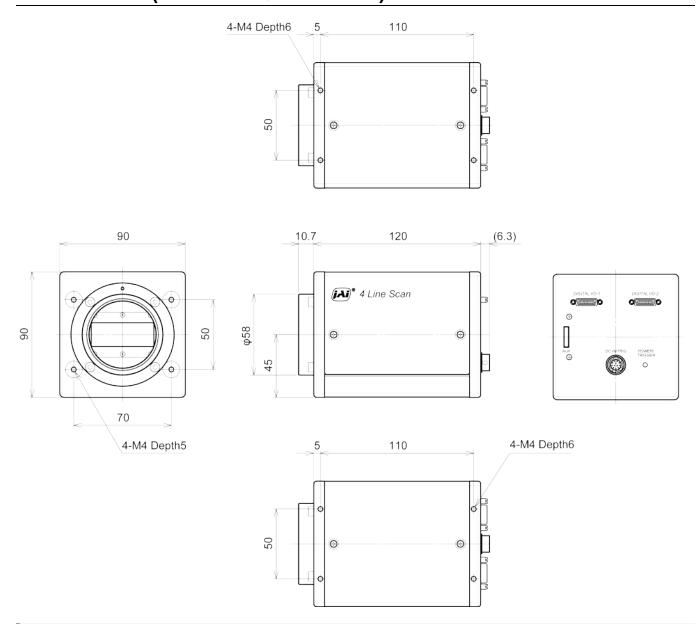

#### Notes:

- Dimensional Tolerance: ± 0.3mm
- Unit: mm

# Lens Dimensions (JMO-M5231-2828-C4)

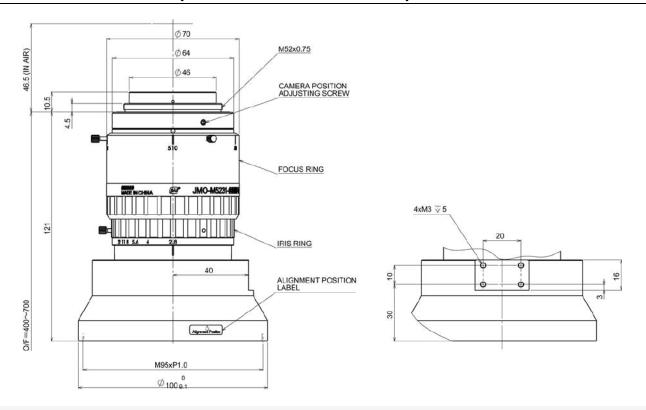

#### Notes:

• Unit: mm

# **Comparison of the Decibel Display and Multiplier Display**

| Decibels [dB] | Multipliers [X] | Remarks |
|---------------|-----------------|---------|
|               | 0.501           |         |
|               | 0.562           |         |
|               | 0.631           |         |
| -3            | 0.708           |         |
| -2            | 0.794           |         |
| -1            | 0.891           |         |
| 0             | 1               |         |
| 1             | 1.122           |         |
| 2             | 1.259           |         |
| 3             | 1.413           |         |
| 4             | 1.585           |         |
| 5             | 1.778           |         |
| 6             | 1.995           |         |
| 7             | 2.239           |         |
| 8             | 2.512           |         |
| 9             | 2.818           |         |
| 10            | 3.162           |         |
| 11            | 3.548           |         |
| 12            | 3.981           |         |
| 13            | 4.467           |         |
| 14            | 5.012           |         |
| 15            | 5.623           |         |
| 16            | 6.31            |         |
| 17            | 7.079           |         |
| 18            | 7.943           |         |
| 19            | 8.913           |         |
| 20            | 10              |         |
| 21            | 11.22           |         |
| 22            | 12.589          |         |
| 23            | 14.125          |         |
| 24            | 15.849          |         |
| 25            | 17.783          |         |
| 26            | 19.953          |         |
| 27            | 22.387          |         |
| 28            | 25.119          |         |
| 29            | 28.184          |         |
| 30            | 31.623          |         |
| 31            | 35.481          |         |
| 32            | 39.811          |         |
| 33            | 44.668          |         |

| Decibels [dB] | Multipliers [X] | Remarks |
|---------------|-----------------|---------|
| 34            | 50.119          |         |
| 35            | 56.234          |         |
| 36            | 63.096          |         |

## **User's Record**

| Model name: SW-4010Q-MCL-M52                                            |
|-------------------------------------------------------------------------|
| Revision:                                                               |
| Serial No:                                                              |
| Firmware version:                                                       |
| For camera revision history, please contact your local JAI distributor. |

# **Revision History**

| Revision | Date       | Device<br>Version | Changes                 |
|----------|------------|-------------------|-------------------------|
| 1.1      | 2023/08/04 | DV0100            | Corrected minor errors. |
| 1.0      | 2023/07/28 | DV0100            | First Release           |

#### **Trademarks**

Systems and product names described in this document are trademarks or registered trademarks of their respective owners. The ™ and ® symbols are not used in this document.